# الجـمهوريـة الجــزائـريــة الديمقـراطـيـة الشـعـبـيـة

**RÉPUBLIQUE ALGÉRIENNE DÉMOCRATIQUE ET POPULAIRE MINISTERE DE L'ENSEIGNEMENT SUPERIEUR ET DE LA RECHERCHE SCIENTIFIQUE**

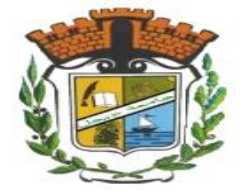

# **UNIVERSITÉ MOHAMMED SEDDIK BENYAHIA JIJEL**

**Faculté des Sciences et de la Technologie**

**Département d'Electronique**

N° …………/2023

# **MÉMOIRE DE MASTER**

**DOMAINE : Sciences et Technologies**

**FILIERE : Télécommunications**

**SPECIALITE : Systèmes des Télécommunications**

# **Thème**

# **Modélisation et analyse des performances des réseaux locaux sans fil**

 **Présenté Par :** KHELF AMIRA **Encadré Par :** MERDJANA Hassina

ALLAB DOUAA HADDAD Sofiane

**Date de soutenance :** 22**/**06**/**2023

**Jury de Soutenance**

**Président :** SOUKKOU Ammar **Grade** MCA **Univ MSB jijel**

**Examinateur :** DIB Samira **Grade** MCB **Univ MSB jijel**

**Encadrant:** MERDJANA Hassina **Grade** MCB **Univ MSB Jijel**

**Co-encadrant:** HADDAD Sofiane **Grade** MCA **Univ MSB jijel**

**Promotion : 2022 /2023**

D'abord, nous remercions Dieu le tout puissant. C'est grâce à Lui que nous avons eu le courage et la force pour accomplir ce travail.

Nous souhaitons également exprimer nos sincères remerciements à nos directeurs de mémoire, Dr. HADDAD SOFIANE et Dr. MERDJANA HASSINA, pour leurs guidances, leurs soutiens précieux tout au long de ce projet. Leurs visions et leurs conseils ont été inestimables dans la réalisation de ce travail.

Nous sommes reconnaissantes envers les membres du jury d'avoir accepté de consacrer leur temps à évaluer notre travail.

Nos remerciements les plus vifs vont également à nos familles pour leurs amours, leurs soutiens indéfectibles et leurs encouragement constant.

Nous sommes également reconnaissants envers nos amis et camarades de promotion qui ont partagé avec nous ce parcours académique.

Nous exprimons notre profonde gratitude envers tous les enseignants de l'Université de JIJEL et spécialement du domaine de système des Télécommunications qui ont partagé leurs connaissances et leurs idées avec nous. Leurs travaux et leurs contributions ont été une source d'inspiration et ont enrichi notre compréhension du sujet.

# $D$ DICA $C$ de

Je souhaite dédier ce modeste travail :

À ma mère qui a toujours été là pour moi et me donne force et courage ;

A mon père, source infinie de tendresse et de dévouement,

J'espère qu'il est fier de moi ;

« Merci mes très chères parents,

Grâceà vous ce jour est arrivé et à travers ce travail j'ai essayé de vous prouver tout

mon amour et

tous mes remerciements ».

À mes sœurs Chahinez et roumaissa.

À mon frère Walid

À toute ma famille.

A mon binôme Douaa, à mes meilleures amies Chaima, Yasmine et

Manel.

À tous mes camarades de promotion

,

-AMIRA-

# DEDICACE

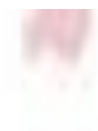

C'est avec une immense gratitude que je souhaite vous dédier ce mémoire de fin d'études.

À ma mère, source infinie de tendresse et de dévouement, je vous remercie pour votre soutien indéfectible et pour avoir été ma plus grande admiratrice

À mon père, modèle de persévérance et de sagesse, je vous suis reconnaissant pour votre guidance et vos précieux conseils.

À mes frères Wala Eddine et Djawad Abd EL Hay

A mes sœurs Anfel et Arwa

À toute ma famille

À mon binôme Amira, a mes meilleurs amis Wafa, Yasmine et Manel

A tous mes camarades de promotion

-DOUAA-

# **Résumé**

Ce projet de Master s'est focalisé sur l'analyse et la modélisation des performances d'un réseau local sans fil. Nous avons approfondi notre compréhension des réseaux sans fil en explorant leurs caractéristiques générales, puis nous nous sommes concentrés spécifiquement sur le Wi-Fi et les techniques de multiplexage associées. Pour mener à bien notre analyse, nous avons utilisé le simulateur OPNET Modeler, qui nous a permis de simuler et évaluer les performances du réseau. Nous proposons plusieurs scénarios de simulation pour analyser les performances du réseau Wi-Fi dans des conditions diverses et variées. Grâce à ces simulations, nous avons pu analyser en détail les performances du réseau sans fil étudié, tel que la comparaison entre les différents protocoles wifi, ainsi que les modes de ce réseau. Les résultats soulignent l'importance de choisir le protocole et le débit de données appropriés en fonction des exigences spécifiques du réseau sans fil, et ont contribué à une meilleure compréhension des facteurs qui influencent les performances du réseau, ouvrant ainsi des perspectives intéressantes pour des études futures. Ce travail a également souligné l'importance de l'utilisation d'outils de simulation tels qu'OPNET Modeler pour évaluer les performances des réseaux sans fil. Ces outils permettent d'obtenir des données précises et fiables, ce qui est essentiel pour optimiser les performances et prendre des décisions éclairées dans le domaine des réseaux sans fil.

### **Mots clés**

Réseau sans fil, réseau Wi-Fi, OPNET Modeler, simulation, évaluation des performances.

# Table des matières

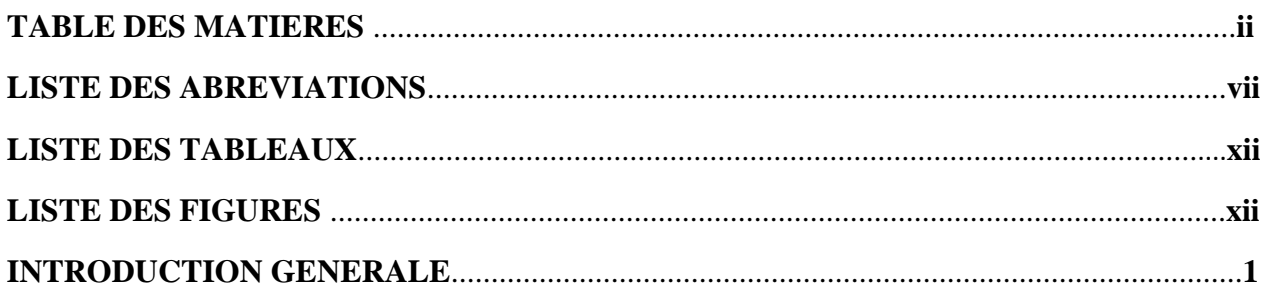

# Chapitre I : Généralités sur les réseaux sans fil

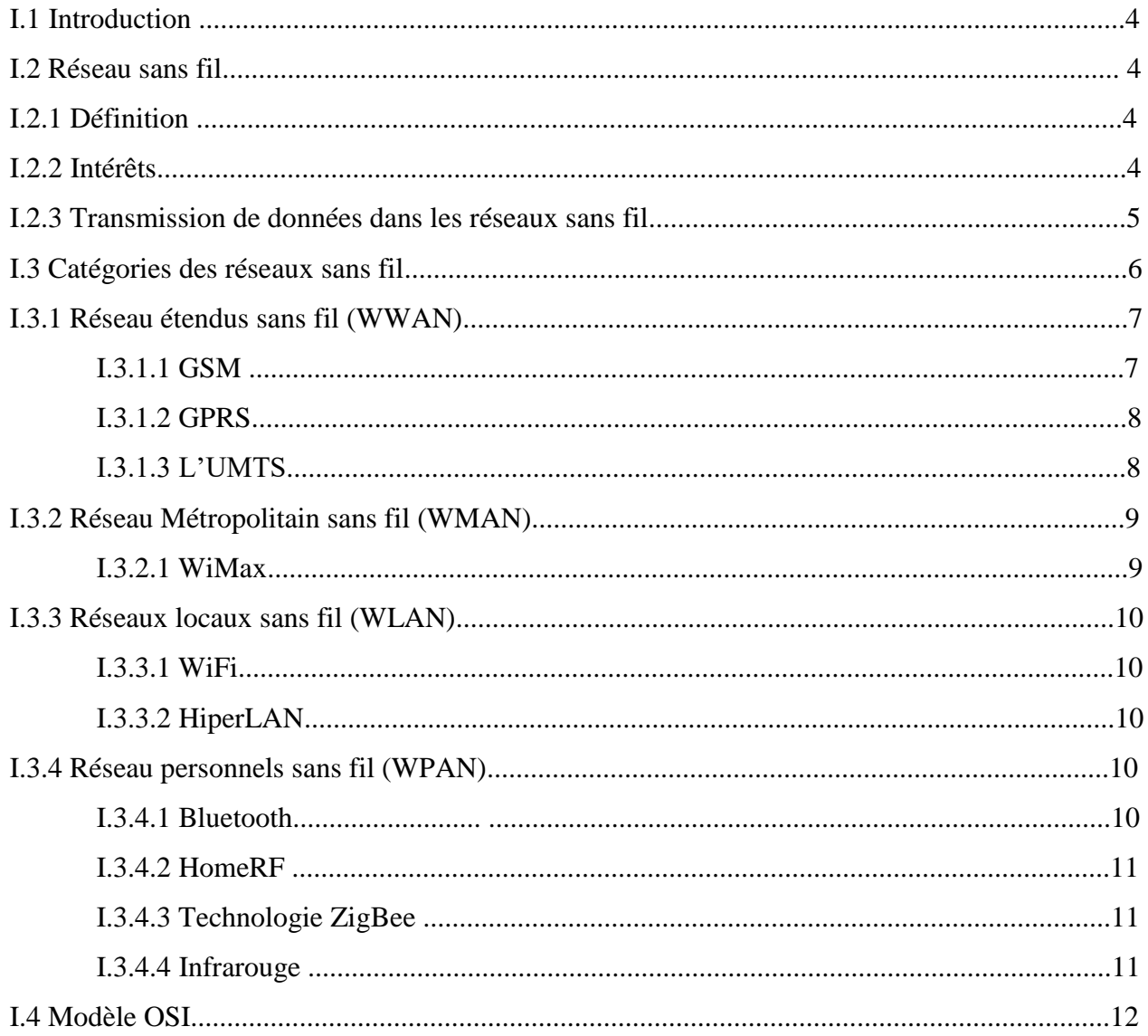

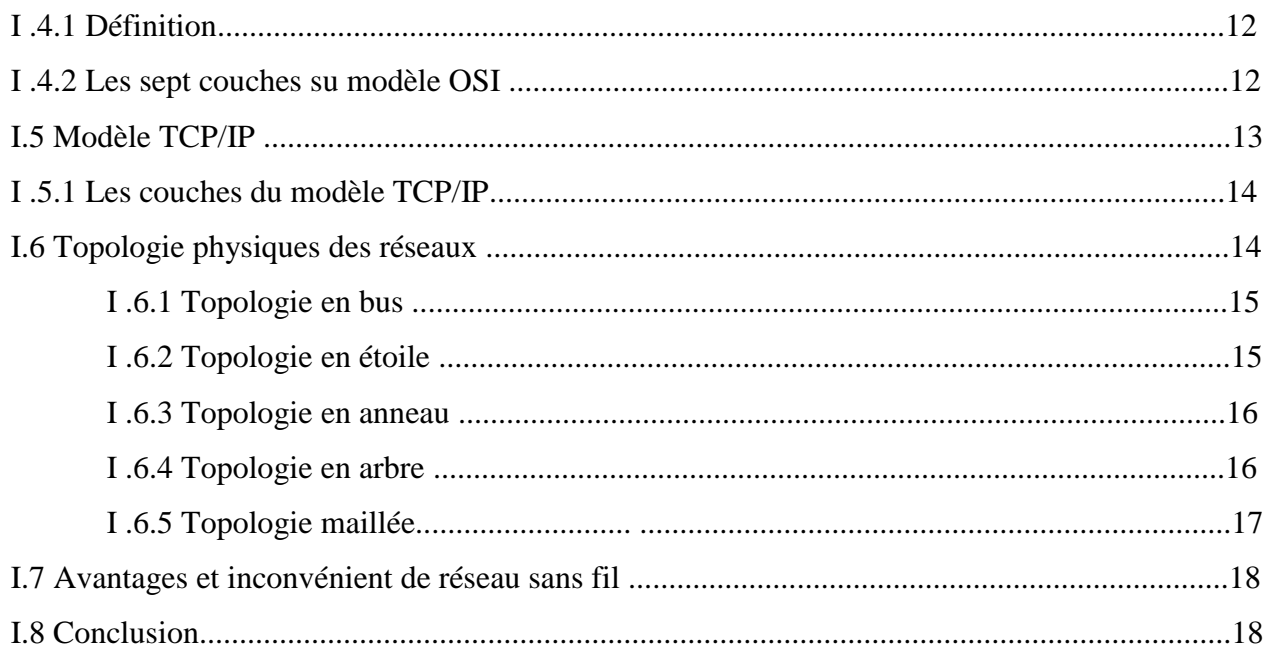

# Chapitre II : Les réseaux locaux sans fil et leurs méthodes d'accès

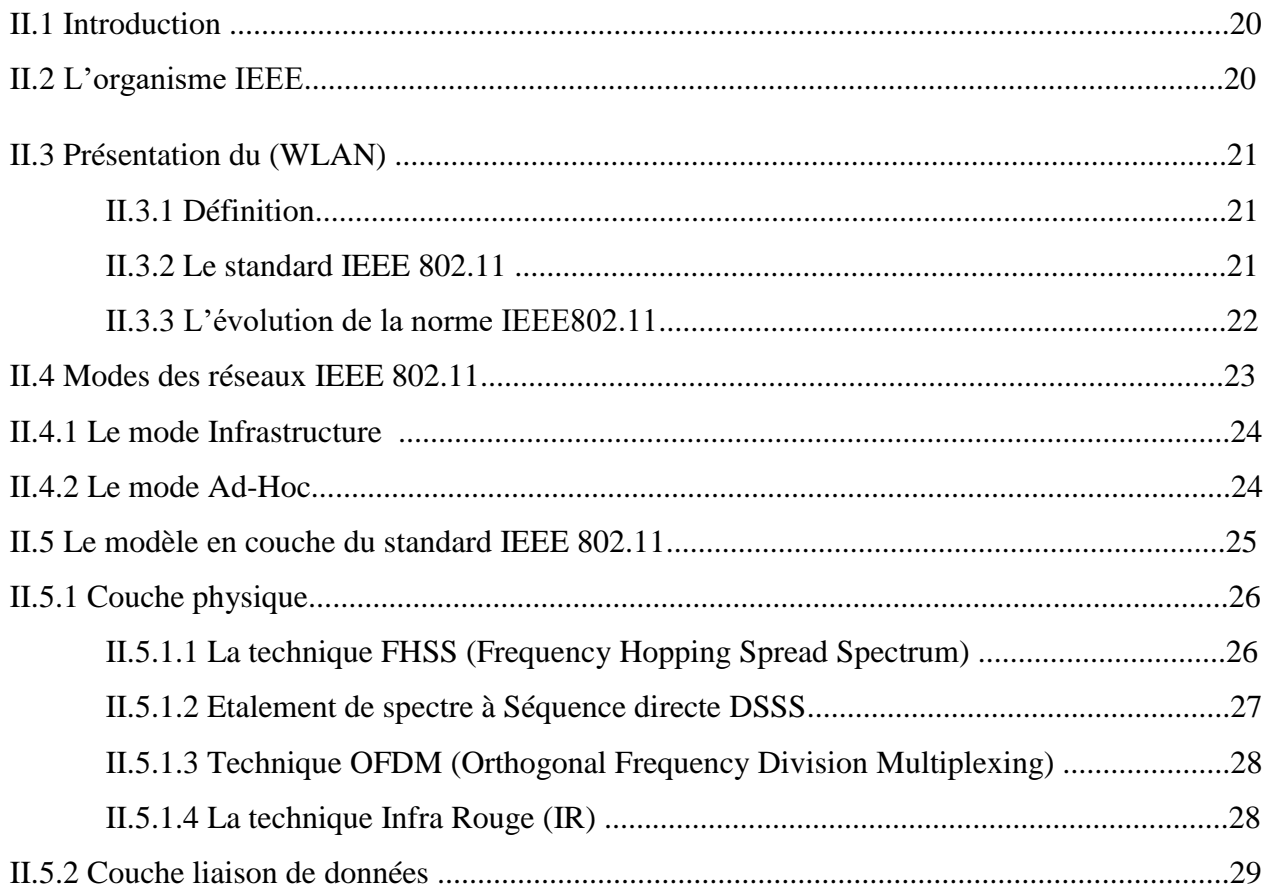

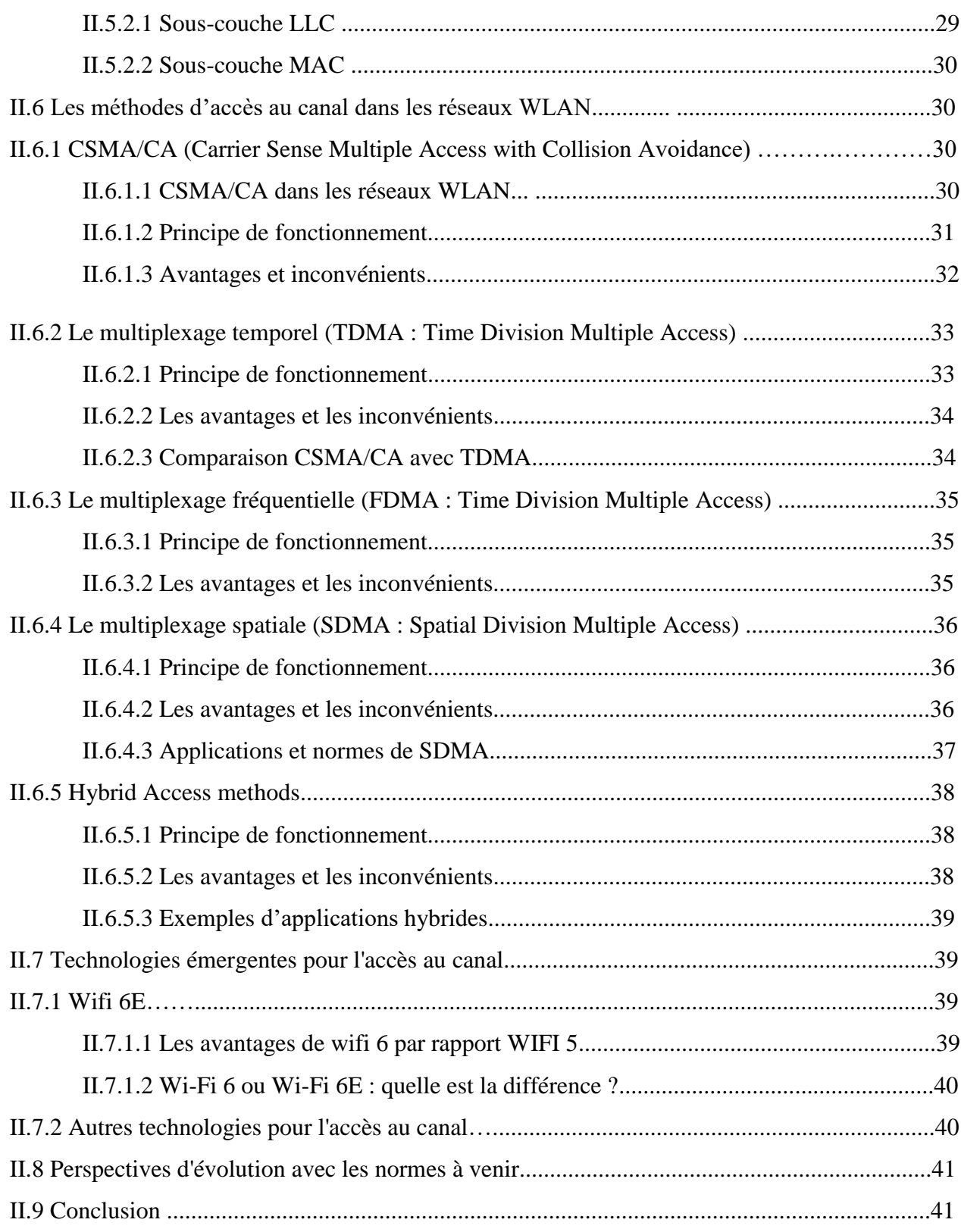

# **Chapitre III : Modélisation et simulation des réseaux Wi-Fi avec OPNET**

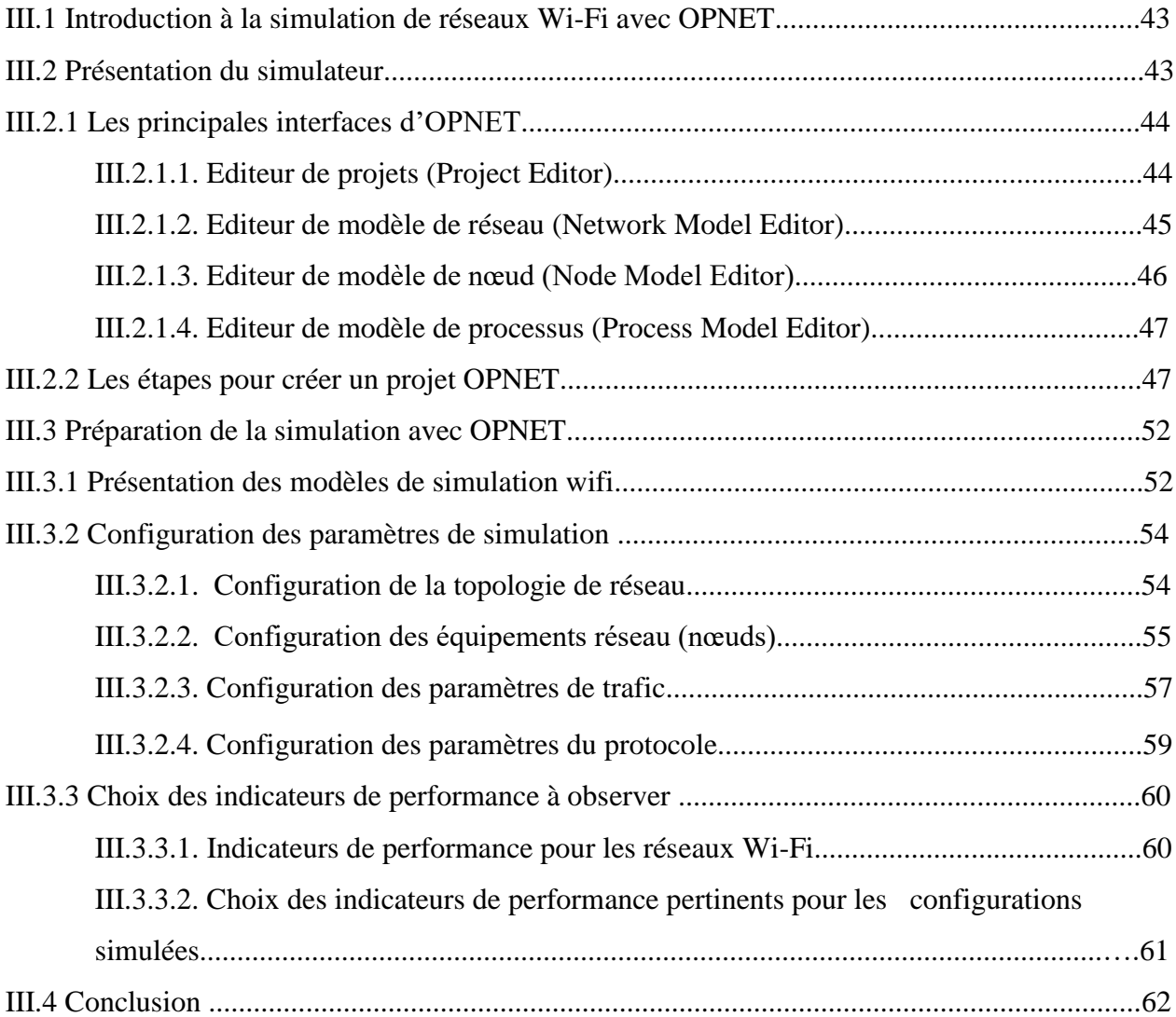

# **Chapitre VI : Analyse comparative des performances des différentes configurations**

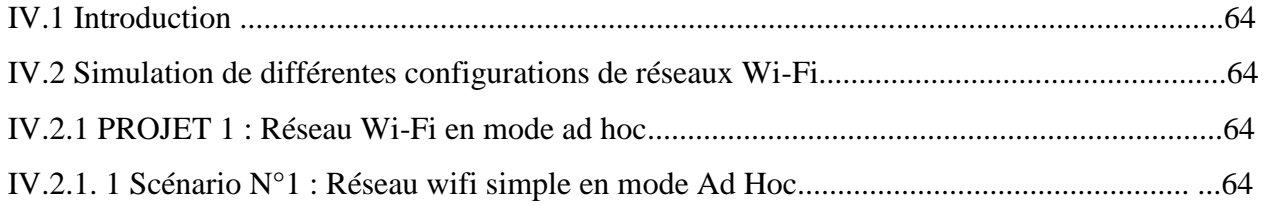

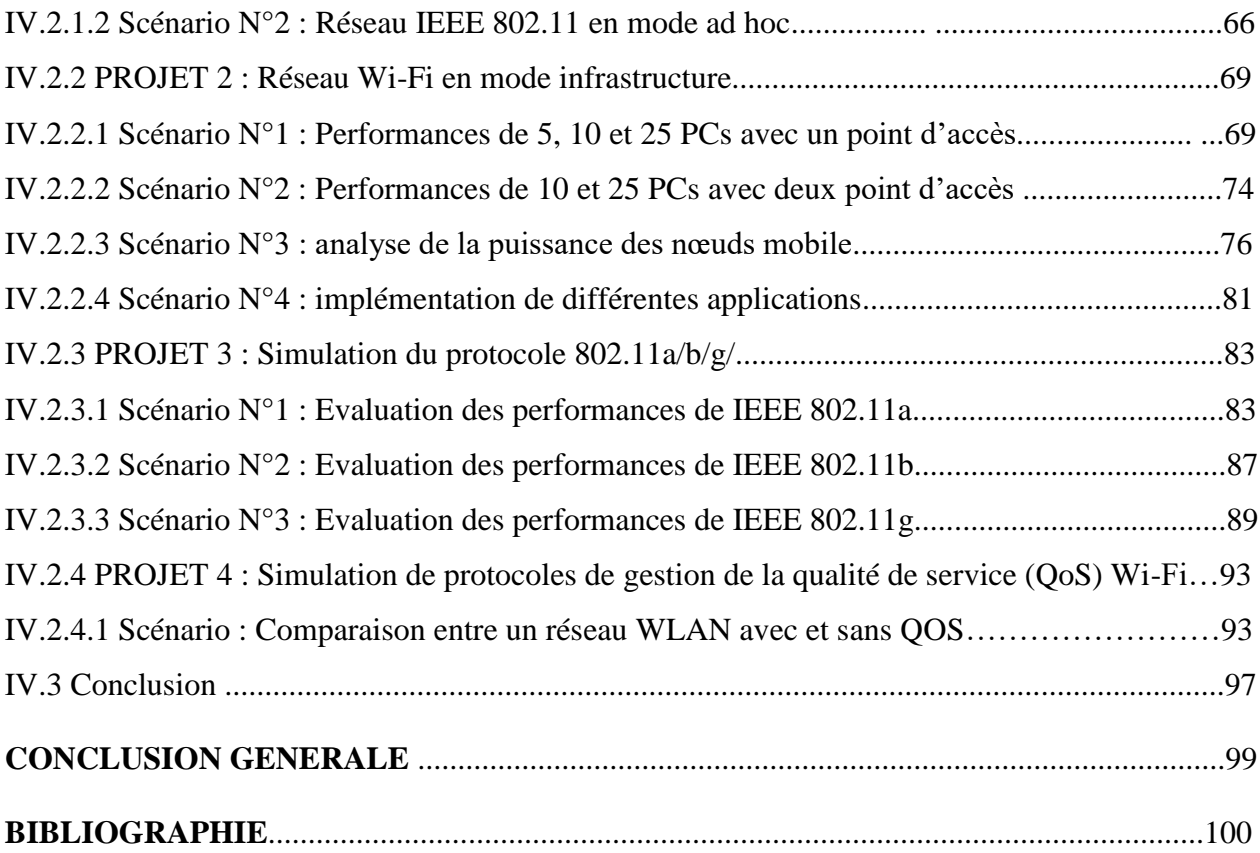

- 1G 1<sup>ère</sup> Génération.
- 2G 2<sup>ème</sup> Génération.
- 3G 3<sup>ème</sup> Génération.
- 4G 4<sup>ème</sup> Génération.
- 5G 5<sup>ème</sup> Génération.
- **A**

ACK: Acknowledgment.

ADSL: Asymmetric Digital Subscriber Lin.

AIEE: American Institute of Electrical Engineers.

AMPS: Advanced Mobile Phone System.

AMRF : accès multiple par répartition en fréquence.

AMRT : Accès Multiple Par Répartition Temporelle.

ARP: Address Resolution Protocol.

### **B**

BLR: Boucles Locales Radio.

BSS: Basic Service Set.

BSSID: BSS Identifier.

# **C**

CA: Collision Avoidance.

CATV: Community Antenna Television.

CD: Collision Detection.

CR: Collision Resolution.

CRC: Cyclic Redundancy Check.

CSMA: Carrier Sense Multiple Access.

CTS: Clear to Send.

## **D**

DCF: Distributed Coordination Function.

DECT: Digital Enhanced Cordless telecommunications.

DNS: Domain Name System.

DS: Distributed System.

DSSS: Direct Sequence Spread Spectrum.

#### **E**

EHT: Extremely High Throughput.

ESS: Extended Service Set.

ESSID: Extended Service Set Identifier.

ETACS: Extended Total Access Communication System.

ETSI: European Telecommunications Standards Institute.

### **F**

FDD: Frequency Division Duplex.

FDDI: Fiber Distributed Data Interface.

FDMA: frequency Division Multiple Acces.

FHSS: Frequency Hopping Spread Spectrum.

FTP: File Transfer Protocol.

## **G**

GPRS: General Packet Radio Service.

GSM: Global System for Mobile Communication.

### **H**

HIFI: High Fidelity.

HiperLAN2: High Performance LAN.

HomeRF: Home Radio Frequency.

HSDPA: High Speed Downlink Packet Access.

HTTP: HyperText Transfer Protocol.

### **I**

IBSS: Independent Basic Service Set.

ICMP: Internet Control Message Protocol.

IEEE: Institute of Electrical and Electronics Engineers.

IoT: Internet of Things.

IP: Internet Protocol.

IR: Infra Rouge.

IrDA: Infrared Data Association.

IRE: Institute of Radio Engineers.

ISM : Industriel, Scientifique et Médical.

ISO: International Stadards Organization.

#### **L**

LAN: Local Area Network.

LLC: Logical Link Control.

LoRa: Long Range.

LPWAN: Low Power Wide Area Network.

#### **M**

MAC: Medium Access Control.

MAU: Multistation Access Unit.

MBPS: Megabits Per Second"

MIMO: Multiple Input Multiple Output.

MOS: Mean Opinion Score.

Mu-MIMO: Multi-User Multiple-In Multiple-Out.

#### **O**

OFDMA: Orthogonal Frequency Division Multiple Access.

OPNET: Optimum Network Performance.

OSI: Open Systyem Interconnexion.

# **P**

PA: Acces Point.

PCF: Point Coordination Function.

PDC: Public Data Network

PLCP: Physical Layer Convergence Protocol.

PMD: Physical Medium Dependent.

PPM: Pulse Position Modulation.

### **Q**

QoS: Quality of service.

# **R**

RTC : Réseau Téléphonique Commuté.

RTS : Request to Send.

# **S**

SDMA: Spatial Division Multiple Access

SMS: Short Message Service.

SMTP: Simple Mail Transfer Protocol.

## **T**

TACS: Total Access Communication System.

TCP: Transmission Control Protocol.

TDMA: Time Division Multiple Acces.

TIG: Topic Interest Group.

TWT: Target Wake Time.

# **U**

UDP: User Datagram Protocol.

UMTS: Universal Mobile Telecommunication System.

### **V**

VPN: Virtual Private Network.

#### **W**

W-CDMA: Wideband Code Division Multiple Access.

WECA: Wireless Ethernet Compatibility Alliance.

WEB: World Wide Web.

WiFi: Wireless Fidelity.

WiMax: Wireless Interoperability for Microwave Access.

WLAN: Wireless Local Area Network.

WMAN: Wireless Metropolitan Area Network.

WPA3: Wi-Fi Protected Access 3.

WPAN: Wireless Personal Area Network.

WWAN: Wireless Wide Area Network.

# **Liste des tableaux**

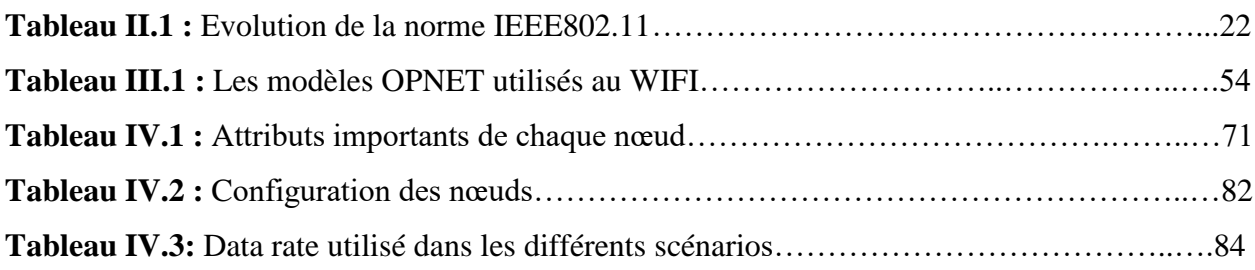

# **Liste des figures**

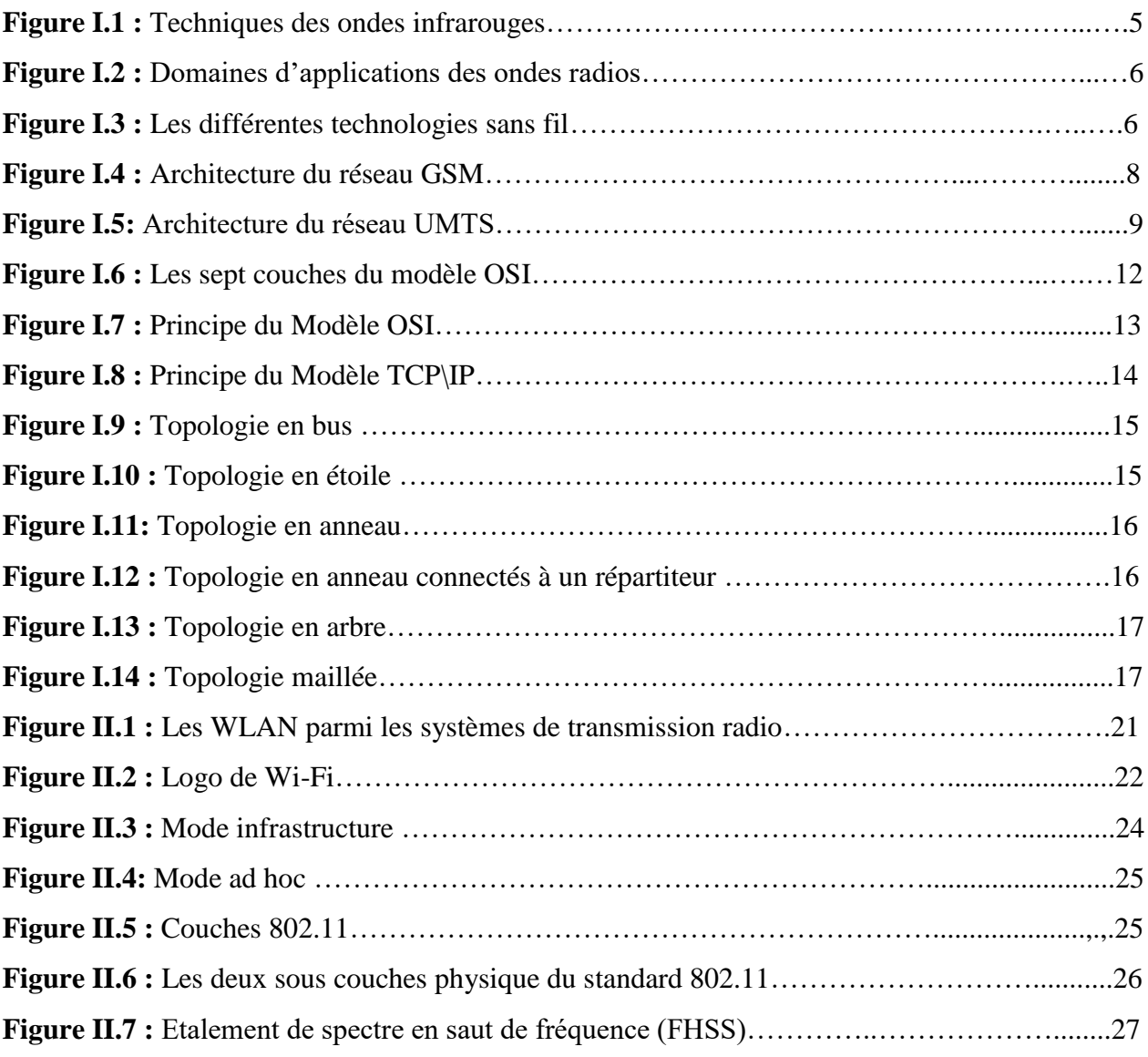

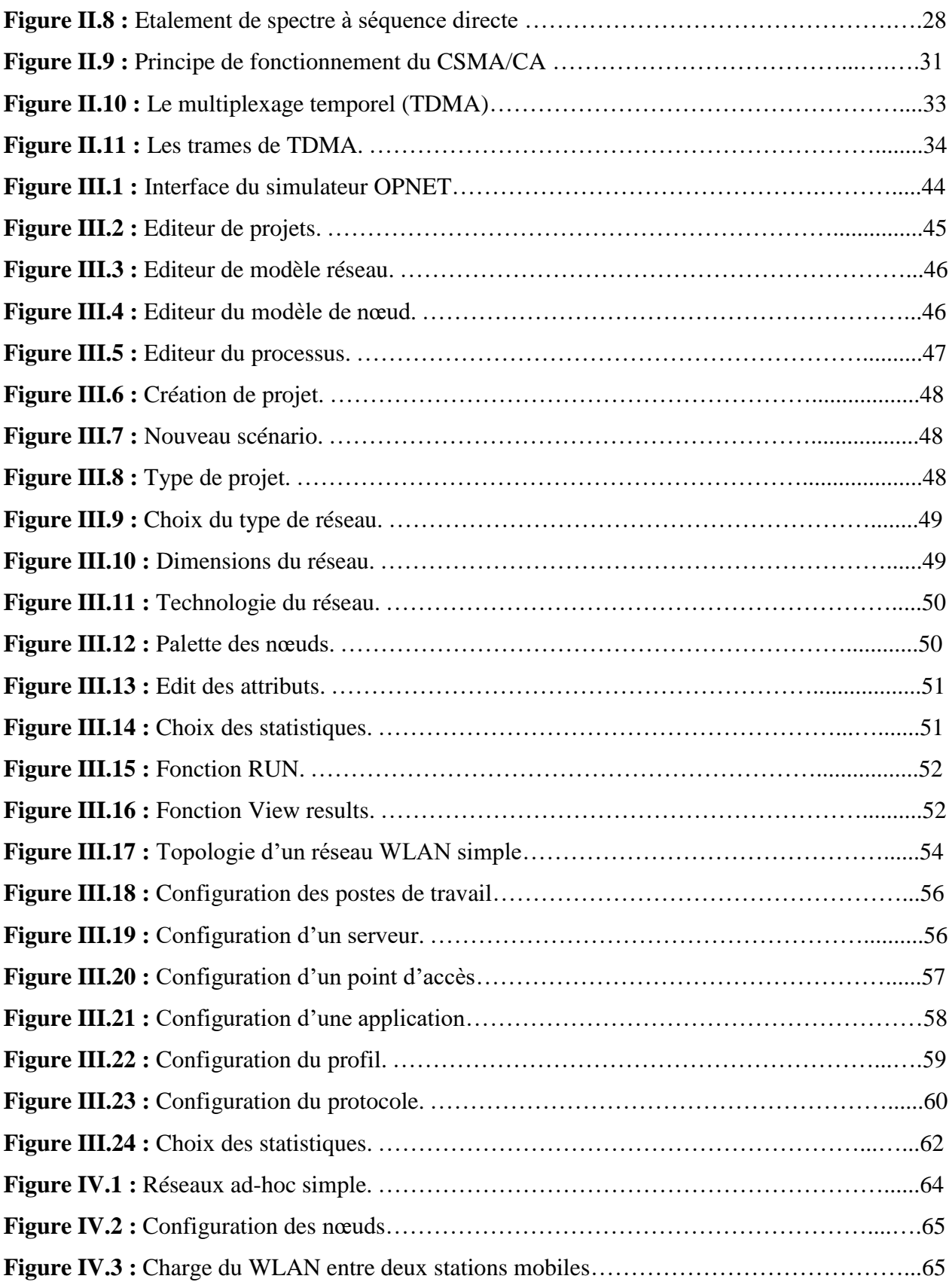

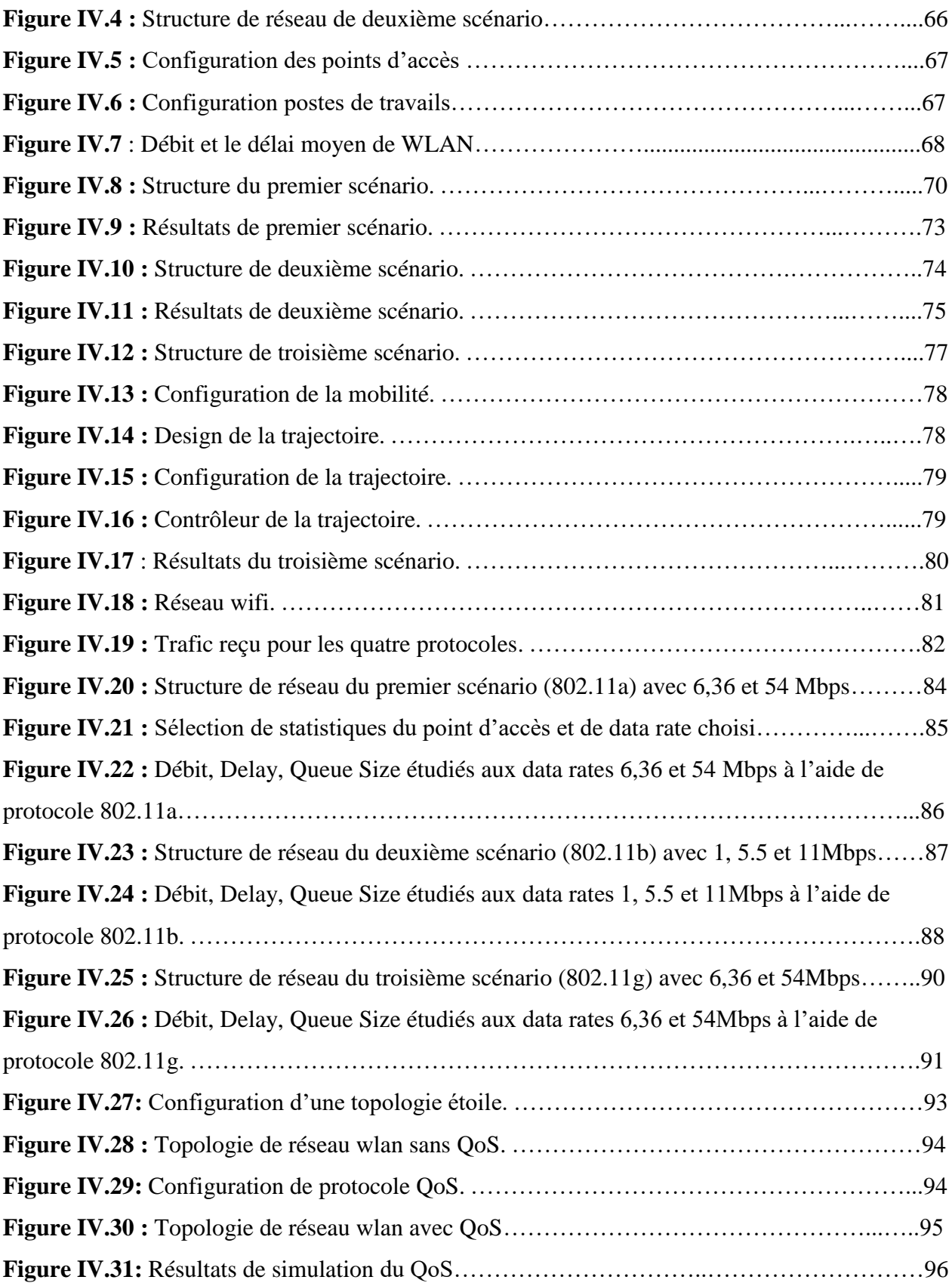

L'essor considérable du domaine des télécommunications est le résultat de l'évolution rapide des technologies, de la demande croissante des utilisateurs pour des services de communication avancés, et de la nécessité d'une connectivité à l'échelle mondiale. Les progrès dans les domaines des réseaux, de l'informatique et des communications ont ouvert la voie à de nouvelles possibilités, permettant aux individus et aux organisations de rester connectés et de partager des informations de manière plus efficace que jamais. Les télécommunications jouent un rôle central dans notre vie quotidienne, tant au niveau personnel que professionnel, en facilitant la communication, l'échange d'informations et l'accès à des ressources et services essentiels.

Une évolution majeure dans le domaine des télécommunications est le passage des réseaux locaux aux réseaux locaux sans fil. Cette transition vers la connectivité sans fil a ouvert de nouvelles perspectives en supprimant les contraintes liées aux câbles physiques. Les réseaux locaux sans fil, plus communément connus sous le nom de réseaux Wi-Fi, offrent une plus grande flexibilité et mobilité, permettant aux utilisateurs de se connecter et de communiquer tout en étant libres de se déplacer. Cela a entraîné une adoption massive des réseaux Wi-Fi dans différents environnements, tels que les bureaux, les campus universitaires, les espaces publics et même les foyers.

Dans le cadre de notre projet de Master, nous nous concentrons sur l'analyse et l'évaluation des performances d'un réseau local sans fil en utilisant des simulations réalisées avec le simulateur OPNET. Notre objectif est de comprendre en profondeur les caractéristiques et les comportements des réseaux Wi-Fi, afin d'identifier les facteurs qui influencent les performances et de proposer des recommandations pour les optimiser.

Pour atteindre cet objectif, ce mémoire est structuré de manière à fournir une vision globale des réseaux sans fil et des réseaux Wi-Fi en particulier. Le premier chapitre introduit les concepts généraux des réseaux sans fil, en mettant l'accent sur leurs caractéristiques et leurs avantages par rapport aux réseaux câblés. Il examine également le modèle TCP/IP, qui constitue la base des communications dans les réseaux informatiques, y compris les réseaux sans fil.

Le deuxième chapitre se concentre spécifiquement sur le réseau local sans fil, ou Wi-Fi. Nous examinons les différentes méthodes de multiplexage utilisées dans les réseaux Wi-Fi, telles que la modulation, l'accès multiple par répartition de code (CDMA) et l'accès multiple par répartition de fréquence (OFDMA). Nous explorons également les normes Wi-Fi, telles que les normes 802.11a/b/g/n/ac, qui définissent les spécifications techniques des réseaux Wi-Fi.

Le troisième chapitre aborde les notions générales d'OPNET Modeler, un outil de simulation largement utilisé dans le domaine des réseaux. Nous expliquons comment modéliser un réseau local sans fil dans OPNET, en détaillant les différentes étapes nécessaires pour configurer les paramètres du réseau, définir les protocoles et les comportements des nœuds, et collecter des données de performance. Nous mettons l'accent sur les fonctionnalités spécifiques d'OPNET qui sont pertinentes pour notre étude des réseaux Wi-Fi.

Le dernier chapitre se concentre sur la mise en pratique de la modélisation et de la simulation des réseaux Wi-Fi à l'aide d'OPNET Modeler. Nous présentons différents scénarios de simulation qui permettent d'étudier les performances du réseau Wi-Fi dans des conditions variées, telles que des charges de trafic élevées, des interférences et des distances variables entre les nœuds. Nous analysons les résultats des simulations et discutons des implications et des recommandations pour améliorer les performances des réseaux Wi-Fi.

Enfin, ce mémoire se termine par une conclusion générale des travaux présentés, dans laquelle nous résumons les principales conclusions, mettons en évidence les contributions de notre étude et proposons des pistes pour des recherches futures dans le domaine des réseaux Wi-Fi et des télécommunications sans fil.

# **Chapitre I**

# **Généralités sur les réseaux sans fil**

## **I.1 Introduction**

Au début de l'informatique, les données étaient centralisées sur une seule machine. Les réseaux informatiques ont été créés pour faciliter l'échange et la communication rapides de ces informations. Ils se divisent en deux catégories : les réseaux filaires et les réseaux sans fil. Les réseaux filaires sont composés d'appareils interconnectés tels que des ordinateurs, des routeurs, des concentrateurs et des commutateurs, répartis géographiquement pour faciliter les échanges d'informations. Les réseaux sans fil, quant à eux, offrent une connectivité continue entre les équipements et permettent la mobilité des utilisateurs sans l'utilisation de câbles. Dans ce premier chapitre, nous nous concentrerons sur les réseaux sans fil, en présentant les concepts fondamentaux tels que les WPAN, les WLAN, les WMAN et les WWAN, ainsi que les différentes technologies disponibles pour chacun d'entre eux. Nous aborderons également les modèles OSI et TCP/IP ainsi que les propriétés de leurs composants. Enfin, nous explorerons les topologies physiques des réseaux informatiques et discuterons des avantages et inconvénients des réseaux sans fil.

#### **I.2 Réseaux sans fils**

#### **I.2.1 Définition**

Un réseau sans fil, ou "Wireless network" en anglais, est un type de réseau où au moins deux périphériques tels que des ordinateurs, des imprimantes ou des routeurs peuvent communiquer sans câbles. Ils utilisent des ondes radioélectriques comme les ondes radio et infrarouges pour transmettre des données, au lieu des câbles conventionnels. Différentes technologies existent, se distinguant par leur fréquence d'émission, leur débit et leur portée de transmission.

#### **I.2.2 Intérêts**

Les réseaux sans fil permettent aux utilisateurs de rester connectés tout en se déplaçant, ce qui est appelé mobilité ou itinérance. Ils permettent également de relier facilement des équipements distants sur des distances allant de quelques mètres à quelques kilomètres, sans nécessiter des aménagements lourds des infrastructures existantes. Cependant, les transmissions radioélectriques sont réglementées en raison de leurs diverses applications et de leur sensibilité aux interférences. Chaque pays a sa propre réglementation concernant les fréquences et les puissances autorisées. De plus, la confidentialité des données circulant sur les réseaux sans fil est un enjeu majeur, car les ondes hertziennes ne peuvent pas être confinées dans une zone géographique restreinte, ce qui permet aux pirates d'écouter facilement le réseau si les informations ne sont pas sécurisées. Par conséquent, des mesures doivent être mises en place pour assurer la confidentialité des données circulant sur ces réseaux [1].

#### **I.2.3 Transmission de données dans les réseaux sans fil**

Il existe essentiellement deux méthodes de transmission dans les réseaux sans fil :

 **La transmission par ondes infrarouges**, nécessite que les appareils soient en face l'un de l'autre sans obstacle pour une transmission directionnelle. Elle est couramment utilisée pour de petits réseaux sur de courtes distances, tels que les télécommandes de télévision, les jouets ou les voitures.

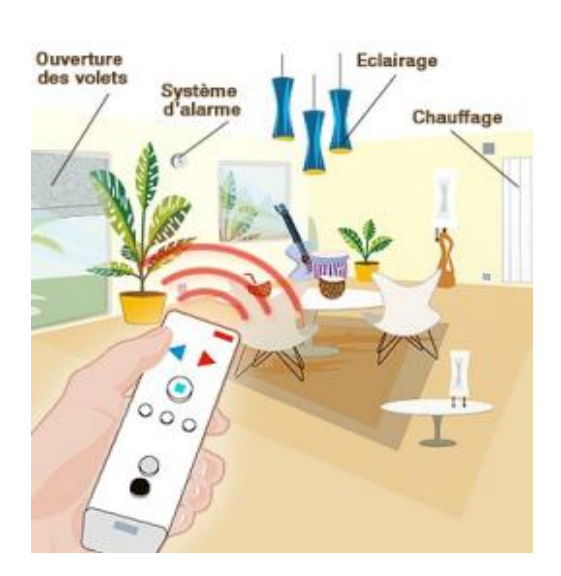

**Figure I.1** : Techniques des ondes infrarouges.

 **La transmission par ondes radio** permet la création de réseaux sans fil sur de longues distances. Les ondes radio ont l'avantage de ne pas être obstruées par les obstacles car elles se propagent de manière omnidirectionnelle. Cependant, cette méthode peut être perturbée par des interférences extérieures, notamment lorsque la même fréquence est utilisée.

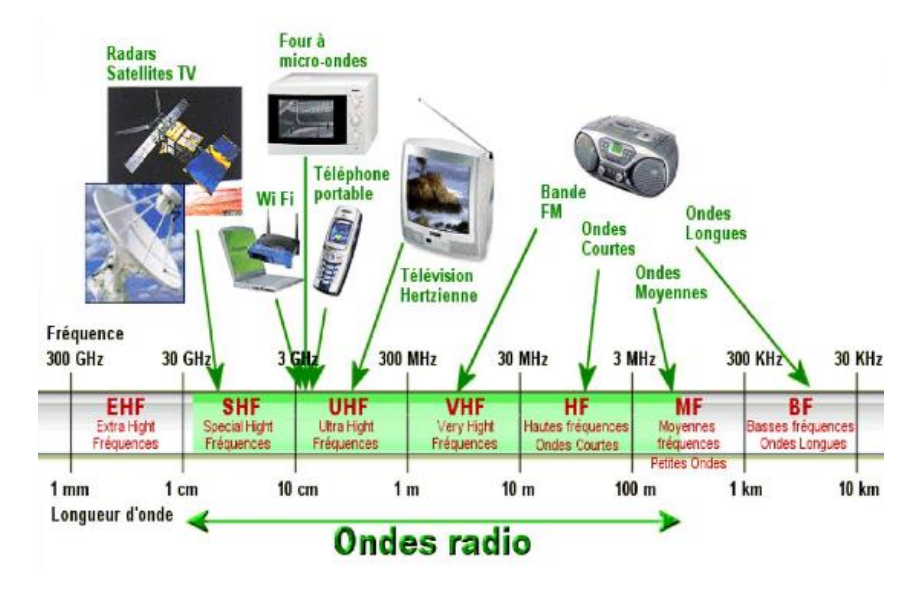

**Figure I.2** : Domaines d'applications des ondes radio [2].

# **I.3 Catégories de réseaux sans fil**

Les réseaux sans fil sont généralement classés en catégories selon leur zone de couverture géographique :

- Les réseaux étendus sans fil (WWAN) sont couramment utilisés par les téléphones mobiles. Ils utilisent des technologies telles que le GSM, le GPRS et l'UMTS.
- Les réseaux métropolitains sans fil (WMAN), basés sur la norme IEEE 802.16, utilisent la technologie WiMax, qui offre des débits allant jusqu'à 70 Mbit/s sur de longues distances.
- Les réseaux locaux sans fil (WLAN) couvrent une zone d'environ une centaine de mètres, permettant de connecter les appareils dans un réseau local d'entreprise. Ils utilisent des technologies concurrentes telles que le Wi-Fi (IEEE 802.11) et HiperLAN2.

 Les réseaux personnels sans fil (WPAN) ont une portée plus limitée, de quelques dizaines de mètres. Ils utilisent des technologies comme Bluetooth, HomeRF, ZigBee (IEEE 802.15.4) et l'infrarouge [1].

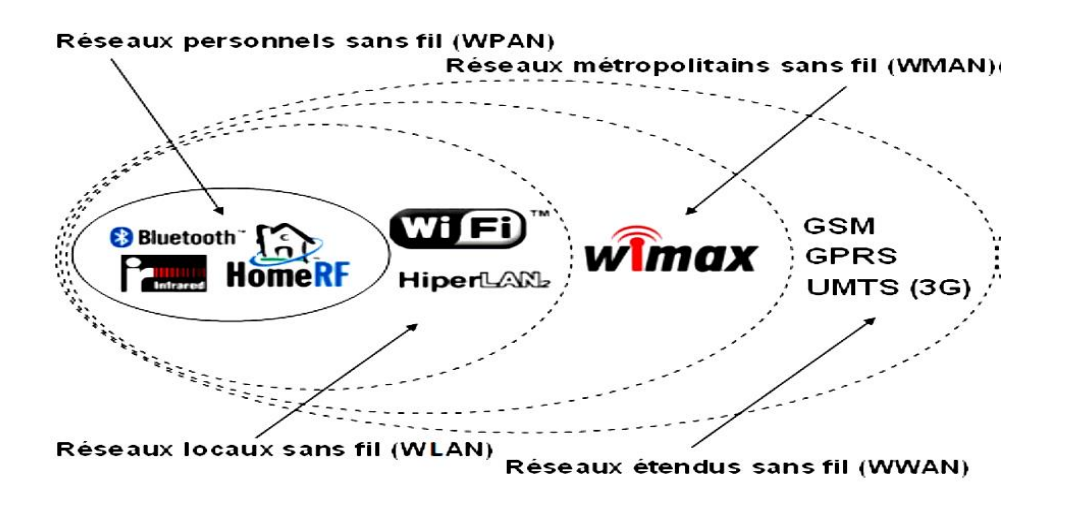

**Figure I.3 :** Les différentes technologies sans fil [3].

#### **I.3.1 Réseaux étendus sans fil (WWAN)**

Le réseau cellulaire mobile, connu sous le nom de WWAN, est le réseau étendu sans fil le plus courant pour les téléphones mobiles. Les principales technologies utilisées sont le GSM, le GPRS et l'UMTS [1].

#### **I.3.1.1 GSM**

Les systèmes de deuxième génération ont évolué, notamment la technologie GSM qui utilise une transmission numérique, une commutation de circuits et un duplexage FDD avec des bandes de fréquences distinctes pour la voie montante et la voie descendante. La voie montante est entre 890 et 915 MHz, tandis que la voie descendante est entre 935 et 960 MHz. Le réseau GSM permet la communication entre les abonnés mobiles GSM et les abonnés du réseau téléphonique commuté (RTC) via une liaison radio spécifique. L'architecture du réseau GSM est illustrée dans la figure I.4.

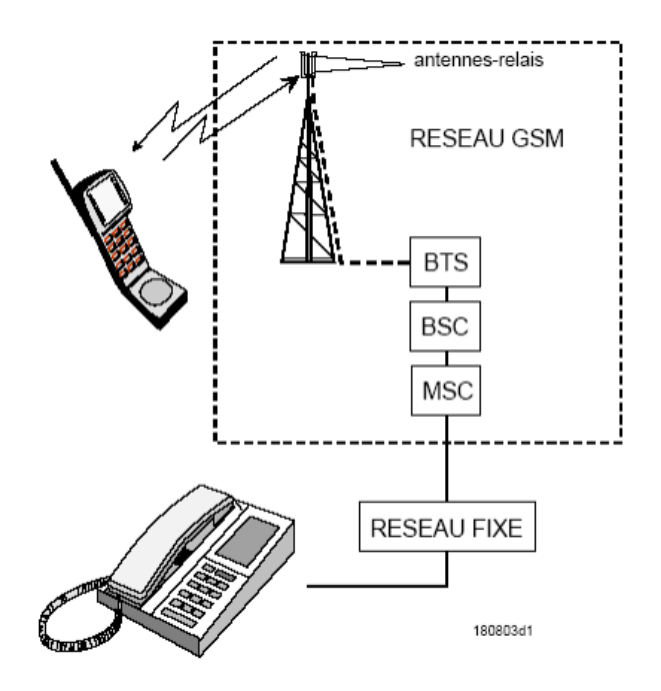

**Figure I.4** : Architecture du réseau GSM.

Le principe du GSM est d'établir un faisceau entre l'appelant et l'appelé pour les appels téléphoniques, qui reste ouvert jusqu'à la fin de la communication. Cependant, cela signifie que le faisceau est utilisé même lorsqu'il n'y a pas de conversation, ce qui peut être considéré comme un inconvénient [4].

#### **I.3.1.2 GPRS**

Le GPRS est une norme dérivée du GSM qui offre un débit de données plus élevé. On le qualifie souvent de 2,5G car il se situe entre le GSM (2ème génération) et l'UMTS (3ème génération). Le "G" représente la génération et le "2,5" indiquent qu'il s'agit d'une technologie intermédiaire [2].

#### **I.3.1.3 L'UMTS**

Le réseau UMTS est basé sur les éléments de base du réseau GSM et GPRS. Son rôle est de commuter et de router les communications vocales et les données vers les réseaux externes. Initialement, le réseau UMTS était prévu pour se baser sur le réseau GPRS. Il s'ajoute aux

réseaux GSM et GPRS existants, qui offrent respectivement des fonctionnalités vocales et de données, tandis que le réseau UMTS apporte des fonctionnalités multimédias. Le réseau principal est divisé en deux parties : le domaine de circuit dans un premier temps, suivi du domaine de paquets. Veuillez-vous référer à la figure I.5 pour l'architecture d'un réseau UMTS [5].

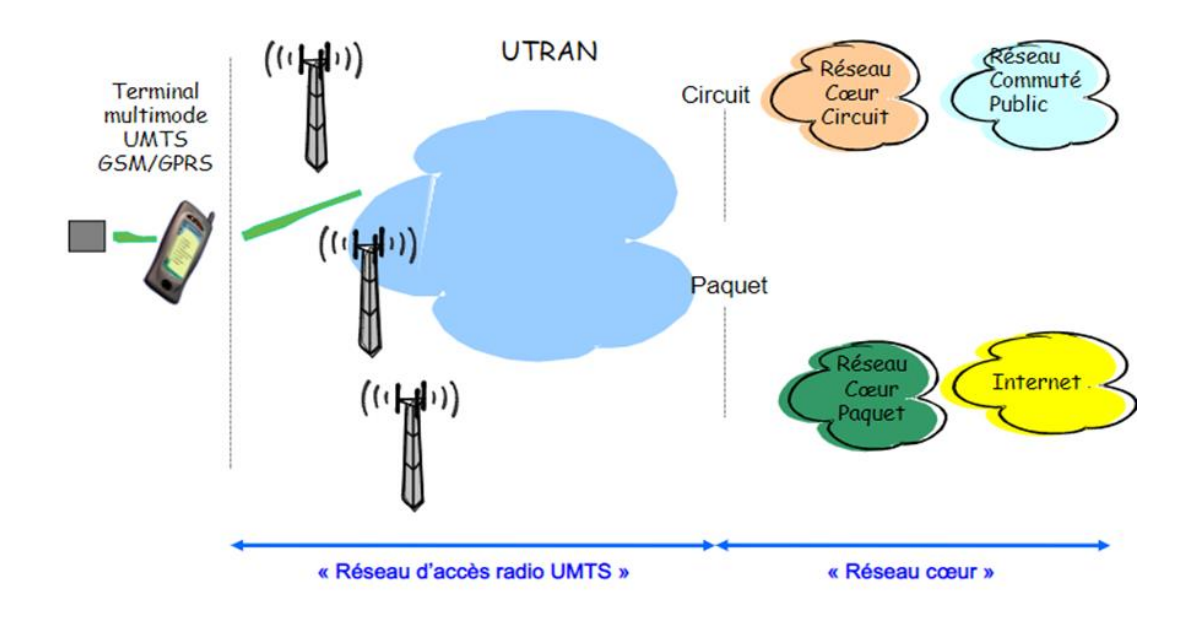

**Figure I.5:** Architecture du réseau UMTS.

#### **I.3.2 Réseaux métropolitains sans fil (WMAN)**

Le WMAN (Wireless Metropolitan Area Network), connu sous le nom de Boucle Locale Radio (BLR) et basé sur la norme IEEE 802.16 (Wimax), offre des débits de 1 à 10 Mbit/s sur une zone de 4 à 10 Kms. Principalement utilisée par les opérateurs de télécommunications [1].

#### **I.3.2.1 WiMax (802.16)**

La norme de réseau métropolitain sans fil la plus connue est WiMax (Wireless Interoperability for Microwave Access). Elle offre des débits allant jusqu'à 70 Mbit/s sur plusieurs kilomètres. WiMax permet d'obtenir un accès Internet rapide dans certaines zones rurales où l'installation d'une connexion ADSL classique serait trop coûteuse. Cette technologie utilise des fréquences élevées, de 2 GHz à 66 GHz, et peut être utilisée pour les réseaux fixes et

mobiles. Cependant, pour une transmission réussie, les antennes émettrices et réceptrices doivent être positionnées face à face [6].

#### **I.3.3 Réseaux locaux sans fil (WLAN)**

Un réseau local sans fil, appelé WLAN (Wireless Local Area Network), est un réseau similaire à un réseau local d'entreprise qui couvre une zone d'environ une centaine de mètres pour connecter les appareils à l'intérieur. Différentes technologies sont en compétition :

#### **I.3.3.1 WiFi**

Également connu sous le nom de IEEE 802.11 et soutenu par l'alliance WECA (Wireless Ethernet Compatibility Alliance), il offre des vitesses de jusqu'à 54 Mbit/s sur plusieurs centaines de mètres.

#### **I.3.3.2 HiperLAN (High Performance Radio LAN 2.0)**

L'HiperLAN2 est une norme européenne développée par l'ETSI (European Telecommunications Standards Institute) et utilise les fréquences 5150MHz et 5300MHz. Elle offre un débit théorique de 54 Mbit/s sur une zone d'environ une centaine de mètres [1]

#### **I.3.4 Réseaux personnels sans fil (WPAN)**

Un WPAN (réseau personnel sans fil) est un réseau sans fil à courte portée qui connecte des périphériques tels que des imprimantes, des téléphones portables et des appareils domestiques à un ordinateur, permettant également une liaison sans fil entre deux machines proches. Plusieurs technologies sont utilisées pour les WPAN :

#### **I.3.4.1 Bluetooth**

Le Bluetooth est la technologie la plus répandue pour les réseaux personnels sans fil (WPAN). Il s'agit d'une technologie sans fil à faible portée développée par Ericsson en 1994, également connue sous le nom IEEE 802.15.1. Elle permet la connectivité sans câble entre les appareils et offre un débit théorique de 1 Mbit/s sur une portée maximale d'environ 30 mètres. Le

Bluetooth présente l'avantage d'être économe en énergie, ce qui le rend adapté aux petits périphériques [1].

#### **I.3.4.2 HomeRF**

Le HomeRF (Home Radio Frequency) a été introduit en 1998 par le groupe de travail HomeRF, comprenant des fabricants tels que Compaq, HP, Intel, Siemens, Motorola et Microsoft. Cette technologie offrait un débit théorique de 10 Mbps et une portée de 50 à 100 mètres sans amplificateur. Cependant, la norme HomeRF a été abandonnée en janvier 2003, principalement en raison de la montée en popularité de la technologie Wi-Fi intégrée, notamment via la technologie Centrino qui combine un processeur et un adaptateur Wi-Fi dans un même composant.

#### **I.3.4.3 ZigBee**

ZigBee, également connu sous le nom IEEE 802.15.4, est une technologie de réseau sans fil qui offre des liaisons à très faible coût et avec une faible consommation d'énergie. Elle est donc particulièrement bien adaptée pour être intégrée directement dans des petits appareils électroniques tels que des appareils électroménagers, des équipements hifi ou des jouets. ZigBee fonctionne dans la bande de fréquences de 2,4 GHz et utilise 16 canaux, ce qui permet d'atteindre des débits allant jusqu'à 250 Kb/s avec une portée maximale d'environ 100 mètres.

#### **I.3.4.4 Infrarouges (IrDA)**

Les liaisons infrarouges sont capables de créer des connexions sans fil avec des débits allant jusqu'à plusieurs mégabits par seconde à une courte distance, généralement de quelques mètres. Cette technologie est couramment utilisée dans les systèmes domestiques tels que les télécommandes, mais elle peut être perturbée par des interférences lumineuses. L'association IrDA (Infrared Data Association), créée en 1995, regroupe plus de 150 membres [1].

### **I.4 Modèle OSI**

#### **I.4.1 Définition**

L'OSI (Open Systems Interconnection) est un modèle de référence défini par l'ISO (Organisation internationale de normalisation) en 1994 pour standardiser les normes de communication entre les ordinateurs d'un réseau. Il divise la communication en 7 couches distinctes, facilitant ainsi sa compréhension et sa gestion [7, 8].

#### **I.4.2 Les sept couches du modèle OSI**

Le modèle OSI se compose de sept couches distinctes qui ont chacune un rôle spécifique dans le transfert de données à travers le réseau. Les couches 1 à 4 sont considérées comme les couches "inférieures", tandis que les couches 5 à 7 sont appelées les couches "supérieures". Les couches inférieures sont responsables du transport des données, tandis que les couches supérieures supervisent ces opérations [2].

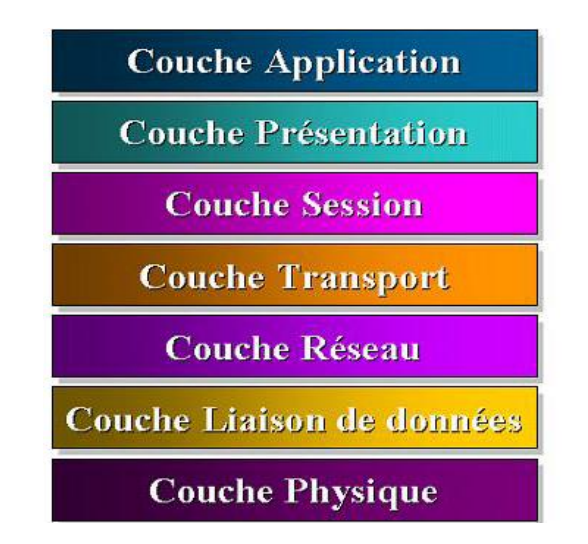

**Figure I.6 :** Les sept couches du modèle OSI [9].

La couche physique (1) gère les connexions physiques en transportant les bits sur le canal de transmission. La couche liaison (2) assure la transmission sans erreur en divisant les données en trames et en protégeant contre les erreurs. La couche réseau (3) assure la commutation et le routage des paquets. La couche transport (4) établit, maintient et termine la connexion en fragmentant les données. La couche session (5) établit une connexion logique et synchronise le dialogue. La couche présentation (6) gère la syntaxe des informations échangées. La couche application (7) permet la jonction avec d'autres applications et définit les formats de données spécifiques. Le modèle OSI est illustré dans la Figure I.7 pour montrer les échanges entre les couches.

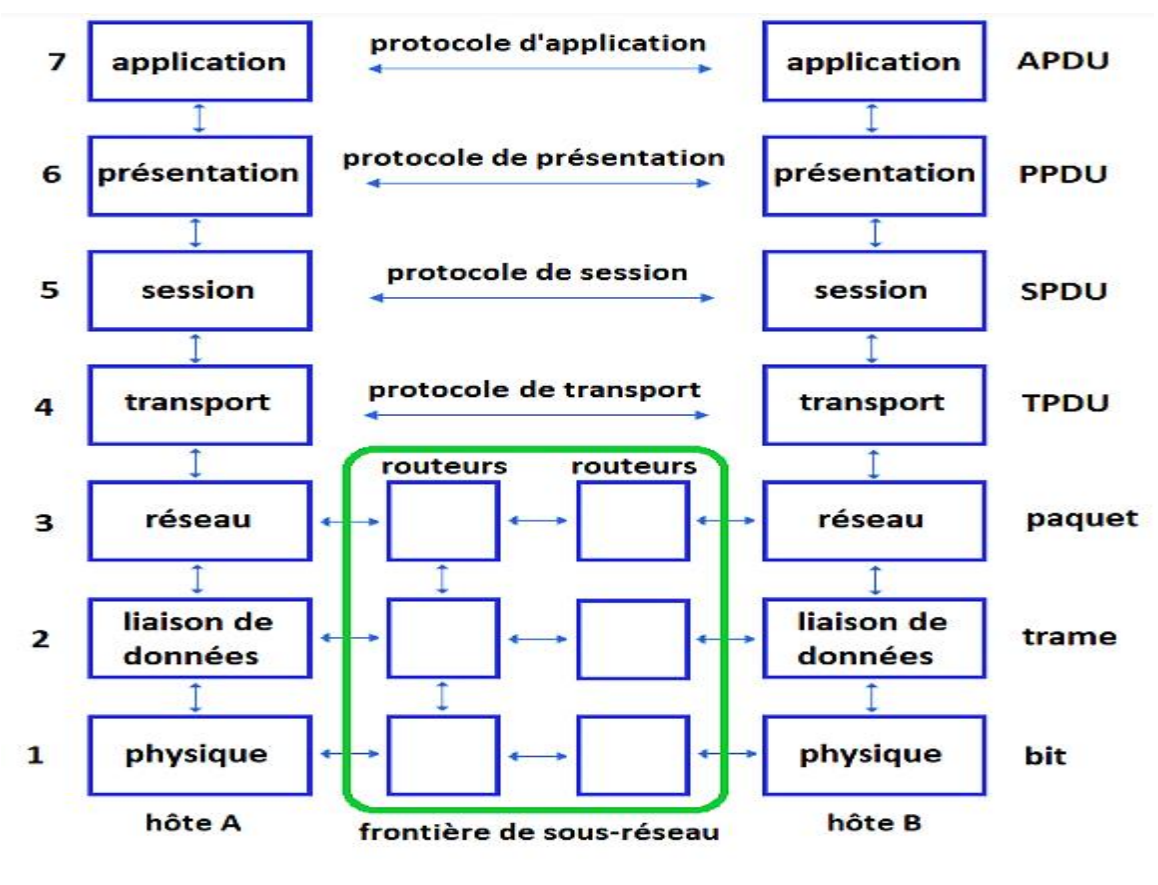

**Figure I.7 :** Principe du Modèle OSI.

#### **I.5 Modèle TCP/IP**

Le modèle TCP/IP s'inspire du modèle OSI et adopte une approche modulaire basée sur quatre couches. La couche application regroupe les couches application, présentation et session du modèle OSI. La couche transport utilise les protocoles TCP ou UDP. La couche Internet équivaut à la couche réseau du modèle OSI, et la couche d'accès réseau correspond aux couches liaison et physique. TCP/IP résout les problèmes de connectivité entre réseaux, avec TCP assurant le transport de bout en bout pour toutes les applications, et IP gérant le routage à travers le réseau.

#### **I.5.1 Les couches du modèle TCP/IP**

Le modèle TCP/IP est constitué de quatre couches modulaires inspirées du modèle OSI. La couche d'accès réseau permet l'accès aux différents types de réseaux physiques. La couche Internet gère l'adressage IP et achemine les paquets de données vers des machines distantes. La couche transport contient les protocoles TCP et UDP pour l'échange de données entre applications. La couche application regroupe les applications réseau telles que FTP, SMTP, DNS et HTTP. Le modèle OSI est utile pour l'analyse, mais les protocoles TCP/IP sont plus largement déployés que ceux du modèle OSI.

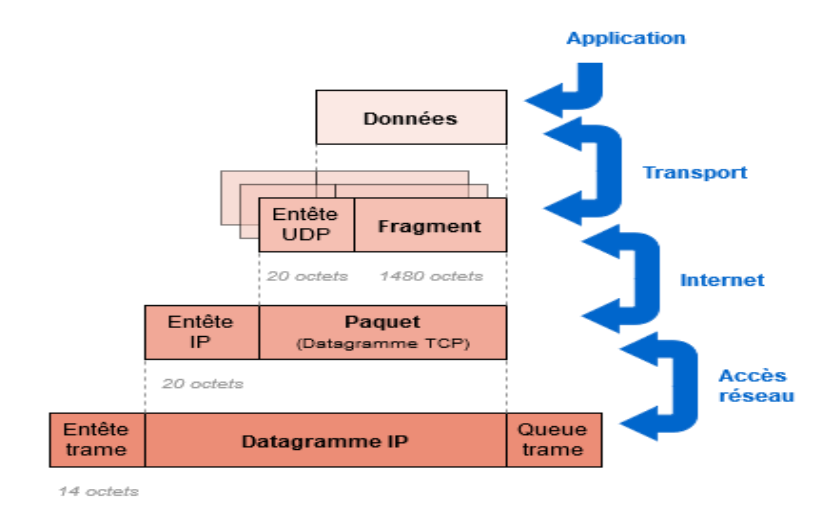

**Figure I.8 :** Principe du Modèle TCP\IP.

# **I.6 Topologies des réseaux**

Il est crucial d'établir une méthode standard d'accès pour l'échange d'informations entre les ordinateurs, surtout lorsque plusieurs partagent le même support physique. Cela est réalisé via la topologie logique, mise en œuvre par des protocoles d'accès. Les protocoles d'accès couramment utilisés sont Ethernet, Token Ring et FDDI. La manière dont les ordinateurs sont physiquement connectés est appelée la topologie physique, qui peut être en bus, en étoile, en anneau, en arbre ou maillée [1].

### **I.6.1 Topologie en bus**

La topologie en bus est la plus simple, où les ordinateurs sont connectés à une ligne de transmission commune via un câble coaxial. Cette ligne, appelée "bus", relie les ordinateurs du réseau. Elle est facile à mettre en place et à utiliser, mais elle est vulnérable car la défaillance d'une seule connexion affecte l'ensemble du réseau.

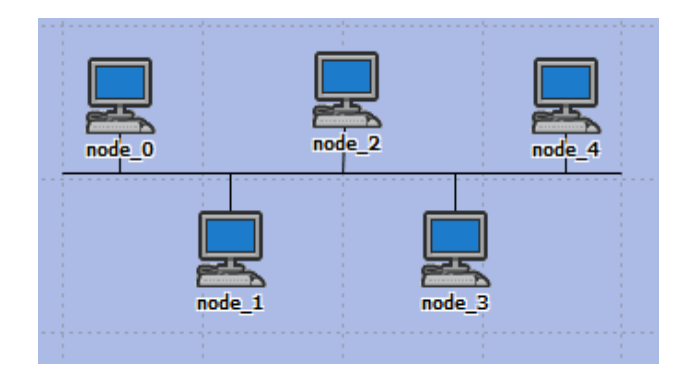

**Figure I.9 :** Topologie en bus.

# **I.6.2 Topologie en étoile**

Une topologie en étoile relie les ordinateurs à un concentrateur (hub) central via des câbles. Le concentrateur permet la communication entre les différentes connexions. Contrairement à une topologie en bus, cette configuration est moins vulnérable aux pannes car la déconnexion d'un câble n'affecte pas le reste du réseau. Cependant, le concentrateur est essentiel dans ce type de réseau, car sans lui, aucune communication n'est possible entre les ordinateurs. Cette topologie est plus coûteuse car elle nécessite l'ajout d'un matériel supplémentaire (le hub).

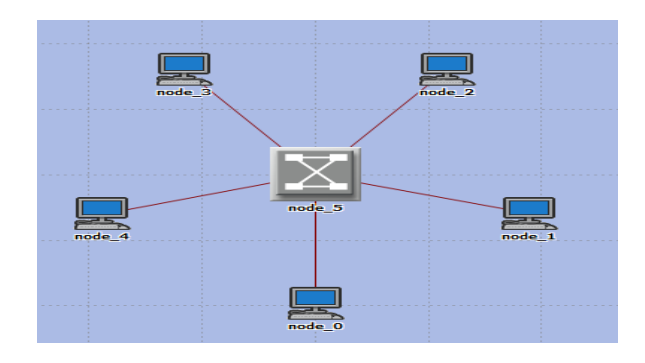

**Figure I.10 :** Topologie en étoile.

# **I.6.3 Topologie en anneau**

Dans une topologie en anneau, les ordinateurs sont disposés en boucle et communiquent séquentiellement. Ils sont généralement connectés à un répartiteur (MAU, Multistation Access Unit) qui régule la communication en attribuant un temps de parole à chaque ordinateur. Les topologies logiques courantes utilisant cette configuration physique sont le Token Ring (anneau à jeton) et le FDDI.

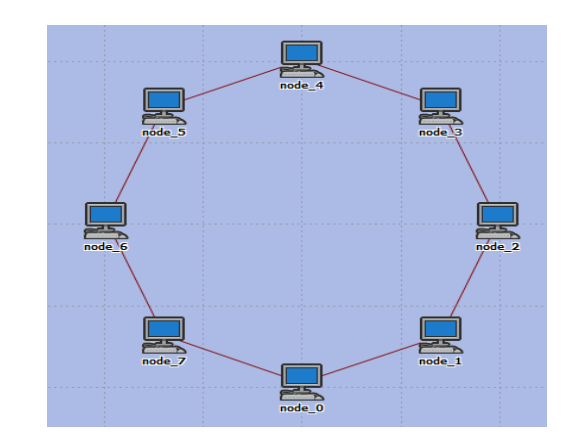

**Figure I.11:** Topologie en anneau.

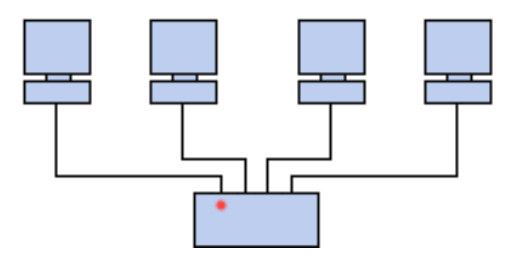

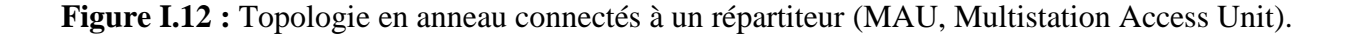

#### **I.6.4 Topologie en arbre**

La topologie en arbre est une organisation hiérarchique du réseau où les machines sont réparties en niveaux. Le niveau supérieur est connecté à plusieurs nœuds de niveaux inférieurs, formant une structure arborescente.

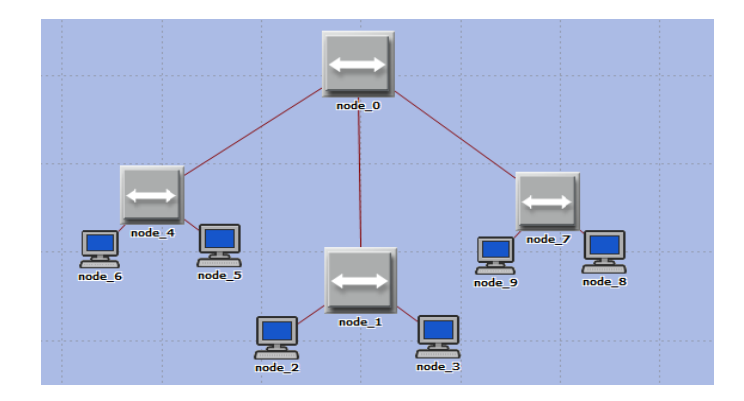

**Figure I.13 :** Topologie en arbre.

# **I.6.5 Topologie maillée**

La topologie maillée est une évolution de la topologie en étoile où chaque unité réseau est connectée à plusieurs autres via des liaisons point à point. Elle permet une circulation de l'information suivant différents itinéraires. Cette topologie est courante dans les grands réseaux tels qu'Internet, avec des superviseurs de réseau ou des méthodes de routage réparties pour contrôler la transmission des données. Elle est également utilisée dans les réseaux Wi-Fi, connue sous le nom de topologie mesh [3].

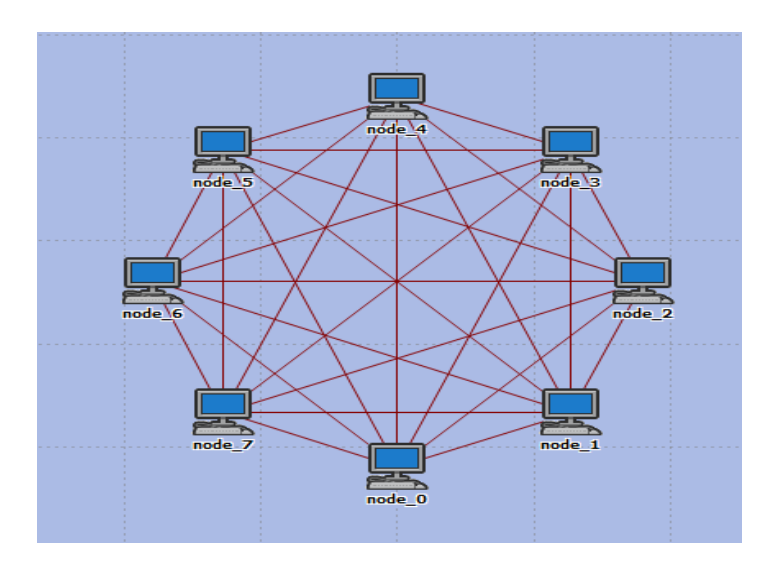

**Figure I.14 :** Topologie maillée.

# **I.7 Les avantages et les inconvénients de réseaux sans fil**

Les réseaux sans fil offrent divers avantages tels que la mobilité, la simplicité d'installation, la flexibilité de la topologie, la compatibilité avec les réseaux locaux, la fiabilité et la réduction des coûts à moyen terme. Cependant, ils présentent également des inconvénients tels que les problèmes d'ondes radio, les interférences, les effets multi-trajets, les réglementations, les problèmes de santé, la sécurité, la limitation de la bande passante, les solutions propriétaires et les restrictions nationales. Une bonne conception et une distance limitée entre les équipements radio peuvent cependant assurer une transmission correcte du signal [3].

## **I.8 Conclusion**

Les réseaux sans fil sont utilisés dans divers domaines tels que l'industrie, la santé et le domaine militaire, offrant des avantages tels que la mobilité et la fiabilité. Le WiFi est largement utilisé pour les réseaux locaux sans fil en raison de sa flexibilité et de sa continuité de service. Ce chapitre a donné une vue d'ensemble des réseaux sans fil, en abordant les classifications et les technologies disponibles pour chaque classe. Les modèles OSI et TCP/IP ont également été mentionnés avec leurs différentes couches. Dans ce travail, nous étudierons les normes du WLAN, en mettant l'accent sur la norme 802.11.
# **Chapitre II**

# **Les réseaux locaux sans fil et leurs méthodes d'accès**

# **II.1. Introduction**

Depuis plus de 20 ans, le Wi-Fi a transformé notre façon de nous connecter au réseau local et de profiter de la mobilité de nos appareils. Il est devenu essentiel dans de nombreux environnements, offrant une connectivité sans contraintes. Au fil du temps, le Wi-Fi a évolué, offrant une connectivité flexible et pratique grâce à ses fonctionnalités, sa sécurité, ses performances et la capacité de cumuler des canaux. Il utilise principalement les bandes ISM des fréquences de 2,4 GHz et 5 GHz, considérées comme "libres". La norme Wi-Fi 802.11 a connu six générations, avec une adoption généralisée. La récente norme Wi-Fi 6 (802.11ax) marque une nouvelle avancée. Ce chapitre présente en détail la norme 802.11, la plus utilisée dans les réseaux locaux sans fil. Nous abordons les aspects généraux du Wi-Fi, son évolution, y compris le Wi-Fi 6 et le Wi-Fi 6E. Ensuite, nous décrivons les topologies des réseaux WLAN et les méthodes d'accès au canal utilisées, avec leurs avantages et inconvénients respectifs.

#### **II.2. L'organisme IEEE**

 L'IEEE (Institute of Electrical and Electronics Engineers) est un institut américain de normalisation des technologies de communication créé en 1963 par la fusion de l'IRE (Institute of Radio Engineers) et de l'AIEE (American Institute of Electrical Engineers). Son rôle principal est de promouvoir les connaissances en ingénierie électrique et de contribuer à l'élaboration de normes internationales, approuvées par l'ISO.

Au sein de l'IEEE, les comités "802" sont formés pour travailler sur l'évolution des normes de réseaux, principalement sur les couches basses du modèle OSI. Le projet 802 divise la couche physique en deux sous-couches distinctes : le Contrôle d'Accès au Média (MAC) spécifique à chaque type de réseau, et le Contrôle de la Liaison Logique (LLC) indépendant du type de réseau. Les travaux de l'IEEE sont répartis entre différents groupes de travail, notamment :

- Le groupe 802.2 dédié au Contrôle de la Liaison Logique (LLC).
- Le groupe 802.3 axé sur Ethernet (LAN).
- Le groupe 802.11 chargé des réseaux locaux sans fil (WLAN).
- Le groupe 802.15 dédié aux réseaux personnels sans fil (WPAN).
- Le groupe 802.16 axé sur l'accès sans fil à large bande (WMAN).

Ces groupes de travail se concentrent sur des domaines spécifiques liés aux normes de communication et contribuent activement au développement et à l'évolution des technologies dans leurs domaines respectifs.

# **II.3. Présentation du (WLAN)**

# **II.3.1. Définition**

Le WLAN, ou réseau local sans fil, est un système de transmission de données utilisant des ondes radio pour établir une communication entre deux équipements. Comparé à d'autres réseaux sans fil, le WLAN présente de nombreux avantages et est largement utilisé par les entreprises. La Figure II.1 confirme que les WLAN peuvent offrir des débits élevés sur de courtes distances, environ quelques dizaines de mètres.

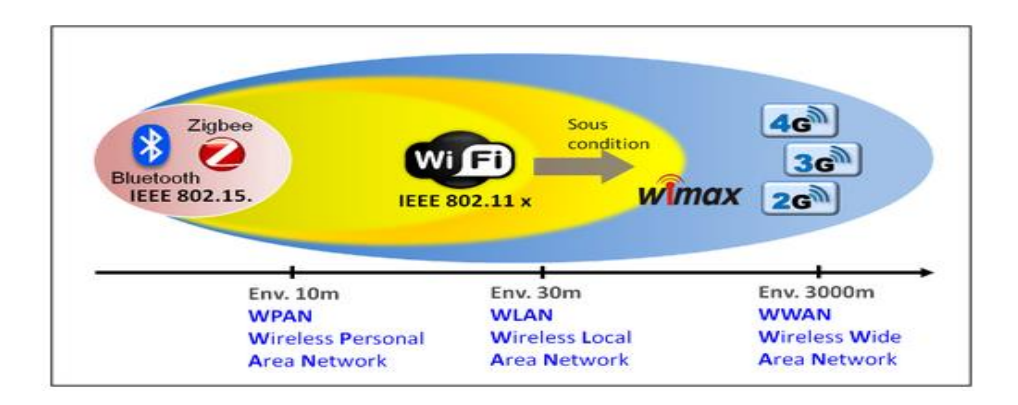

**Figure II.1** : Les WLAN parmi les systèmes de transmission radio.

# **II.3.2. Le standard IEEE 802.11**

La norme internationale IEEE 802.11, définie en 1997 par l'IEEE, décrit les caractéristiques du WLAN, connu sous le nom de Wifi. Ce réseau sans fil, conforme à la norme IEEE 802.11, offre des connexions haut débit sur des distances d'environ 1 km. Le logo Wifi est représenté dans la Figure II.2. La norme IEEE 802.11 a résolu plusieurs problèmes de connectivité, mais présente une limitation de débit en fonction de la distance. Pour répondre à la demande de débits plus élevés, de nouvelles générations ont été introduites à partir de 1999, comme expliqué dans la prochaine sous-section [10].

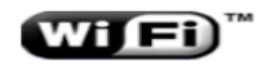

**Figure II.2** : Logo de Wi-Fi.

# **II.3.3. L'évolution de la norme IEEE802.11**

La norme IEEE 802.11 a introduit de nouvelles catégories pour remédier aux inconvénients tels que la limitation du débit, le manque de sécurité et assurer une bonne qualité de signal. Ces catégories sont récapitulées dans le tableau II.1 [10].

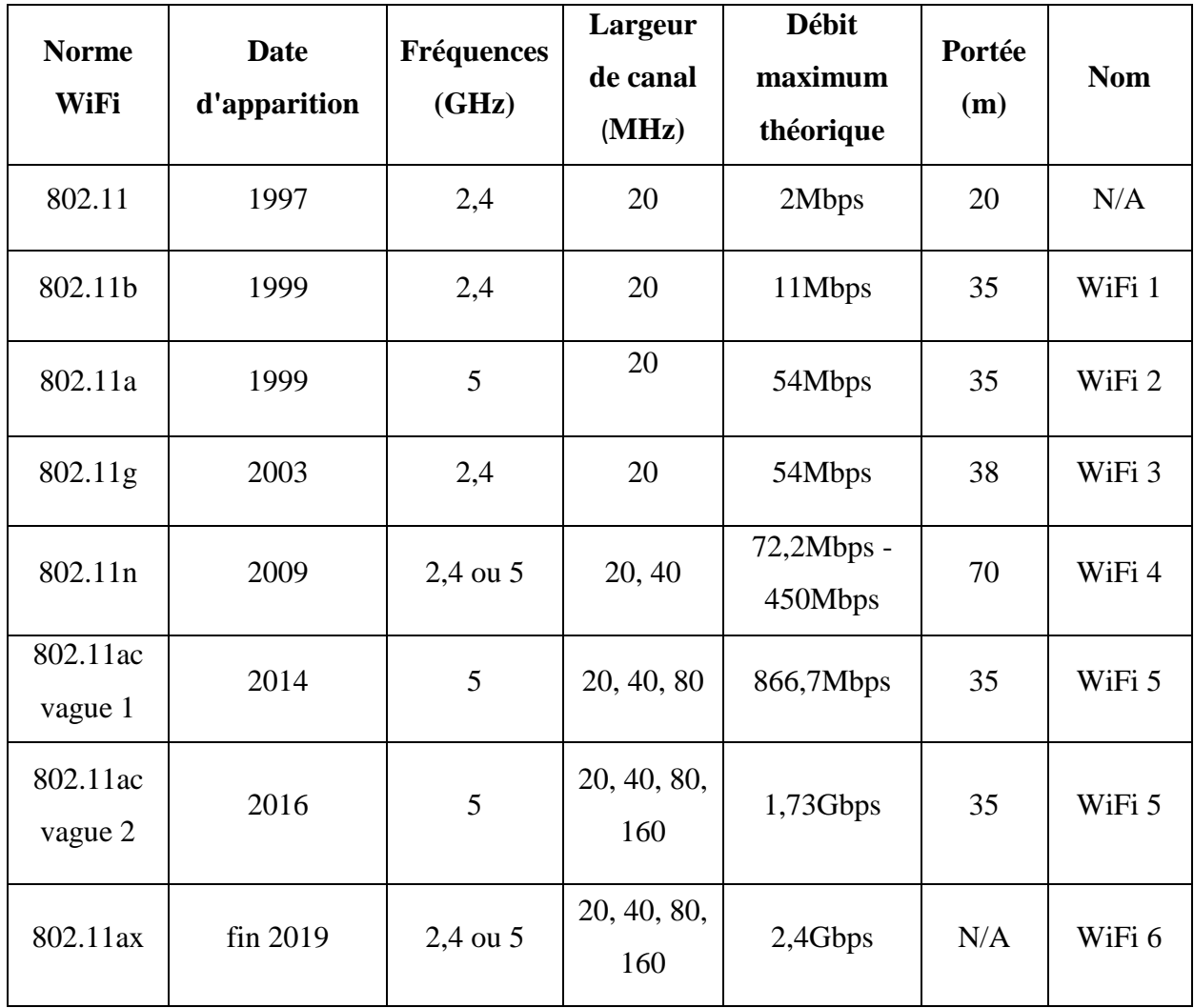

**Tableau II.1** : Evolution de la norme IEEE802.11.

# Chapitre II : Les réseaux locaux sans fil et leurs méthodes d'accès

Les normes Wi-Fi ont évolué progressivement pour améliorer les débits. Les normes 802.11a, 802.11b et 802.11g sont désormais obsolètes, tandis que la norme 802.11n est encore utilisée. La Wi-Fi Alliance a adopté une nouvelle nomenclature numérique pour les normes Wi-Fi grand public, allant de Wi-Fi 1 à Wi-Fi 6. Seules les normes Wi-Fi 4, 5 et 6 ont été officiellement validées, correspondant respectivement aux normes 802.11b, 802.11a et 802.11g. La norme 802.11n a apporté une avancée significative en offrant des débits théoriques allant jusqu'à 450 Mbps sur la fréquence de 5 GHz. Elle a été déployée en même temps que la fibre optique, permettant une utilisation optimale des connexions à très haut débit. La norme 802.11n prend également en charge les deux fréquences (2,4 GHz et 5 GHz) et utilise la technologie MIMO (Multiple Input Multiple Output) pour des performances accrues. La norme 802.11ac est arrivée en deux vagues successives, offrant des débits encore plus élevés jusqu'à 160 MHz de largeur de bande dans la deuxième vague. Elle a également introduit la technologie Beamforming pour améliorer la connexion et la portée. Le Wi-Fi 6 correspond à la norme 802.11ax, la dernière évolution en 2019. Il offre une augmentation de débit de 40% par rapport au Wi-Fi 5, avec une multiplication par 4 du débit dans les environnements densément peuplés. Le Wi-Fi 6 prend en charge deux bandes de fréquences, atteint une vitesse maximale théorique de 9,6 Gb/s et utilise les technologies OFDMA et Mu-MIMO pour une meilleure couverture réseau et une connectivité simultanée de plusieurs appareils dans les zones denses [11].

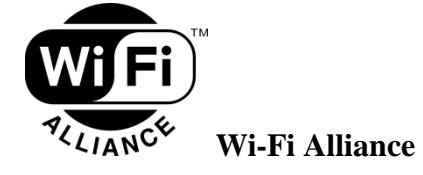

Le consortium WECA (Wireless Ethernet Compatibility Alliance), renommé Wi-Fi Alliance en 2003, est basé à Austin, au Texas. Il détient la marque déposée Wi-Fi, qui regroupe les normes du groupe IEEE 802.11 définissant les méthodes et les techniques des réseaux sans fil [11].

# **II.4. Modes des réseaux IEEE 802.11**

Les réseaux IEEE 802.11 fonctionnent selon deux modes distincts :

# **II.4.1. Le mode Infrastructure**

Le mode infrastructure des réseaux IEEE 802.11 utilise un Point d'Accès (PA) central pour connecter les stations Wi-Fi à un réseau via Ethernet. Les stations peuvent également se connecter entre elles via leur point d'accès commun, formant un ensemble de services de base (BSS). Chaque BSS est identifié par un BSSID correspondant à l'adresse MAC du point d'accès. Plusieurs BSS peuvent être reliés par un système de distribution (DS) pour former un ensemble de services étendu (ESS). Un ESS est identifié par un ESSID, qui est le nom du réseau. Lorsque l'utilisateur se déplace d'un BSS à un autre, l'adaptateur sans fil de sa machine peut passer d'un point d'accès à un autre en fonction de la qualité des signaux. Les points d'accès communiquent entre eux, permettant une transition transparente des stations d'un point d'accès à un autre (roaming) [12].

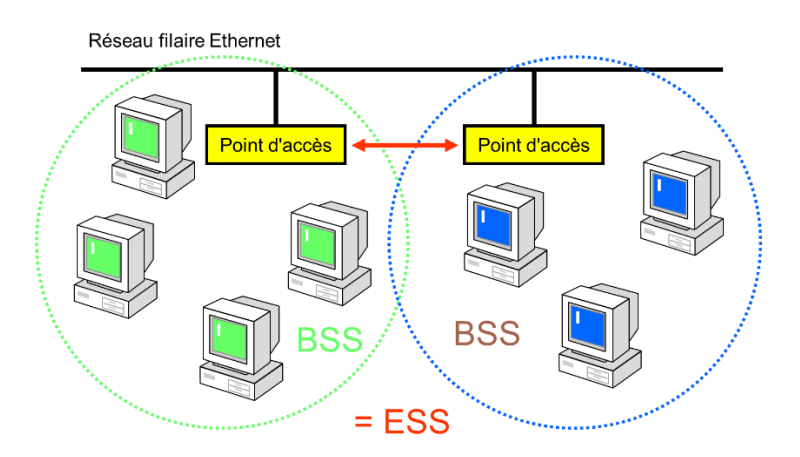

**Figure II.3** : Mode infrastructure [13].

#### **II.4.2. Le mode Ad-Hoc**

Le mode ad hoc des réseaux IEEE 802.11 fonctionne de manière distribuée sans infrastructure. Les stations Wi-Fi forment un ensemble de services de base indépendant (IBSS) pour permettre la communication directe entre les machines. En mode ad hoc, les ordinateurs clients se connectent les uns aux autres pour former un réseau point à point (Peer to Peer), où chaque ordinateur agit à la fois en tant que client et point d'accès. Cet ensemble est appelé IBSS. Dans un réseau ad hoc, la portée de l'IBSS est déterminée par la portée de chaque station. Contrairement au mode infrastructure, il n'y a pas de diffusion régulière d'une trame balise entre les stations. Ainsi, un IBSS est un réseau sans fil limité dans sa portée [12].

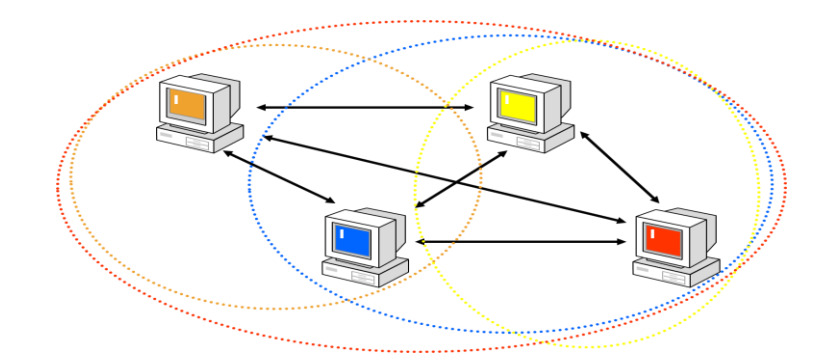

**Figure II.4:** Mode ad hoc [13].

# **II.5. Le modèle en couche du standard IEEE 802.11**

La norme IEEE 802.11 suit une architecture en couches pour les deux premières couches du modèle OSI. La couche physique module les ondes radio et gère la signalisation de transmission. La couche de liaison de données assure la fiabilité de la liaison entre les couches. Voici le modèle OSI de la norme IEEE 802.11 :

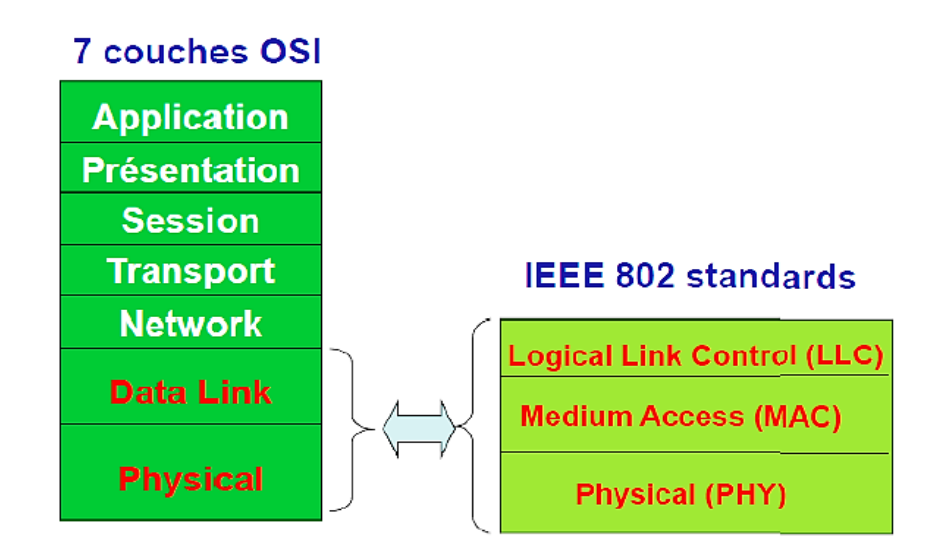

**Figure II.5** : Couches 802.11 [14].

## **II.5.1. Couche physique**

La norme IEEE 802.11 utilise deux sous-couches distinctes au niveau de la couche physique : PLCP (Physical Layer Convergence Protocol) et PMD (Physical Medium Dependent). La Figure II.6 représente clairement ces sous-couches.

- La sous-couche PLCP indique à la couche MAC si le support de transmission est libre ou occupé.
- La couche PMD se charge de la modulation et de l'encodage des données transmises sur le support de communication.

Ces deux sous-couches de la couche physique collaborent pour garantir une transmission efficace et fiable des données, conformément aux spécifications de la norme IEEE 802.11.

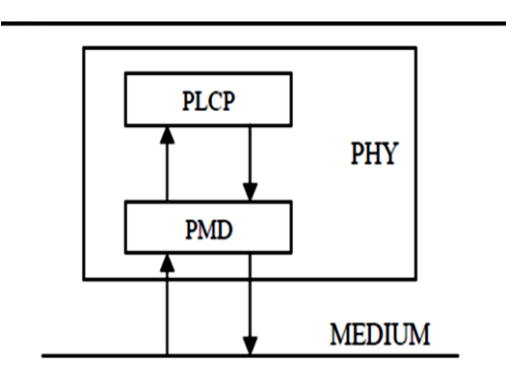

**Figure II.6** : Les deux sous couches physique du standard 802.11.

Initialement, le standard IEEE 802.11 permettait l'utilisation de trois techniques de modulation différentes : FHSS (Frequency Hopping Spread Spectrum), DSSS (Direct Sequence Spread Spectrum) et IR (Infrared). Par la suite, la norme 802.11a a introduit la technique de modulation OFDM (Orthogonal Frequency Division Multiplexing).

#### **II.5.1.1. La technique FHSS**

Le FHSS (Frequency Hopping Spread Spectrum) répartit l'information sur le spectre disponible en effectuant des sauts de fréquence à intervalles de temps prédéterminés. Chaque saut de fréquence correspond à une bande passante fixe et définie. Voir Figure II.7 [15].

La technique FHSS utilise des sauts de fréquence pour répartir les données sur la bande ISM (2,4 GHz), avec 79 canaux de 1 MHz. L'émetteur et le récepteur sélectionnent une séquence de sauts parmi les 78 disponibles, répartis en trois ensembles de 26 séquences. Le signal est transmis successivement sur différents canaux pendant de courtes périodes de 0,4 seconde [16].

Avantage : transmission possible malgré les perturbations, car seules quelques sous-plages sont affectées, préservant la communication [2].

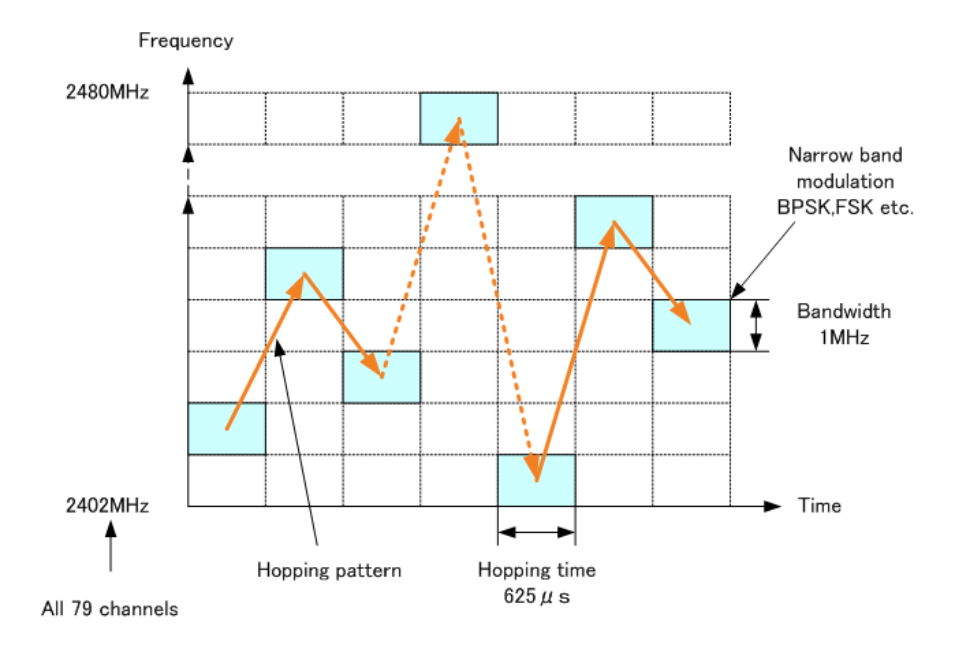

**Figure II.7** : Etalement de spectre en saut de fréquence (FHSS).

#### **II.5.1.2. Etalement de spectre à Séquence directe DSSS**

Le DSSS (Direct Sequence Spread Spectrum) est une technique d'étalement de spectre utilisée dans la deuxième couche physique pour optimiser l'utilisation de la bande passante. La bande de fréquences de 2400 à 2483,5 MHz est divisée en quatorze canaux de 22 MHz. L'émetteur et le récepteur communiquent sur un canal sélectionné, impliquant l'utilisation de plusieurs fréquences.

Avantage : augmentation du débit en exploitant efficacement la bande passante disponible. Inconvénient : sensibilité aux interférences, ce qui peut causer une diminution des performances en termes de débit dans les zones urbaines saturées [17].

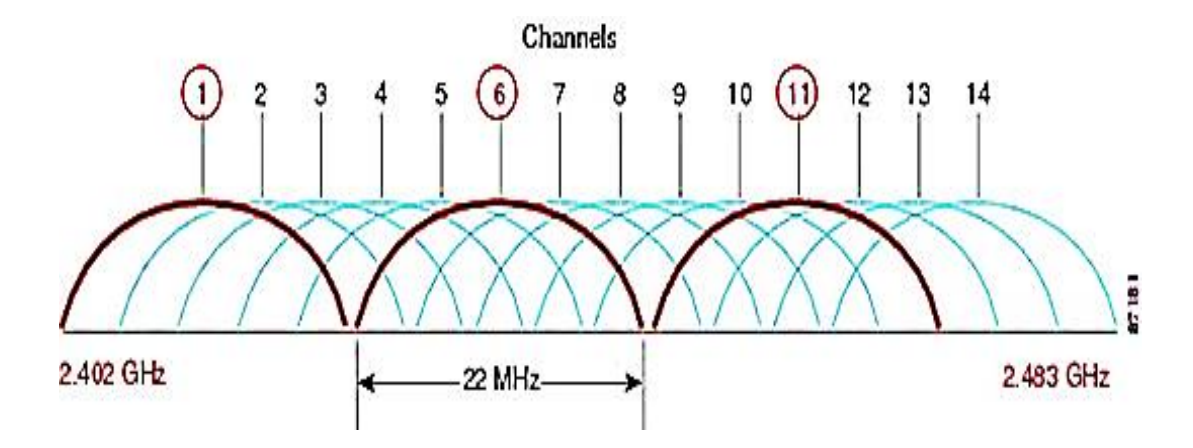

**Figure II.8** : Etalement de spectre à Séquence directe.

#### **II.5.1.3. Technique OFDM**

La technique OFDM (Orthogonal Frequency Division Multiplexing) divise le signal en différentes porteuses fréquentielles, ce qui équivaut à combiner le signal sur de nombreux émetteurs indépendants fonctionnant à des fréquences différentes. Chaque canal comprend 52 porteuses de 300 kHz de largeur. Parmi celles-ci, 48 transportent les données utiles, tandis que les 4 autres sont des porteuses pilotes dédiées à la correction d'erreurs. Dans la bande de fréquences de 5 GHz, huit canaux de 20 MHz sont définis, permettant de transmettre un grand nombre de données en parallèle et d'obtenir une bande passante plus élevée. La technique OFDM exploite efficacement la bande passante disponible en divisant le signal en plusieurs porteuses fréquentielles [18].

#### **II.5.1.4. La technique Infra Rouge (IR)**

La couche IR (Infrared) utilise la lumière infrarouge, avec une longueur d'onde de 850 à 950 nm, pour la transmission des données. Elle est utilisée par le réseau 802.11IR et atteint un débit de 1 à 2 Mbps grâce à la modulation PPM (Pulse Position Modulation). La modulation PPM consiste à transmettre des impulsions à amplitude constante et à coder les données en fonction de la position de l'impulsion. La modulation 16-PPM est utilisée pour un débit de 1 Mbps, tandis que la modulation 4-PPM est utilisée pour 2 Mbps, permettant de coder deux bits de données avec quatre positions possibles. L'infrarouge présente l'avantage de permettre une communication même si les stations ne sont pas directement alignées. Cependant, la portée de cette technologie est limitée, restreignant la distance entre les stations du réseau à environ 10 mètres [10].

#### **II.5.2. Couche liaison de données**

La couche de liaison de données du réseau Wi-Fi comprend les fonctionnalités suivantes :

- Accès au support : Définit les mécanismes utilisés par les stations pour accéder au support de transmission et envoyer leurs trames de données.
- Adressage des paquets : Attribue des adresses aux paquets de données pour les identifier et les acheminer correctement vers leur destination.
- Formatage des trames : Organise et structure les données en trames au sein de la couche de liaison de données pour leur transmission et leur réception par les stations.
- Contrôle d'erreur CRC : Utilise le mécanisme de contrôle d'erreur CRC (Cyclic Redundancy Check) pour détecter et corriger les erreurs éventuelles sur les trames de données.
- Fragmentation et réassemblage des trames : Permet de fragmenter les données en plusieurs trames plus petites lorsque leur taille est trop importante pour être envoyée en une seule fois. Les trames sont ensuite réassemblées à la réception pour reconstituer les données d'origine.

La couche de liaison de données des réseaux Wi-Fi est composée de deux sous-couches distinctes, tout comme les autres normes de réseaux locaux de l'IEEE.

#### **II.5.2.1. Sous-couche LLC**

La couche LLC (Logical Link Control) du réseau 802.11 est similaire à la couche LLC 802.2. Elle assure l'adaptation des données des couches supérieures du modèle OSI vers la couche physique du réseau. Ainsi, un réseau WLAN peut être connecté à n'importe quel autre réseau basé sur la norme IEEE 802, qu'il soit filaire ou sans fil.

#### **II.5.2.2. Sous-couche MAC**

#### Chapitre II : Les réseaux locaux sans fil et leurs méthodes d'accès

La couche MAC (Media Access Control) du réseau 802.11 est similaire à celle de la couche MAC802.3. Elle écoute le canal, attend si celui-ci est occupé, puis transmet lorsque le canal est libre. Cependant, la couche MAC802.11 offre des fonctionnalités supplémentaires telles que la retransmission, l'acquittement et la fragmentation des trames. Elle introduit également deux méthodes d'accès au support physique distinctes : le DCF (Distributed Coordination Function) et le PCF (Point Coordination Function). Ces fonctionnalités et méthodes d'accès renforcent le contrôle et l'efficacité de la transmission des données sur le réseau 802.11 [18].

# **II.6. Les méthodes d'accès au canal dans les réseaux WLAN**

#### **II.6.1. CSMA/CA (Carrier Sense Multiple Access with Collision Avoidance)**

CSMA (Carrier Sense Multiple Access), ou accès multiple avec écoute de la porteuse en français, est une méthode de contrôle de communication sur un support de transmission partagé et décentralisé. Il existe trois variantes de CSMA, adaptées à différents types de supports de transmission. CSMA/CA (Carrier Sense Multiple Access with Collision Avoidance) est principalement utilisé dans les réseaux sans fil, CSMA/CD (Carrier Sense Multiple Access with Collision Detection) est utilisé dans les réseaux Ethernet, et CSMA/CR (Carrier Sense Multiple Access with Collision Resolution) est utilisé dans les réseaux CAN (Controller Area Networks) utilisés notamment dans l'industrie automobile. Chaque variante de CSMA est conçue pour gérer efficacement les communications entre les participants en fonction des caractéristiques spécifiques de leur environnement de transmission.

## **II.6.1.1. CSMA/CA dans les réseaux WLAN**

Dans un réseau local (LAN), tous les participants partagent un médium de transmission commun, formant un "bus". Les réseaux sans fil, comme le Wi-Fi (IEEE 802.11), utilisent une portée radio comme support de transmission. Pour réguler l'utilisation de ce support dans un réseau sans fil, un protocole est nécessaire. La méthode CSMA/CA (Carrier Sense Multiple Access with Collision Avoidance) est utilisée pour éviter les collisions et gérer les situations où elles se produisent. Ce protocole est crucial dans les réseaux sans fil, car les transmissions ne peuvent pas être organisées de la même manière que dans les réseaux câblés. Dans un réseau décentralisé, tous les participants doivent suivre des règles communes et coordonner leur communication pour éviter les problèmes [19].

#### **II.6.1.2. Principe de fonctionnement**

La méthode CSMA/CA (Carrier Sense Multiple Access with Collision Avoidance) utilise le principe de "Listen before Talking", où une station vérifie d'abord si le canal de transmission est libre avant de transmettre. Cependant, cela ne suffit pas pour éviter les collisions. La norme IEEE 802.11 définit deux méthodes d'accès distinctes au niveau de la couche MAC :

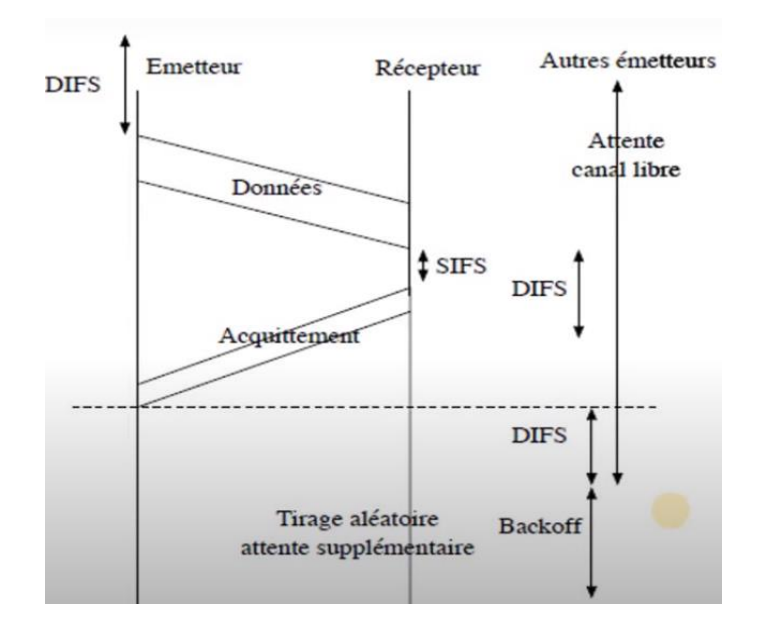

**Figure II.9** : Principe de fonctionnement du CSMA/CA.

#### **a. La Fonction de Coordination Distribuée** (DCF : Distributed Coordination Function) :

Dans CSMA/CA, la méthode DCF (Distributed Coordination Function) contrôle le temps d'attente d'une station avant de transmettre sur un support libre. DCF alloue également des intervalles de temps aux participants du réseau pour d'autres actions, créant ainsi une structure temporelle contrainte. Cette procédure est cruciale pour éviter les collisions. La structure temporelle complexe permet d'éviter les collisions en prenant en compte divers intervalles lors de sa création [19].

#### **b. Le Point de Coordination Centralisée** (PCF : Point Coordination Function) :

En plus de DCF (Distributed Coordination Function), il existe PCF (Point Coordination Function), utilisé pour les services en temps réel, tels que la voix et la vidéo. Contrairement à DCF, PCF est non concurrentiel et élimine les collisions grâce à un système centralisé de transmission des données. Ainsi, DCF et PCF jouent un rôle essentiel dans la gestion des transmissions sans fil, évitant les collisions et permettant une structure temporelle contrôlée ainsi qu'un service centralisé pour les applications en temps réel [2].

# **II.6.1.3. Avantages et inconvénients**

Les avantages de CSMA/CA sont les suivants :

- Rétroaction fiable : Les acquittements (ACK) permettent de s'assurer que les données ont été reçues avec succès.
- Évitement du trafic inutile : L'extension RTS/CTS permet de réserver le canal avant l'envoi de données.
- Prévention des collisions : L'écoute préalable du canal et les mécanismes de temporisation évitent les collisions potentielles.

Les inconvénients de CSMA/CA sont les suivants :

- Temps d'attente : Les stations doivent attendre que le canal soit libre avant de transmettre, entraînant des délais supplémentaires.
- Trafic supplémentaire : Les mécanismes de rétroaction et d'extension RTS/CTS ajoutent des informations et augmentent le trafic sur le réseau.
- Problème des stations cachées : La résolution du problème des stations cachées par l'extension RTS/CTS introduit une surcharge supplémentaire.
- Problème de la station exposée : L'extension RTS/CTS peut créer le problème de la station exposée, où une station évite de transmettre même si le canal est libre.

Malgré ces inconvénients, CSMA/CA est largement utilisé dans les réseaux sans fil en raison de sa capacité à éviter les collisions et à fournir une rétroaction fiable pour la transmission des données [19].

# **II.6.2. Le multiplexage temporel (TDMA :** Time Division Multiple Access**)**

Le TDMA (Accès Multiple par Répartition dans le Temps) permet à plusieurs émetteurs d'utiliser la même fréquence en émettant leurs signaux successivement. Cela nécessite une gestion précise des périodes d'émission. Il est largement utilisé dans les communications numériques, tels que les téléphones DECT et les téléphones GSM, combiné avec des techniques de compression de débit pour optimiser l'utilisation des ressources et améliorer l'efficacité de la transmission des données [20].

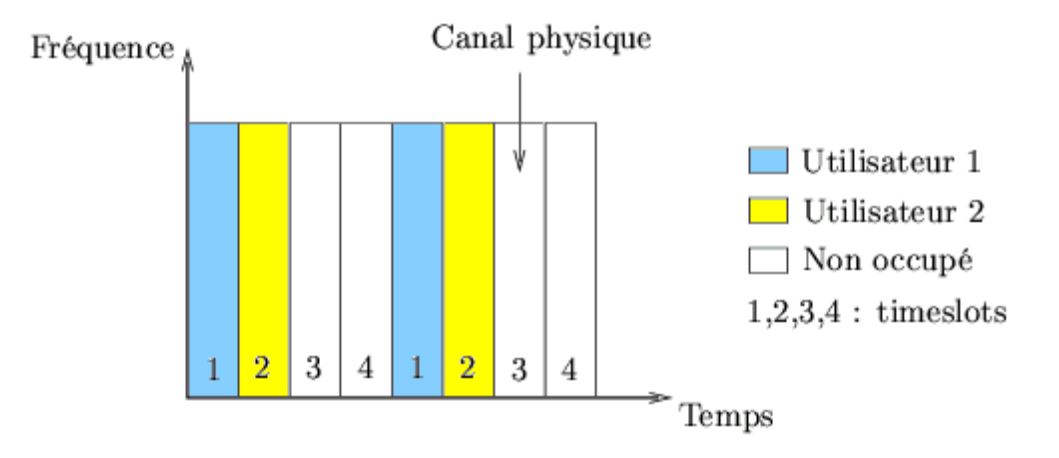

**Figure II.10** : Le multiplexage temporel (TDMA).

#### **II.6.2.1. Principe de fonctionnement**

Le TDMA est une approche de planification cruciale pour réguler l'accès à un canal unique. Le canal est divisé en slots regroupés en trames. Le point d'accès prend la décision de l'utilisation des slots par les nœuds, soit dans une seule trame, soit sur plusieurs trames. Dans les réseaux locaux sans fil (LAN), la communication se fait principalement entre le point d'accès et les nœuds individuels. Le premier slot de la trame est utilisé par le point d'accès pour diffuser des informations de contrôle du trafic à tous les nœuds. Une période de contention permet aux nouveaux nœuds de s'enregistrer auprès du point d'accès. Les systèmes TDMA permettent l'économie d'énergie en éteignant la radio des nœuds pendant les slots inactifs. Une synchronisation précise entre le point d'accès et les nœuds est nécessaire pour garantir un réveil précis des nœuds au début de leur slot [21].

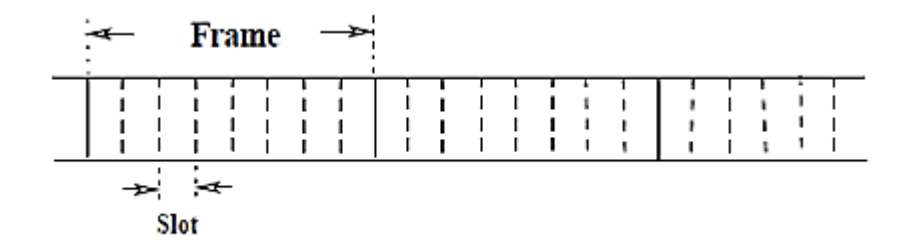

**Figure II.11** : Les trames de TDMA.

#### **II.6.2.2. Les avantages et les inconvénients**

Les avantages du TDMA comprennent :

- Une faible puissance de transmission requise pour les systèmes à haute puissance ;
- L'absence de produits d'intermodulation ;
- Une efficacité élevée dans l'utilisation des capacités du réseau  $(> 95\%)$ ;
- La possibilité de fonctionner en mode porteuse et de permettre le multi-AMRT (Multiplexage par Répartition dans le Temps Adaptatif) pour améliorer le réseau.

Les inconvénients du TDMA sont les suivants :

- Il nécessite une architecture réseau relativement complexe ;
- Il nécessite un système de contrôle réseau et une source de synchronisation temporelle commune ;
- Une synchronisation temporelle précise est requise.

#### **II.6.2.3. Comparaison CSMA/CA avec TDMA**

CSMA/CA (Accès Multiple avec Détection de Collision et Évitement de Collision) et TDMA (Accès Multiple à Répartition dans le Temps) sont deux méthodes d'accès utilisées dans les réseaux sans fil pour améliorer l'efficacité de la communication. CSMA/CA est une méthode d'accès qui évite les collisions de paquets de données en utilisant une technique d'écoute préalable à la transmission. Les nœuds du réseau écoutent le canal avant de transmettre des données et attendent un certain temps s'ils détectent que le canal est occupé. En revanche, TDMA divise le canal en intervalles de temps et chaque nœud se voit attribuer un intervalle de temps spécifique

pour transmettre ses données. Les nœuds ne transmettent que pendant leur intervalle de temps attribué, évitant ainsi les collisions. La différence principale entre CSMA/CA et TDMA réside dans la façon dont les collisions de paquets de données sont évitées. CSMA/CA utilise une écoute préalable à la transmission, tandis que TDMA divise le canal en intervalles de temps. En général, TDMA est plus efficace dans les réseaux avec de nombreux nœuds ayant des besoins de communication réguliers et prévisibles, permettant une utilisation optimale du canal. En revanche, CSMA/CA convient mieux aux réseaux avec moins de nœuds et des besoins de communication moins prévisibles, offrant une utilisation plus flexible du canal [19, 20].

#### **II.6.3. Le multiplexage fréquentielle (FDMA :** Frequency Division Multiple Access**)**

FDMA (Accès Multiple par Répartition en Fréquence) est une technique d'accès utilisée dans les réseaux de télécommunications. Elle permet à plusieurs utilisateurs de partager la même bande passante en divisant la fréquence en canaux distincts. Cela permet à plusieurs utilisateurs d'émettre et de recevoir des données simultanément sur une même bande de fréquences.

#### **II.6.3.1. Principe de fonctionnement**

Le FDMA (Accès Multiple par Répartition en Fréquence) opère en subdivisant la bande de fréquences disponible en plusieurs canaux distincts. Chaque utilisateur est assigné à un canal de fréquence spécifique qu'il utilise pour la transmission et la réception des données. Les canaux sont séparés les uns des autres par des bandes de garde, qui préviennent les interférences entre les utilisateurs.

#### **II.6.3.2. Les avantages et les inconvénients**

Les avantages de FDMA (Accès Multiple par Répartition en Fréquence) sont les suivants :

- Facilité de mise en œuvre
- Utilisation efficace de la largeur de bande
- Augmentation de la capacité et amélioration de l'efficacité spectrale
- Amélioration de la qualité de service (QoS)

Cependant, il convient également de noter les inconvénients de FDMA :

- Limitation du nombre d'utilisateurs
- Interférences entre les utilisateurs
- Coût plus élevé de mise en œuvre [20, 22].

# **II.6.4. Le multiplexage spatiale (SDMA)**

Le SDMA (Spatial Division Multiple Access) est une méthode d'accès aux canaux utilisée dans les télécommunications et les réseaux informatiques. Il exploite les antennes multiples et utilise des faisceaux spatiaux de transmission parallèles. Principalement utilisé dans les communications par satellite pour les appareils cellulaires en mouvement, le SDMA permet une transmission rapide et efficace des fréquences [23].

#### **II.6.4.1. Principe de fonctionnement**

Le SDMA (Spatial Division Multiple Access) améliore la capacité et la qualité de transmission en concentrant les signaux sur des faisceaux étroits. Il utilise des antennes intelligentes pour diriger les faisceaux vers les stations mobiles, évitant ainsi les interférences entre utilisateurs. Cette technique permet d'étendre la portée et de couvrir une plus grande zone avec moins de puissance rayonnée. De plus, le SDMA économise des ressources en adaptant la direction des signaux en fonction de la localisation des stations mobiles, évitant ainsi la transmission de signaux redondants dans les zones inactives [24].

#### **II.6.4.2. Les avantages et les inconvénients**

Les avantages de SDMA:

- Réutilisation des fréquences pour servir un plus grand nombre d'utilisateurs avec la même bande de fréquences.
- Réduction des interférences et de la propagation multi-trajets, améliorant la qualité de transmission.
- Réduction de la consommation d'énergie et de la pollution électromagnétique associée.
- Confidentialité accrue grâce à la directivité des faisceaux.

Cependant, il y a aussi des inconvénients associés à SDMA :

Nécessité d'antennes directionnelles, entraînant des coûts de mise en œuvre plus élevés.

- Sensibilité aux interférences et à la qualité des signaux reçus.
- Difficulté de mise en œuvre dans des environnements complexes.
- Coordination des transmissions simultanées entre les antennes peut être complexe.

Malgré ces inconvénients, les avantages de SDMA en termes de capacité accrue, de réduction des interférences et de confidentialité renforcée en font une option attrayante dans de nombreux contextes de communication sans fil.

## **II.6.4.3. Applications et Normes de SDMA**

#### **a. Application :**

- SDMA peut être utilisé dans les réseaux locaux sans fil (WLAN) pour renforcer leur capacité et leur rendement.
- Dans un WLAN, SDMA peut être utilisé pour différencier les flux de données provenant de différents appareils grâce à des antennes directionnelles.
- Cette technique permet à plusieurs équipements de transmettre simultanément des données sur le même canal sans fil, améliorant ainsi la capacité et les performances du réseau.
- Les applications de SDMA dans les réseaux locaux sans fil incluent la transmission de données à haut débit, la voix sur IP, la vidéoconférence et les jeux en ligne.

#### **b. Normes :**

La technologie SDMA est intégrée dans les normes IEEE 802.11ac et IEEE 802.11ax pour les réseaux locaux sans fil (WLAN). La norme 802.11ac utilise la technologie SDMA pour améliorer les performances du réseau en permettant la transmission simultanée de plusieurs flux de données sur le même canal sans fil. De même, la norme 802.11ax utilise également la technologie SDMA pour améliorer la capacité et les performances du réseau en permettant la transmission simultanée de plusieurs flux de données sur différents canaux sans fi [24].

#### **II.6.5. Méthodes d'accès hybrides**

Les méthodes d'accès hybrides sont des techniques de communication qui associent plusieurs méthodes d'accès afin d'améliorer l'efficacité des réseaux de communication. Elles peuvent être utilisées tant dans les réseaux sans fil que filaires, et permettent de combiner les avantages de différentes méthodes d'accès afin d'améliorer la qualité de service, la fiabilité et la vitesse de transmission des données. Les méthodes d'accès hybrides les plus couramment utilisées incluent l'accès multiple par répartition de fréquence (AMRF) et l'accès multiple par répartition dans le temps (AMRT). En utilisant ces approches hybrides, il est possible de tirer parti des caractéristiques spécifiques de chaque méthode d'accès pour optimiser les performances globales du réseau de communication [26].

#### **II.6.5.1. Principe de fonctionnement**

Les méthodes d'accès hybrides combinent plusieurs méthodes d'accès distinctes pour améliorer les performances du réseau et réduire les congestions. Les utilisateurs basculent automatiquement entre différentes connexions en fonction de leur disponibilité et de leur qualité. Par exemple, une méthode hybride peut basculer vers une connexion filaire lorsque celle-ci est plus rapide et fiable.

Ces méthodes sont également utilisées dans les réseaux locaux sans fil pour améliorer les performances et la qualité de service. Elles combinent différentes connexions sans fil, comme le Wi-Fi et les connexions cellulaires, pour offrir une expérience utilisateur fluide et ininterrompue.

#### **II.6.5.2. Les avantages et les inconvénients**

Les méthodes d'accès hybrides offrent plusieurs avantages, notamment une utilisation plus efficace de la bande passante, une réduction des interférences, une amélioration de la qualité de service et une optimisation des ressources du réseau. Cependant, elles peuvent également présenter quelques inconvénients, tels qu'une complexité accrue lors de leur mise en œuvre, une augmentation des coûts associés et une consommation d'énergie plus élevée. De plus, les méthodes d'accès hybrides peuvent nécessiter une synchronisation précise pour assurer une communication efficace entre les différents nœuds du réseau.

38

#### **II.6.5.3. Exemples d'applications hybrides**

Les méthodes hybrides combinent différentes approches ou techniques pour bénéficier de leurs avantages respectifs. Voici quelques exemples :

- Accès hybride câble-fibre : Combinaison des technologies du câble et de la fibre optique pour une connectivité haut débit.
- Accès hybride sans fil-filaire : Association de connexions sans fil et filaires pour une connectivité flexible et étendue.
- Accès hybride satellite-terrestre : Utilisation de liens par satellite et de réseaux terrestres pour une connectivité dans des zones géographiques limitées en infrastructure terrestre.
- Accès hybride VPN : Combinaison d'un réseau privé virtuel avec d'autres types de connexions pour une connectivité sécurisée et fiable. Ces méthodes hybrides permettent d'utiliser les forces de chaque technologie pour répondre aux besoins spécifiques de connectivité dans différents scénarios [26].

# **II.7. Technologies émergentes pour l'accès au canal**

#### **II.7.1. Wifi 6E**

Le Wi-Fi 6E est une évolution du Wi-Fi 6 conforme à la norme 802.11ax. Il ajoute une bande de fréquences supplémentaire dans les 6 GHz, en plus des bandes de 2,4 GHz et 5 GHz. La bande 6 GHz offre jusqu'à 1 200 MHz de spectre supplémentaire, sans chevauchement ni interférence entre les canaux. Cela améliore la capacité, les performances et la qualité de service des appareils Wi-Fi. Le Wi-Fi 6E réduit la congestion du réseau, offre plus de canaux disponibles et améliore l'expérience de connectivité. Il est particulièrement bénéfique pour les applications gourmandes en bande passante, le streaming vidéo haute résolution et les jeux en ligne [27].

#### **II.7.1.1. Les avantages de wifi 6 par rapport WIFI 5**

Le Wi-Fi 6 offre des performances nettement supérieures au Wi-Fi 5 en termes de vitesse, avec une augmentation moyenne de 150 %. Il peut théoriquement atteindre un débit de téléchargement maximal de 9,6 Gbit/s, bien supérieur aux 3,5 Gbit/s du Wi-Fi 5. Cependant, dans des conditions réelles, les débits seront souvent inférieurs en raison des obstacles et des

interférences. Les appareils compatibles Wi-Fi 6 et Wi-Fi 6E offrent plusieurs avantages significatifs. Ils réduisent la latence jusqu'à 75 % par rapport au Wi-Fi 5, offrant une meilleure réactivité et une expérience utilisateur améliorée. De plus, ils permettent de connecter simultanément un plus grand nombre d'appareils. Le spectre 6 GHz, moins encombré, offre une stabilité accrue et une meilleure qualité de connexion [28].

#### **II.7.1.2. Wi-Fi 6 vs Wi-Fi 6E : Quelles sont les distinctions ?**

Le Wi-Fi 6 a introduit des fonctionnalités telles que l'OFDMA pour une utilisation plus efficace de la bande passante, le mode TWT pour économiser l'énergie, une vitesse et une capacité accrues, une meilleure couverture extérieure et une sécurité avancée.

Le Wi-Fi 6E intègre les contrôles de sécurité obligatoires de la norme WPA3, offrant une sécurité améliorée dans la bande des 6 GHz. Il étend les capacités du Wi-Fi 6 à la bande sans licence des 6 GHz, offrant plus de canaux et réduisant les interférences.

En résumé, le Wi-Fi 6 et le Wi-Fi 6E améliorent les performances des réseaux sans fil, offrent une utilisation plus efficace de la bande passante, une économie d'énergie, une meilleure sécurité et une plus grande capacité pour prendre en charge des applications exigeantes en bande passante [29].

#### **II.7.2. Autres technologies pour l'accès au canal**

Voici quelques technologies alternatives pour l'accès au canal de communication :

- Réseau cellulaire (2G, 3G, 4G, 5G) : offre une couverture étendue et des vitesses de transmission de données variables.
- Réseau câblé (Ethernet, fibre optique) : fournit des connexions filaires à haut débit et fiables.
- Réseau satellite : utilise des satellites en orbite pour offrir une connectivité dans les zones sans infrastructure terrestre.
- Réseau radio longue portée (LPWAN) : permet une connectivité longue portée avec une faible consommation d'énergie, adaptée à l'Internet des objets (IoT).
- Réseau câblo-optique (CATV) : utilise des câbles à fibre optique pour offrir des services de télévision, de téléphonie et d'accès à Internet à haut débit [27].

#### **II.8. Perspectives d'évolution avec les normes à venir**

Le Wi-Fi 6 (802.11ax) a été adopté avant sa finalisation, offrant des améliorations significatives sur les bandes des 5 GHz et des 2,4 GHz. Le Wi-Fi 7 est en cours de développement, basé sur la norme IEEE 802.11be Extremely High Throughput (EHT), avec une publication prévue en ligne en mai 2024 [30].

#### **II.9. Conclusion**

En conclusion, les réseaux locaux sans fil (WLAN) ont révolutionné la connectivité en offrant une alternative sans fil aux réseaux câblés. Les réseaux WLAN permettent une connectivité pratique, le partage de ressources et une communication efficace. Le Wi-Fi est la technologie WLAN dominante, avec des normes IEEE 802.11 qui ont évolué au fil du temps, offrant des améliorations en termes de débit, de fréquences et de technologies avancées. Ces améliorations ont entraîné des performances accrues et une meilleure expérience utilisateur. Dans les prochains chapitres, nous utiliserons le simulateur OPNET (Optimized Network Engineering Tool) pour évaluer les performances du Wi-Fi dans différents scénarios et mieux comprendre son comportement réel. Cette approche nous permettra d'approfondir nos connaissances sur les performances du Wi-Fi et de contribuer à son amélioration continue dans notre monde connecté.

# **CHAPITRE 3**

# **Modélisation et simulation des réseaux Wi-Fi avec OPNET**

# **III.1. Introduction**

La simulation de réseaux Wi-Fi est essentielle pour évaluer et optimiser leurs performances. OPNET (Optimized Network Engineering Tool) est un simulateur de réseaux largement utilisé qui permet de créer des modèles détaillés de réseaux Wi-Fi grâce à une interface conviviale. Il offre des fonctionnalités puissantes pour la modélisation des nœuds, canaux, protocoles et applications, ainsi que la création de scénarios de simulation réalistes. Les étapes de modélisation d'un réseau Wi-Fi avec OPNET comprennent la configuration des paramètres, la définition des nœuds et des liens, la sélection des protocoles de communication et la spécification des modèles de trafic. Une fois le modèle configuré, des simulations peuvent être effectuées pour évaluer les performances du réseau dans différentes conditions. OPNET est un outil puissant et polyvalent utilisé pour la modélisation et la simulation des réseaux de communication, y compris les réseaux Wi-Fi. Il offre une plateforme complète pour la conception, l'optimisation et l'évaluation des performances des réseaux informatiques.

# **III.2. Présentation du simulateur OPNET**

Lancé en 1986 par Alain Cohen, OPNET est un logiciel spécialisé dans la modélisation et la simulation de réseaux. Il est considéré comme l'un des premiers outils de ce type et reste une référence dans le domaine. OPNET fait partie de la gamme de logiciels développée par MIL3, une société spécialisée dans la conception, la simulation et l'analyse des performances des réseaux de communication. OPNET (Optimized Network Engineering Tool) est un environnement graphique flexible utilisé pour la conception et l'étude de protocoles et de réseaux. Il permet de simuler le comportement réel des réseaux filaires et sans fil et prend en charge toutes les couches du modèle OSI, fournissant des informations détaillées pour chacune d'entre elles. Il offre également un modèle précis pour décrire le comportement des médias radio. Dans ce projet, la version 14.5 d'OPNET Modeler a été utilisée pour simuler des liaisons WLAN (Wi-Fi) en raison de ses caractéristiques et de sa précision [31,33].

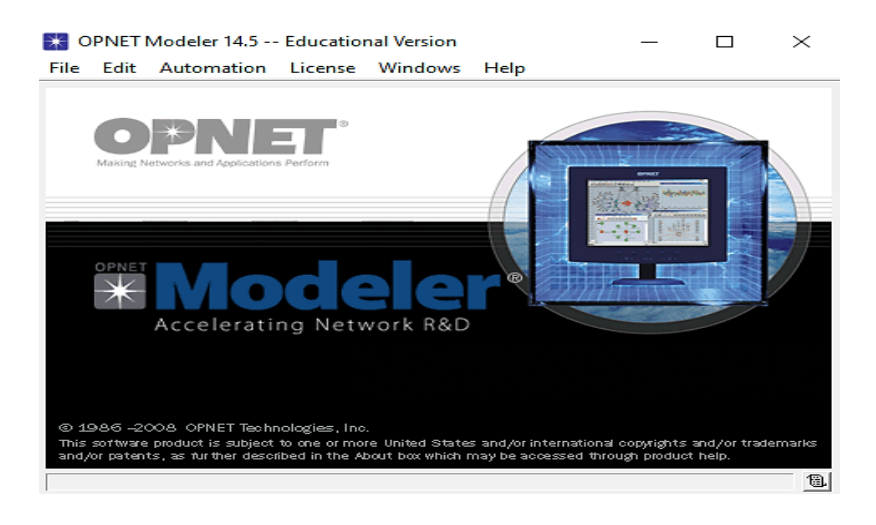

**Figure III.1 :** Interface du Simulateur OPNET.

# **III.2.1. Principales interfaces**

OPNET offre différentes interfaces lors de son lancement, parmi lesquelles les suivantes se distinguent :

- 1. L'éditeur de projets (Project Editor)
- 2. Éditeur de modèle de réseau (Network Model Editor)
- 3. Éditeur de modèle de nœud (Node Model Editor)
- 4. Éditeur de modèle de processus (Process Model Editor)

# **III.2.1.1. Editeur de projets**

L'interface principale du logiciel est le Project Editor. Cette interface permet l'implémentation de modèles OPNET et d'autres modèles créés par l'utilisateur. De plus, elle permet la configuration, le lancement et l'affichage des résultats des simulations. Les fonctions principales de cette interface sont accessibles via des icônes [31].

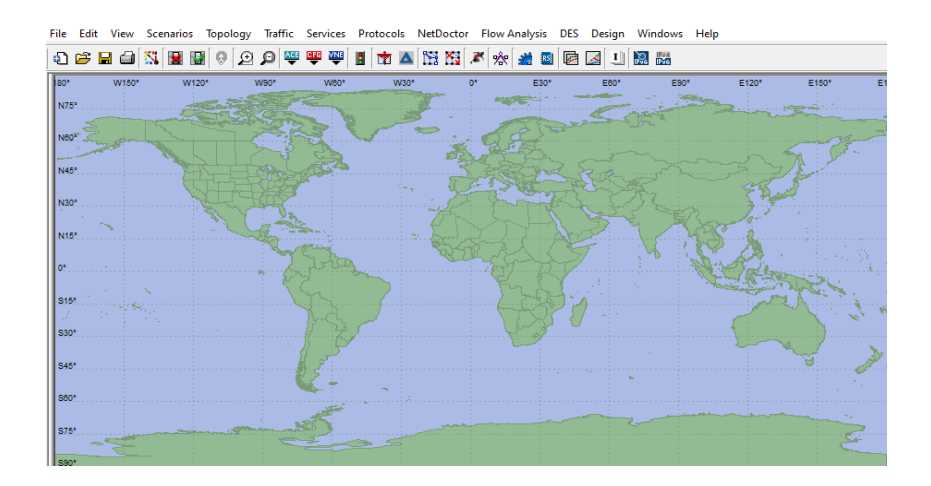

**Figure III.2 :** Editeur de projets.

Les principales fonctions de cette interface sont accessibles sous forme d'icônes. Voici leur description :

1 – Ouvrir la palette d'objet. 2 – Vérification des liens. 3 – Mise en panne d'un appareil ou d'un lien. 4 – Remise en marche d'un appareil ou d'un lien. 5 – Retour au réseau supérieur. 6 / 7 – Zoom  $+/-$ . 8 – Lancer la simulation. 9 – Visualiser les graphiques et statistiques collectés. 10 – Visualiser le rapport le plus récent. 11 – Visualiser tous les graphiques.

# **III.2.1.2. Éditeur de modèle de réseau**

La structure d'un réseau de communication peut être représentée avec des éléments interactifs tels que des boîtes de dialogue, permettant une création et une configuration faciles en utilisant des fonctionnalités de palette et de glisser-déposer. Cette interface prend en compte le contexte géographique et les caractéristiques physiques nécessaires pour la modélisation du réseau [26].

| Search by name:<br>m                     |                       |                                  | <b>Find Next</b>      |
|------------------------------------------|-----------------------|----------------------------------|-----------------------|
| Drag model or subnet icon into workspace |                       |                                  |                       |
| wireless lan adv                         | Default               |                                  |                       |
| <b>Node Models</b>                       |                       |                                  |                       |
| <b>Application Config</b>                | <b>Fixed Node</b>     | <b>Application Configuration</b> |                       |
| <b>Profile Config</b>                    | <b>Fixed Node</b>     | <b>Profile Configuration</b>     |                       |
| receiver group config                    | <b>Fixed Node</b>     | Receiver Group Config            |                       |
| <b>Task Config</b>                       | <b>Fixed Node</b>     | <b>Custom Application Ta:</b>    |                       |
| wlan2 router adv                         | <b>Fixed Node</b>     | <b>IP Router</b>                 |                       |
| wlan2 router adv                         | Mobile Node           | <b>IP Router</b>                 |                       |
| wlan eth bridge adv                      | <b>Fixed Node</b>     | <b>Ethemet Bridge</b>            |                       |
| wlan ethemet router adv                  | <b>Fixed Node</b>     | Wireless LAN and Ethel           |                       |
| wlan ethemet router adv                  | Mobile Node           | Wireless I AN and Fthe           |                       |
| wlan ethemet slip4 adv                   | <b>Fixed Node</b>     | Wireless LAN, Ethernel           |                       |
| wlan ethemet slip4 adv                   | Mobile Node           | Wireless LAN. Etherne            |                       |
| wlan fddi2 tr2 router adv                | <b>Fixed Node</b>     | Wireless LAN and FDE             |                       |
| wlan fddi2 tr2 router adv                | Mobile Node           | Wireless LAN and EDE             | <b>Logical Subnet</b> |
| wlan fr2 a router adv                    | <b>Fixed Node</b>     | Wireless LAN. FrameR             |                       |
| wlan fr2 a router adv                    | Mobile Node           | Wireless LAN, FrameR             |                       |
| wlan server adv                          | <b>Fixed Node</b>     | Wireless LAN Server              | Satellite Subnet      |
| wlan server adv                          | Mobile Node           | Wireless   AN Server             |                       |
| wlan station adv                         | <b>Fixed Node</b>     | Wireless   AN station            |                       |
| wlan_station_adv                         | Mobile Node           | Wireless LAN station             |                       |
| wlan wkstn adv                           | <b>Fixed Node</b>     | Wireless I AN Workstar           | Mobile Subnet         |
| wlan wkstn adv                           | Mobile Node           | Wireless LAN Workstar            |                       |
| <b>k</b> Models                          |                       |                                  |                       |
| Department Football                      | Fall course HANNDLLLV |                                  | Subnet                |
|                                          |                       | ٠                                |                       |

**Figure III.3 :** Editeur de modèle réseau.

# **III.2.1.3. Éditeur de modèle de nœud**

Cet éditeur affiche une représentation modulaire d'éléments provenant de la bibliothèque ou créés par l'utilisateur. Chaque module échange des paquets avec d'autres modules, représentant des applications, des couches protocolaires ou des ressources physiques comme des tampons ou des ports [26].

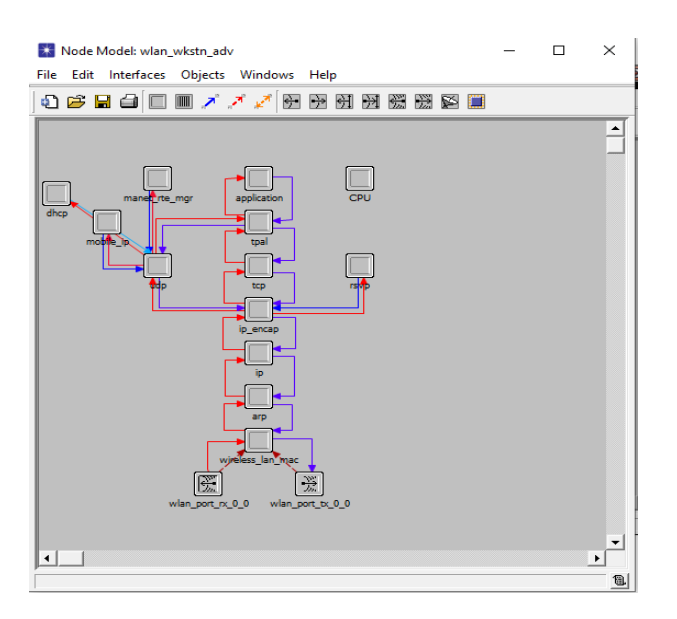

**Figure III.4 :** Editeur du modèle de nœud.

# **III.2.1.4. Éditeur de modèle de processus**

L'interface fournit une représentation d'un module sous forme de machines à états finis, où chaque état est connecté à un autre état à travers des transitions conditionnelles ou non conditionnelles [32].

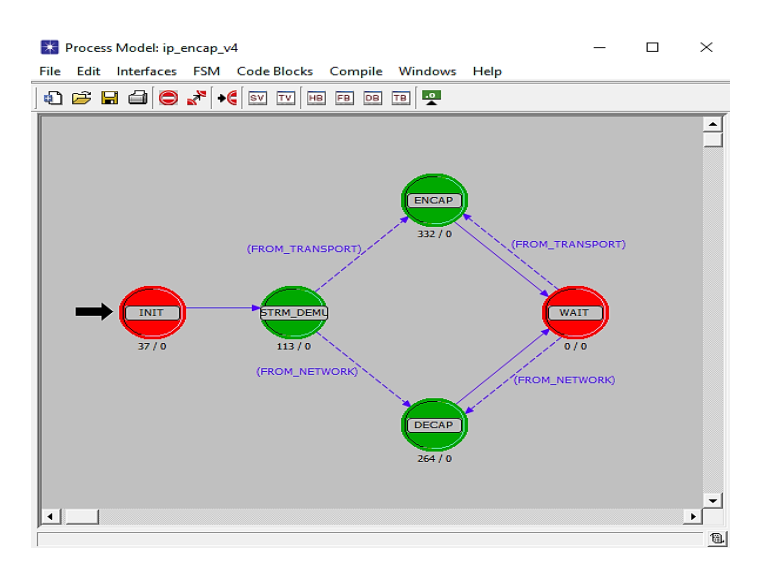

**Figure III.5 :** Editeur du processus.

# **III.2.2. Les étapes de création d'un projet OPNET**

Lors de la création d'un nouveau modèle de réseau dans OPNET, il faut créer un projet et un scénario associé. Le projet est en réalité composé d'un ensemble de scénarios interconnectés, mettant en évidence différents aspects du réseau. Pour créer un réseau, les étapes suivantes doivent être suivies pour définir sa topologie initiale, son échelle, sa taille, son emplacement et associer une palette d'objets [33]. Les étapes pour créer un projet ou un scénario dans OPNET sont :

Ouvrir le simulateur et créer un nouveau projet en sélectionnant "Fichier -> Nouveau" depuis la barre d'outils.

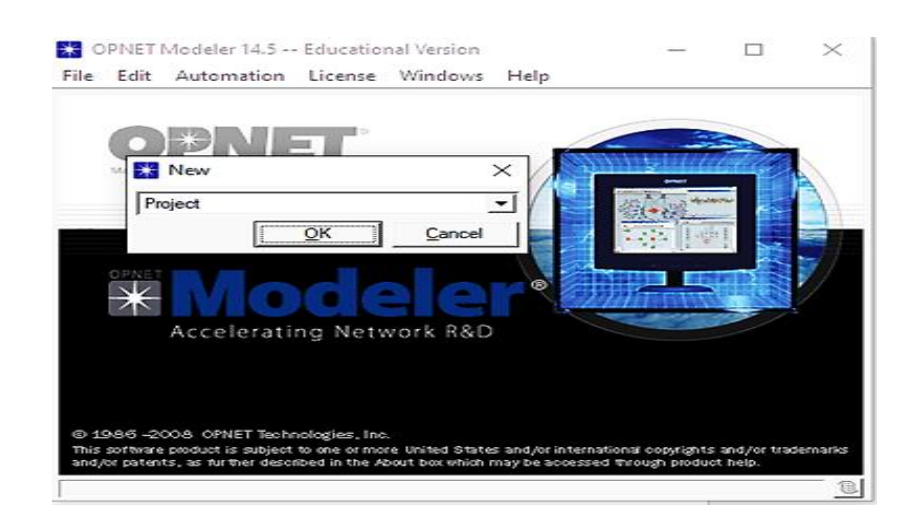

Une fenêtre s'affiche, offrant les options suivantes :

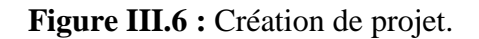

Donner un nom au projet et au scénario.

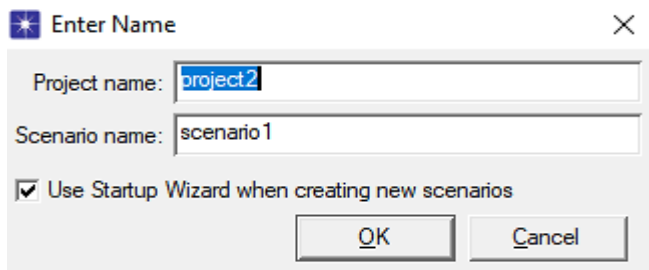

**Figure III.7 :** Nouveau scenario.

Sélectionner les paramètres spécifiques au réseau que l'on souhaite créer.

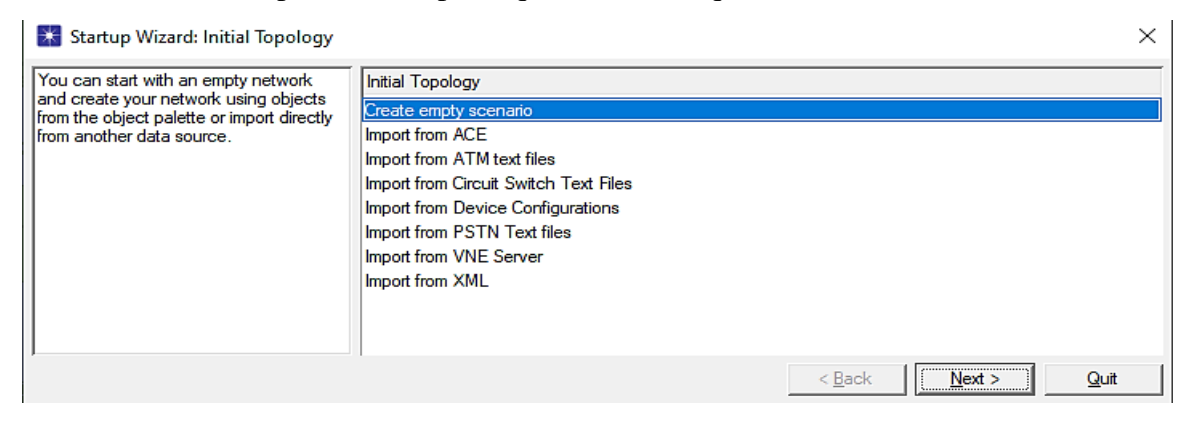

**Figure III.8 :** Type de projet.

 Choisir la taille du réseau, qu'il s'agisse d'un réseau mondial, d'un réseau d'entreprise, d'un campus ou simplement d'un bureau. Pour notre exemple, nous opterons pour un réseau de bureau (office).

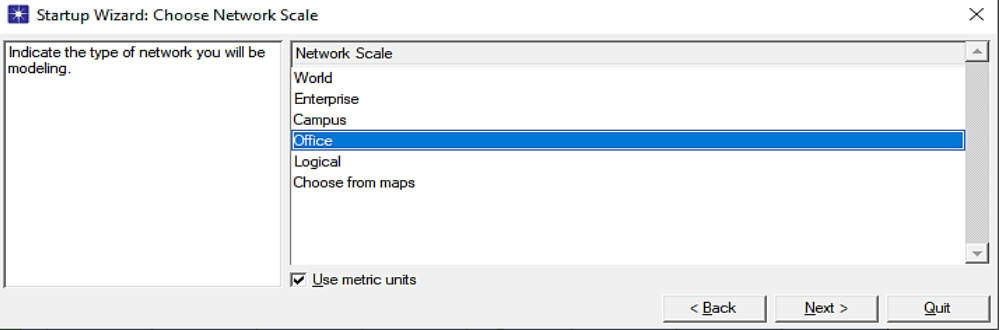

**Figure III.9 :** Choix du type de réseau.

Sélectionner les dimensions de l'emplacement du réseau, par exemple un bureau.

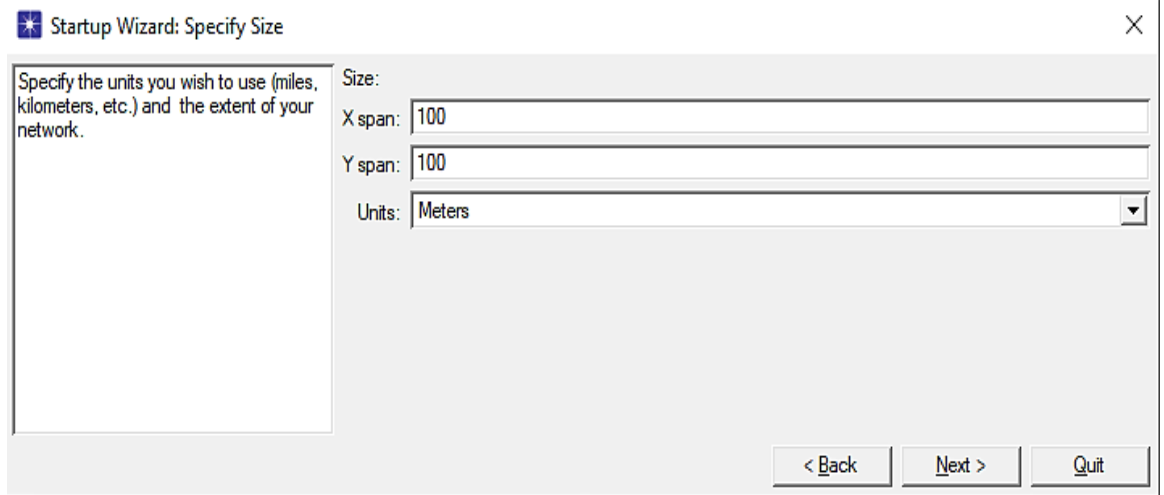

**Figure III.10 :** Dimensions du réseau.

 Choisir la technologie à utiliser. Dans notre étude, nous nous concentrons sur le réseau local sans fil (WiFi), donc la technologie que nous avons sélectionnée est "wireless\_lan\_ad".

# Chapitre III : Modélisation et simulation des réseaux WiFi avec OPNET

| <b>X:</b> Startup Wizard: Select Technologies |                     |            |        |      | X    |
|-----------------------------------------------|---------------------|------------|--------|------|------|
| Select the technologies you will use in       | <b>Model Family</b> | Include?   |        |      |      |
| your network.                                 | UMITO_duvanceu      | <b>IVO</b> |        |      |      |
|                                               | utilities           | No         |        |      |      |
|                                               | <b>VLANs</b>        | No         |        |      |      |
|                                               | Voice_Signaling     | No         |        |      |      |
|                                               | wimax               | No         |        |      |      |
|                                               | wimax_adv           | No         |        |      |      |
|                                               | wireless lan        | No         |        |      |      |
|                                               | wireless_lan_adv    | Yes        |        |      |      |
|                                               | x25<br>No           |            |        |      |      |
|                                               | xDSL toolkit        | No         |        |      |      |
|                                               | zigbee              | No         |        |      |      |
|                                               |                     |            | < Back | Next | Quit |

**Figure III.11 :** Technologie du réseau.

 Une fois dans la zone de travail, ouvrir la "palette des nœuds" située dans la barre d'outils, et sélectionner précisément les composants et les nœuds (fils, routeurs, commutateurs, serveurs, etc.) pour construire le réseau.

| File<br>o | Edit<br>序日 | View<br>ٰ∈ |                      | <b>Scenarios</b><br>3. 图 图                     | ۰                     | Topology Traffic<br>$\bullet$<br>Ð | <b>CHS</b><br><b>ACE</b> | Services Protocols<br>YМ | H.                               |      | NetDoctor Flow Analysis<br>中国图图图索盘  |      |       | <b>BSI</b>              | <b>DES</b><br>庐 | Design<br>лш<br>l.≤ | Wii<br>$\mathbb{S}_\mathbb{H}$ |
|-----------|------------|------------|----------------------|------------------------------------------------|-----------------------|------------------------------------|--------------------------|--------------------------|----------------------------------|------|-------------------------------------|------|-------|-------------------------|-----------------|---------------------|--------------------------------|
| b.o       |            |            | 12.5                 | 25.0                                           |                       | 37.5                               |                          | 50.0                     |                                  | 62.5 |                                     | 75.0 |       | 87.5                    |                 | 10                  |                                |
|           |            |            |                      | <b>DE Object Palette Tree: wifi -scenario1</b> |                       |                                    |                          |                          |                                  |      |                                     |      |       | □                       |                 | $\times$            |                                |
|           |            |            |                      |                                                |                       |                                    |                          |                          |                                  |      |                                     |      |       |                         |                 |                     |                                |
| 12.5      |            |            |                      | iii Search by name:                            |                       |                                    |                          |                          |                                  |      |                                     |      |       |                         |                 | <b>Find Next</b>    |                                |
|           |            |            |                      | Drag model or subnet icon into workspace       |                       |                                    |                          |                          |                                  |      |                                     |      |       |                         |                 |                     |                                |
|           |            |            |                      | <b>El Sta</b> wireless_lan                     |                       |                                    |                          |                          | Default                          |      |                                     |      |       |                         |                 |                     |                                |
|           |            |            |                      | <b>E-Ca</b> Node Models                        |                       |                                    |                          |                          |                                  |      |                                     |      |       |                         |                 |                     |                                |
| 25.0      |            |            |                      |                                                |                       | <b>Application Config</b>          |                          |                          | <b>Fixed Node</b>                |      | <b>Application Confid</b>           |      |       |                         |                 |                     |                                |
|           |            |            |                      |                                                | <b>Profile Config</b> |                                    |                          |                          | <b>Fixed Node</b>                |      | Profile Configurati                 |      |       |                         |                 |                     |                                |
|           |            |            |                      | ECCCCCCCCCCCCCC                                |                       | receiver_group_config              |                          |                          | <b>Fixed Node</b>                |      | Receiver Group (                    |      |       |                         |                 |                     |                                |
|           |            |            |                      |                                                | <b>Task Config</b>    |                                    |                          |                          | <b>Fixed Node</b>                |      | <b>Custom Applicatic</b>            |      |       |                         |                 |                     |                                |
|           |            |            |                      |                                                | wlan2 router          |                                    |                          |                          | <b>Fixed Node</b>                |      |                                     |      |       |                         |                 |                     |                                |
| 37.5      |            |            |                      |                                                | wlan2_router          | wlan eth bridge                    |                          |                          | Mobile Node<br><b>Fixed Node</b> |      | <b>Ethemet Bridge</b>               |      |       |                         |                 |                     |                                |
|           |            |            |                      |                                                |                       | wlan ethemet router                |                          |                          | <b>Fixed Node</b>                |      | Wireless LAN and                    |      |       |                         |                 |                     |                                |
|           |            |            |                      |                                                |                       | wlan ethemet router                |                          |                          | Mobile Node                      |      | Wireless LAN and                    |      |       |                         |                 |                     |                                |
|           |            |            |                      |                                                |                       | wlan ethemet slip4 router          |                          |                          | <b>Fixed Node</b>                |      | Wireless LAN. Eti                   |      |       |                         |                 |                     |                                |
| 50.0      |            |            |                      |                                                |                       | wlan ethemet slip4 router          |                          |                          | Mobile Node                      |      | Wireless LAN. Etl.                  |      |       |                         |                 |                     |                                |
|           |            |            |                      |                                                |                       | wlan fddi2 tr2 router              |                          |                          | <b>Fixed Node</b>                |      | Wireless LAN and                    |      |       | <b>Logical Subnet</b>   |                 |                     |                                |
|           |            |            |                      |                                                |                       | wlan fddi2 tr2 router              |                          |                          | <b>Mobile Node</b>               |      | Wireless LAN and                    |      |       |                         |                 |                     |                                |
|           |            |            |                      |                                                |                       | wlan fr2 a router                  |                          |                          | <b>Fixed Node</b>                |      | Wireless LAN. Fra                   |      |       |                         |                 |                     |                                |
| 62.5      |            |            |                      |                                                |                       | wlan fr2 a router                  |                          |                          | Mobile Node                      |      | Wireless LAN, Fra                   |      |       | <b>Satellite Subnet</b> |                 |                     |                                |
|           |            |            |                      |                                                | wlan server           |                                    |                          |                          | <b>Fixed Node</b>                |      | Wireless LAN Ser                    |      |       |                         |                 |                     |                                |
|           |            |            |                      |                                                | wlan server           |                                    |                          |                          | Mobile Node                      |      | Wireless LAN Ser                    |      |       |                         |                 |                     |                                |
|           |            |            |                      |                                                |                       | wlan station adv                   |                          |                          | <b>Fixed Node</b><br>Mobile Node |      | Wireless LAN sta                    |      |       |                         |                 |                     |                                |
|           |            |            |                      |                                                | wlan wkstn            | wlan station adv                   |                          |                          | <b>Fixed Node</b>                |      | Wireless LAN sta<br>Wireless LAN Wo |      |       | <b>Mobile Subnet</b>    |                 |                     |                                |
| 75.0      |            |            |                      |                                                | wlan wkstn            |                                    |                          |                          | Mobile Node                      |      | Wireless LAN Wc                     |      |       |                         |                 |                     |                                |
|           |            |            |                      | <b>E</b> Link Models                           |                       |                                    |                          |                          |                                  |      |                                     |      |       |                         |                 |                     |                                |
|           |            |            | $\blacktriangleleft$ |                                                |                       |                                    |                          |                          |                                  |      |                                     |      |       |                         | Subnet          |                     |                                |
|           |            |            |                      | Create right-angled link                       |                       |                                    |                          |                          |                                  |      |                                     |      |       |                         |                 |                     |                                |
| 87.5      |            |            |                      | Model Details                                  |                       | Create Custom Model                |                          |                          |                                  |      |                                     |      | Close |                         |                 |                     |                                |
|           |            |            |                      |                                                |                       |                                    |                          |                          |                                  |      |                                     |      |       |                         | Help            |                     |                                |
|           |            |            |                      |                                                |                       |                                    |                          |                          |                                  |      |                                     |      |       |                         |                 |                     |                                |

**Figure III.12 :** Palette des nœuds.

 Passer ensuite à la configuration des nœuds. Chaque nœud possède une configuration spécifique en fonction des normes du réseau utilisé. Cette étape se réalise en cliquant avec le bouton droit de la souris sur un nœud et en sélectionnant "Modifier les attributs".

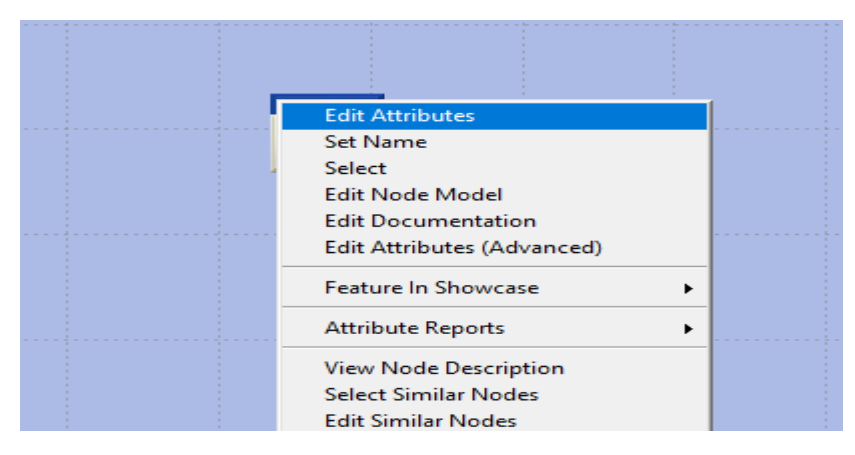

**Figure III.13 :** Editeur des attributs.

 Déterminer les statistiques d'analyse que l'on souhaite afficher sous forme de graphiques. Cela se fait en cliquant avec le bouton droit de la souris dans la zone de travail (espace vide) et en sélectionnant "Choisir les statistiques individuelles DES" pour les statistiques globales, ou en cliquant sur les nœuds pour les statistiques spécifiques aux nœuds (débit, délai de bout en bout, puissance, etc.).

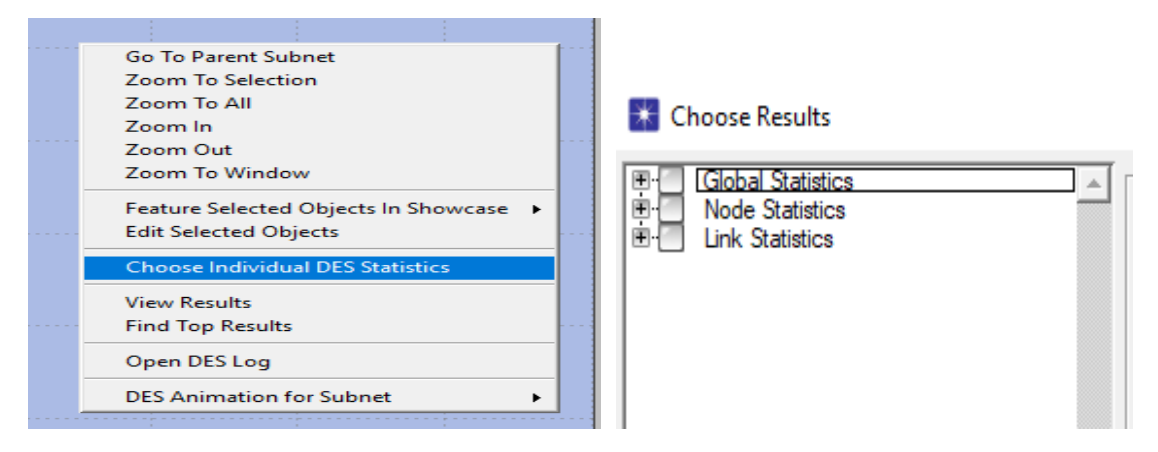

**Figure III.14 :** Choix des statistiques.

 Passer à l'étape suivante : la simulation. Utiliser la fonction "Exécuter" dans la barre d'outils pour définir la durée de la simulation et la lancer. Si plusieurs scénarios sont présents, ils peuvent être regroupés en utilisant l'option "Gérer les scénarios" dans la barre d'outils.

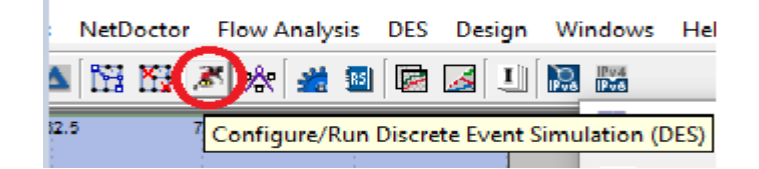

**Figure III.15 :** Fonction RUN.

 Enfin, visualiser les résultats. Les graphiques peuvent être affichés en cliquant sur le bouton "Afficher les résultats" dans la barre d'outils.

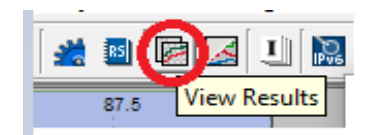

**Figure III.16 :** Fonction View results.

En suivant ces étapes, on peut créer et analyser un modèle de réseau dans OPNET, en examinant différents aspects et en obtenant des résultats pertinents pour l'étude en cours.

# **III.3. Préparation de la simulation avec OPNET**

# **III.3.1. Présentation des modèles de simulation wifi**

Notre objectif principal lors de nos simulations est d'évaluer les performances du réseau Wi-Fi. Pour cela, nous avons réalisé plusieurs projets en utilisant OPNET. Chaque projet est représenté par des ensembles de scénarios regroupés dans des casiers distincts.

# **Le premier projet concerne un réseau Wi-Fi ad hoc**

Il comprend les deux scénarios suivants :

- *Scénario N°1 : Réseau Wi-Fi simple en mode ad hoc.*
- *Scénario N°2 : Réseau IEEE 802.11 en mode ad hoc.*

# **Le deuxième projet concerne les réseaux Wi-Fi à infrastructure**

Il contient les quatre scenarios suivants :

- *Scénario N°1 : Performances de 5, 10 et 25 PCs avec un point d'accès.*
- *Scénario N°2 : Performances de 10 et 25 PCs avec deux point d'accès.*
- *Scénario N°3 : Analyse de la puissance des nœuds mobile avec un et deux point d'accès.*
- *Scénario N°4 : Implémentation de différentes applications.*

# **Le troisième projet consiste en la simulation du protocole 802.11a/b/g dans un réseau Wi-Fi**

Il contient les trois scenarios suivants :

- *Scénario N°1 : Evaluation des performances de IEEE 802.11a.*
- *Scénario N°2 : Evaluation des performances de IEEE 802.11b.*
- *Scénario N°3 : Evaluation des performances de IEEE 802.11g.*

# **Le quatrième projet vise à simuler les protocoles de gestion de la qualité de service (QoS) dans les réseaux Wi-Fi**

Il contient le scenario suivant :

- *Scénario : Comparaison entre un réseau WLAN avec et sans QOS.* 

Les modèles OPNET utilisés dans notre projet sont répertoriés dans le tableau :

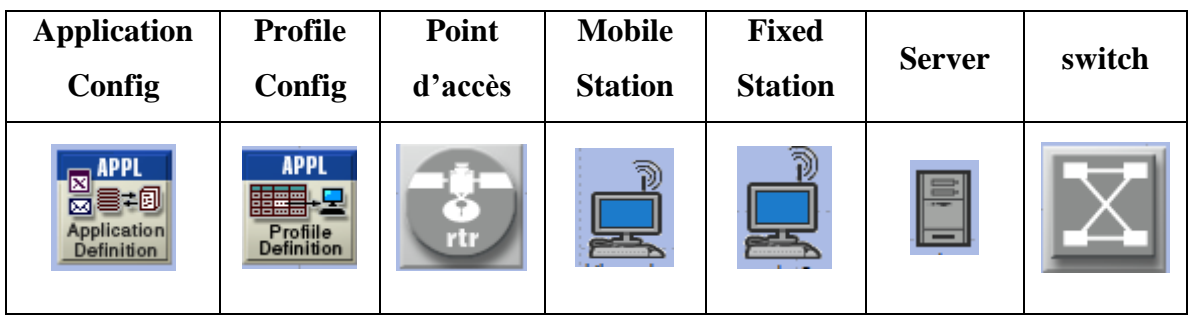

**Tableau III.1 :** Les modèles OPNET utilisés au WI-FI.

# **III.3.2. Configuration des paramètres de simulation**

Sous OPNET Modeler, nous avons configuré un réseau WLAN avec des dimensions de 100 m x 100m. Ce réseau est composé de deux postes de travail connectés à un point d'accès sans fil. Le point d'accès est relié à un commutateur et un serveur via un câble de type 100 Base T.

La figure ci-dessous illustre la topologie de notre réseau :

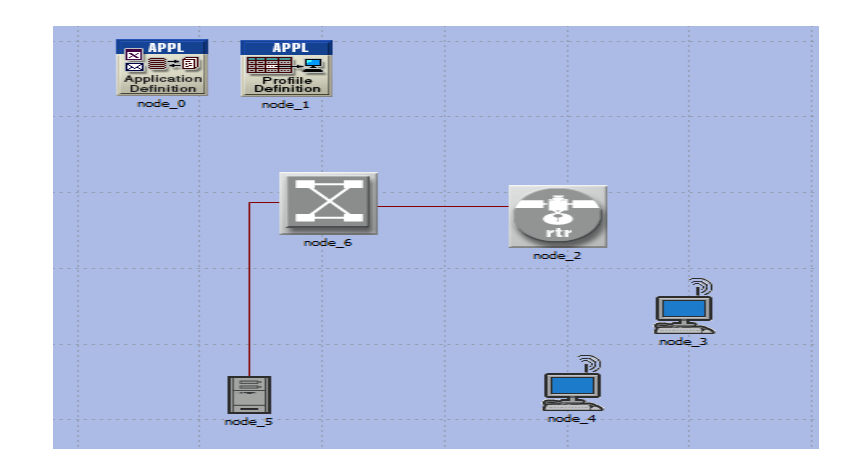

**Figure III.17 :** Topologie d'un réseau WLAN simple.

# **III.3.2.1. Configuration de la topologie de réseau**

Différentes méthodes permettent de créer une topologie du réseau dans OPNET :
- La méthode manuelle : il suffit de faire glisser-déposer des objets depuis la palette d'objets vers l'espace de travail de l'éditeur de projet. On peut sélectionner les composants réseau appropriés et les positionner selon nos besoins.
- Une autre méthode manuelle consiste à utiliser la commande "Topologie >> Configuration rapide..." dans la barre du menu. Cela permet de spécifier et de construire rapidement une topologie réseau complète en suivant les étapes proposées.
- Une méthode automatique consiste à importer un modèle de réseau à partir d'une source de données externe, telle qu'un système de surveillance du réseau ou des fichiers de données décrivant la topologie. L'importation d'une topologie garantit que le modèle de réseau créé correspond exactement au réseau réel.

En utilisant l'une de ces méthodes, il est possible de créer une topologie de réseau dans OPNET qui répond à nos besoins spécifiques et qui représente fidèlement notre réseau réel.

#### **III.3.2.2. Configuration des équipements réseau (nœuds)**

Un nœud dans notre réseau représente un périphérique réseau qui peut avoir différentes capacités et fonctions, telles qu'un routeur, un commutateur, un concentrateur, une station de travail, un serveur, un pare-feu, etc.

La configuration de chaque équipement de notre réseau est la suivante :

#### **a. Poste de travail (Workstation) :**

Le modèle de nœud "wlan\_wkstn\_adv" est spécifiquement conçu pour les postes de travail dans les réseaux locaux sans fil (WLAN), offrant ainsi la prise en charge de plusieurs applications.

Dans notre configuration, nous avons défini le profil de chaque poste de travail afin de prendre en charge les applications utilisées, ce qui nous permet de créer des sources de trafic adaptées. De plus, nous avons ajusté certains paramètres WLAN pour optimiser les performances et la fiabilité du réseau.

#### Chapitre III : Modélisation et simulation des réseaux WiFi avec OPNET

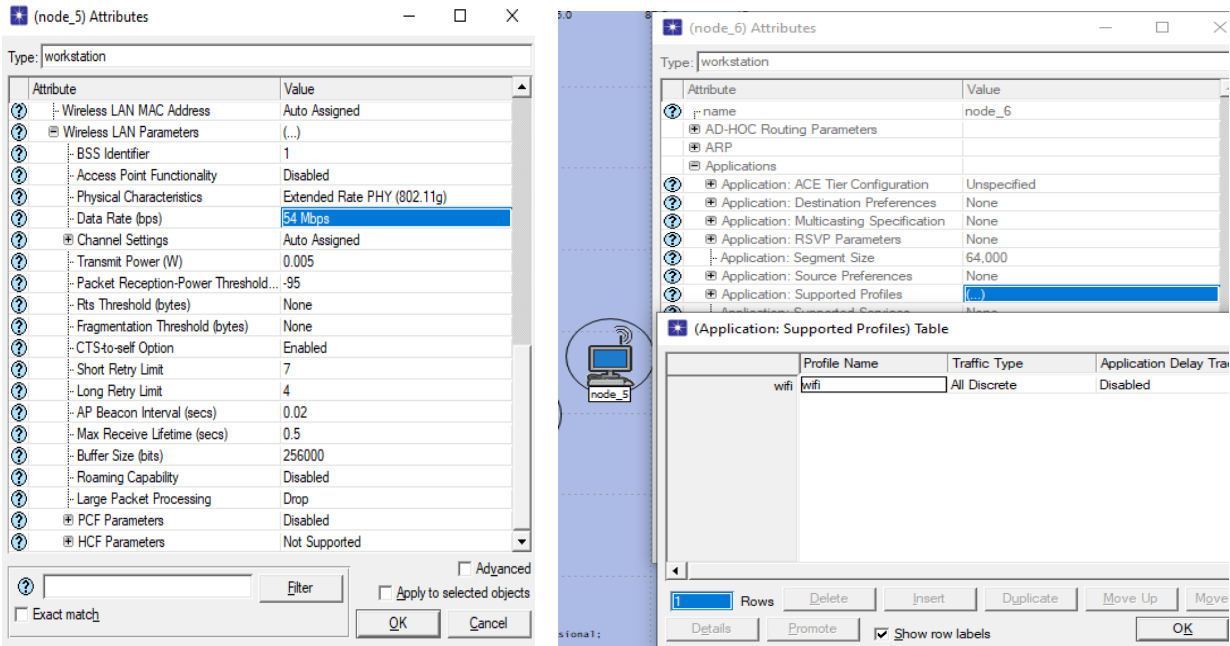

**Figure III.18 :** Configuration des postes de travail.

#### **b. Le serveur (server)**

Le modèle de nœud "Ethernet server" représente un serveur dans un réseau LAN qui fournit des services à différents clients.

Après avoir appliqué le profil souhaité sur les postes de travail, la configuration du serveur est nécessaire pour prendre en charge l'application spécifique souhaitée.

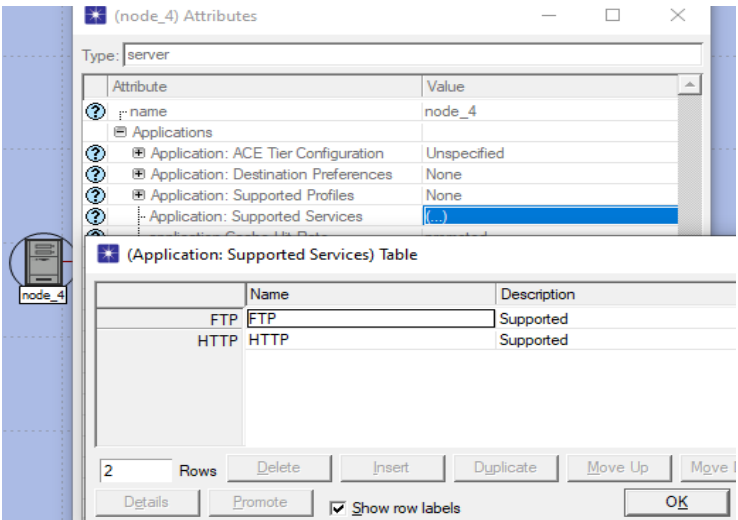

**Figure III.19 :** Configuration d'un serveur.

#### **c. Le point d'accès (router)**

 Le modèle de nœud : *wlan\_router\_adv* : Il s'agit d'un routeur sans fil basé sur LAN avec une interface Ethernet.

| Attribute            |                                  | Value             |  | ▲ |
|----------------------|----------------------------------|-------------------|--|---|
| ◉                    | - Wireless LAN MAC Address       | Auto Assigned     |  |   |
| ⊚                    | <b>Wireless LAN Parameters</b>   | $\left(  \right)$ |  |   |
|                      | <b>BSS</b> Identifier            | 1                 |  |   |
|                      | - Access Point Functionality     | Enabled           |  |   |
| <b>ののののののののののののの</b> | Physical Characteristics         | OFDM (802.11a)    |  |   |
|                      | - Data Rate (bps)                | 54 Mbps           |  |   |
|                      | <b>E Channel Settings</b>        | Auto Assigned     |  |   |
|                      | Transmit Power (W)               | 0.005             |  |   |
|                      | Packet Reception-Power Threshold | $-95$             |  |   |
|                      | Rts Threshold (bytes)            | None              |  |   |
|                      | Fragmentation Threshold (bytes)  | None              |  |   |
|                      | - CTS-to-self Option             | Enabled           |  |   |
|                      | - Short Retry Limit              | 7                 |  |   |
|                      | - Long Retry Limit               | 4                 |  |   |
|                      | - AP Beacon Interval (secs)      | 0.02              |  |   |
|                      | - Max Receive Lifetime (secs)    | 0.5               |  |   |
|                      | Buffer Size (bits)               | 256000            |  |   |
|                      | Roaming Capability               | <b>Disabled</b>   |  |   |
| Ò                    | Large Packet Processing          | Drop              |  |   |
| ⊙                    | <b>IFI PCF Parameters</b>        | <b>Disabled</b>   |  |   |
| ◈                    | <b>E</b> HCF Parameters          | Not Supported     |  |   |

**Figure III.20 :** Configuration d'un point d'accès.

#### **III.3.2.3. Configuration des paramètres de trafic**

Le trafic sera modélisé à l'aide d'applications qui effectuent des accès réseau. Les deux objets utilisés pour cette modélisation sont les suivants : Application Config (configuration de l'application) et Profile Config (configuration du profil).

La première étape consiste donc à faire glisser et déposer les éléments Application Config et Profile Config depuis la boîte à outils vers la zone de travail de l'éditeur de projet.

#### **a. Configuration de l'application :**

Cette application permet de définir et configurer différents types d'applications. Par exemple, les applications suivantes peuvent être utilisées : "Video Conferencing, Voice over IP call, Database Access, Email, File Transfer, File Print, Telnet Session et Web Browsing". Le logiciel permet également de définir un profil d'utilisateur avec deux applications standard : FTP et HTTP. Ces applications sont définies par des attributs spécifiques, comme indiqué dans la figure suivante.

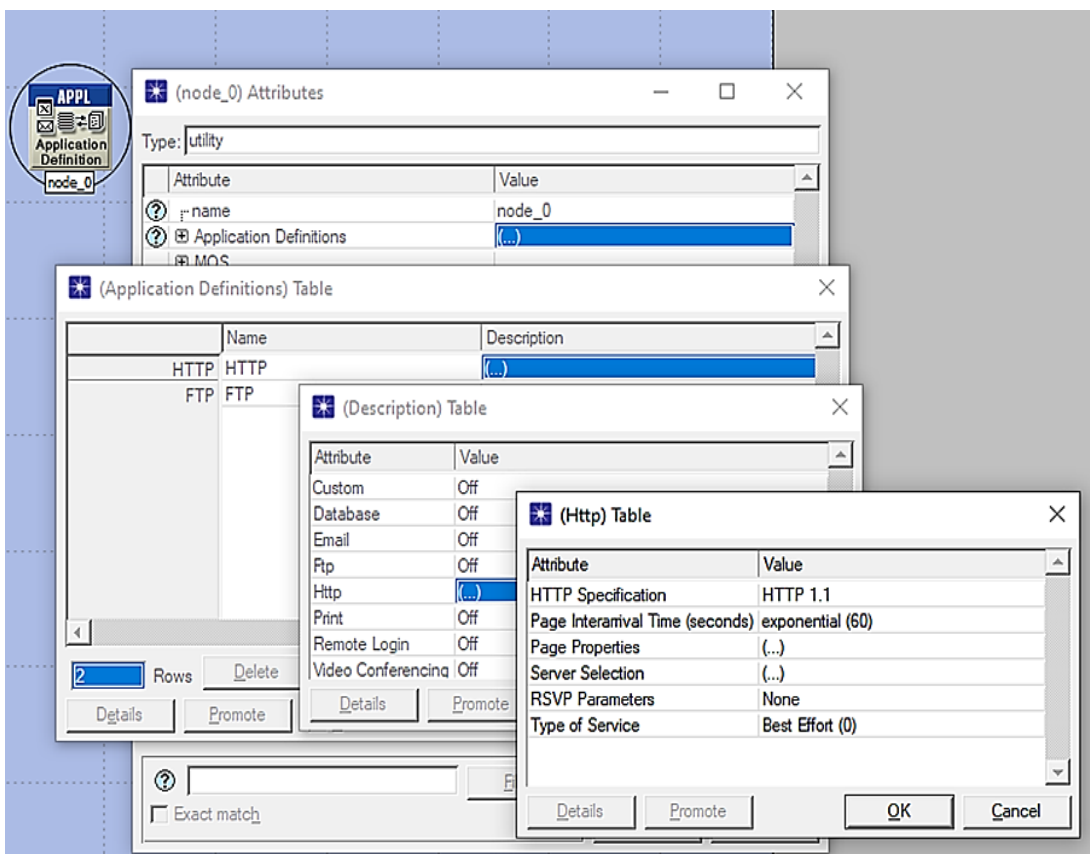

**Figure III.21 :** Configuration d'une application.

Le scénario implique l'utilisation d'une application de transfert de fichiers et d'une application de transfert hypertexte entre une station de travail avec une carte Wifi et un serveur.

Pour ajouter de nouvelles applications, il suffit d'augmenter le nombre de lignes (Rows) et de sélectionner d'autres applications.

La quatrième fenêtre permet de configurer les caractéristiques des échanges entre le client et le serveur.

#### **b. Configuration du profil :**

C'est le profil appliqué aux stations de travail (Workstation), aux serveurs et aux réseaux locaux. Il définit les applications utilisées par des groupes spécifiques d'utilisateurs.

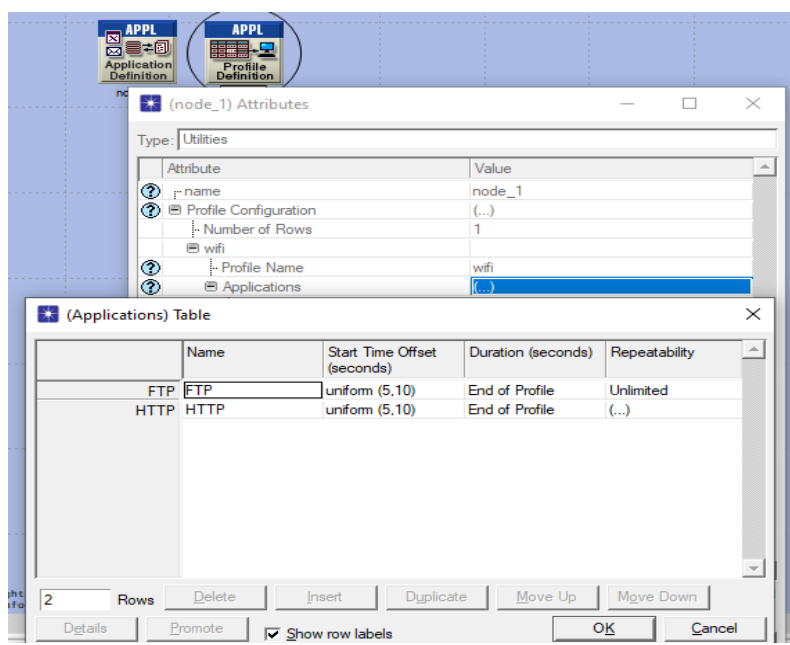

**Figure III.22 :** Configuration du profil.

Les différentes fenêtres correspondent aux profils attribués à nos stations. Nous avons créé un profil unique appelé "wifi" et y avons ajouté les applications de la "configuration d'application" (application config).

Une fois les applications et les profils configurés, il est nécessaire de les déployer sur les postes de travail et le serveur.

#### **III.3.2.4. Configuration des paramètres du protocole**

Les paramètres de protocole qu'on a choisis sont :

- Mode d'opération: 802,11g
- Debit: 54Mbps

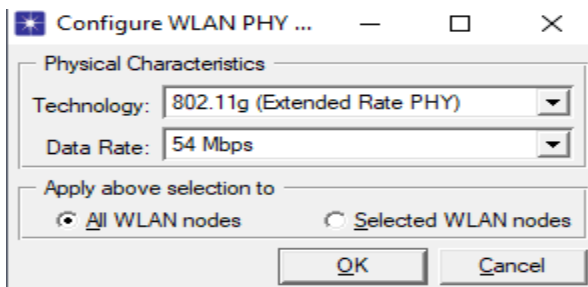

**Figure III.23 :** Configuration du protocole.

#### **III.3.3. Choix des indicateurs de performance à observer**

#### **III.3.3.1. Indicateurs de performance pour les réseaux Wi-Fi**

Lors de l'évaluation des performances d'un réseau Wi-Fi, plusieurs indicateurs clés sont utilisés pour mesurer son efficacité. Voici quelques-uns des principaux indicateurs de performance pour les réseaux Wi-Fi :

- Débit de données (Throughput) : Il s'agit de la quantité totale de données reçues par un récepteur en un temps donné. Un débit de données élevé indique une meilleure performance du réseau.
- Délai (Delay) : Il représente le temps nécessaire pour qu'un paquet de données se déplace de la source vers la destination. Un délai réduit indique une meilleure réactivité du réseau.
- Charge (Load) : C'est la quantité totale de données soumises aux couches WLAN par les couches supérieures de tous les nœuds WLAN du réseau. Elle permet d'évaluer la charge globale du réseau.
- Qualité de service (QoS) : Elle est importante lorsque des applications ou des services nécessitent une priorisation du trafic, tels que la voix ou la vidéo. Des métriques de QoS telles que le temps de transit, la gigue (jitter) ou le délai sont mesurées pour évaluer si le réseau offre les performances requises pour ces applications sensibles.
- Taux de perte de paquets : Il indique le pourcentage de paquets de données qui ne parviennent pas à destination. Un taux de perte élevé peut dégrader la qualité de la connexion.

En analysant et surveillant ces indicateurs, il est possible d'évaluer les performances globales d'un réseau Wi-Fi et d'identifier les éventuels problèmes ou goulots d'étranglement qui pourraient

affecter sa performance. Des mesures correctives peuvent ensuite être prises pour améliorer la qualité et l'efficacité du réseau.

#### **III.3.3.2. Choix des indicateurs de performance pertinents pour les configurations simulées**

Lors de la configuration de la simulation, il est important de sélectionner les indicateurs de performance appropriés à collecter. Voici comment choisir les statistiques à surveiller :

- 1. Dans la barre de menu, sélectionnez "DES" puis "Statistiques individuelles...".
- 2. Vous pouvez également faire un clic droit dans l'éditeur de projet et choisir "Statistiques individuelles".

Différents types de statistiques peuvent être collectés :

- Statistiques globales : Elles sont collectées sur l'ensemble du réseau et peuvent inclure des mesures telles que le temps de réponse des applications, fournissant une vision globale de la performance du réseau dans son ensemble.
- Statistiques au niveau des nœuds : Elles sont collectées sur des nœuds individuels du réseau et peuvent inclure des mesures telles que le retard et la variation du retard, permettant de comprendre les performances spécifiques de chaque nœud du réseau.
- Statistiques au niveau des liens : Elles sont collectées sur des liens individuels du réseau et peuvent inclure des mesures telles que l'utilisation du lien, le débit et le délai de file d'attente. Ces informations aident à évaluer les performances des connexions spécifiques entre les nœuds.

Dans notre configuration simulée, les résultats que nous avons choisi de surveiller sont le débit (throughput) et le retard (delay). Ces indicateurs fournissent des informations précieuses sur la performance du réseau, notamment en termes de vitesse de transmission des données et de temps de latence. En sélectionnant judicieusement les indicateurs de performance à collecter, nous obtenons une vue détaillée et précise des performances de notre réseau simulé. Ces données nous aident à évaluer l'efficacité et la qualité du réseau, et à prendre des décisions éclairées pour l'optimisation et l'amélioration des performances.

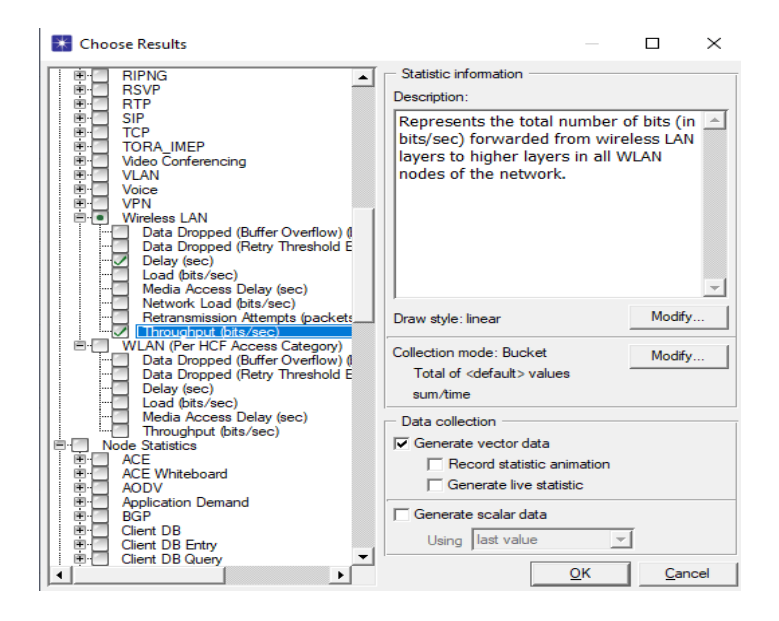

**Figure III.24 :** Choix des statistiques.

#### **III.4. Conclusion**

En conclusion, l'utilisation de la simulation avec OPNET pour optimiser les performances des réseaux Wi-Fi présente de nombreux avantages. La simulation permet d'évaluer différentes configurations et scénarios, d'analyser avec précision les performances du réseau et de prendre des décisions éclairées pour améliorer la qualité de service. Elle offre une approche pratique, économique et flexible pour concevoir et gérer les réseaux Wi-Fi de manière efficace. Les simulations permettent d'obtenir rapidement des résultats réalistes sans nécessiter d'infrastructures physiques coûteuses. Dans le prochain chapitre, nous réaliserons plusieurs simulations de réseaux Wi-Fi pour approfondir notre compréhension des performances et des caractéristiques de ces réseaux. Nous modéliserons différents scénarios en prenant en compte des facteurs tels que le débit de données, les protocoles et la qualité de service. Ces simulations nous permettront d'observer et d'analyser les performances du réseau dans des conditions variées, d'identifier les éventuels problèmes et d'optimiser nos réseaux Wi-Fi.

## **CHAPITRE 4**

# **Analyse comparative des performances des différentes configurations**

#### **IV.1. Introduction**

Dans ce chapitre, nous allons évaluer et comparer les configurations de réseaux Wi-Fi via la simulation avec OPNET. Notre objectif est d'analyser et de comparer les performances des différentes configurations afin d'optimiser le réseau Wi-Fi et améliorer la qualité de service. En utilisant OPNET, nous allons simuler divers scénarios de réseaux Wi-Fi en modifiant la topologie, les protocoles et les caractéristiques des appareils. Nous allons collecter des données sur des indicateurs clés tels que le débit, le délai, la charge du réseau et la qualité de service. Ces données vont nous permettre d'évaluer les performances de chaque configuration et de déterminer les meilleures pratiques pour optimiser le réseau Wi-Fi. La simulation nous offre une approche efficace et réaliste pour évaluer les performances des réseaux Wi-Fi, sans nécessiter une infrastructure physique coûteuse. Elle nous permet de comparer différentes configurations, de tester des scénarios réalistes et de prendre des décisions éclairées pour améliorer les performances et la qualité de service du réseau Wi-Fi.

#### **IV.2. Simulation de différentes configurations de réseaux WiFi**

#### **IV.2.1. PROJET 1 : Réseau Wi-Fi en mode ad hoc**

#### *IV.2.1.1. Scenario N°01 : Réseau wifi simple en mode Ad Hoc*

Dans ce scénario, nous configurons un réseau WLAN avec des stations WLAN pour transférer un trafic de 1 Mbps du nœud mobile 0 au nœud mobile 1 [2].

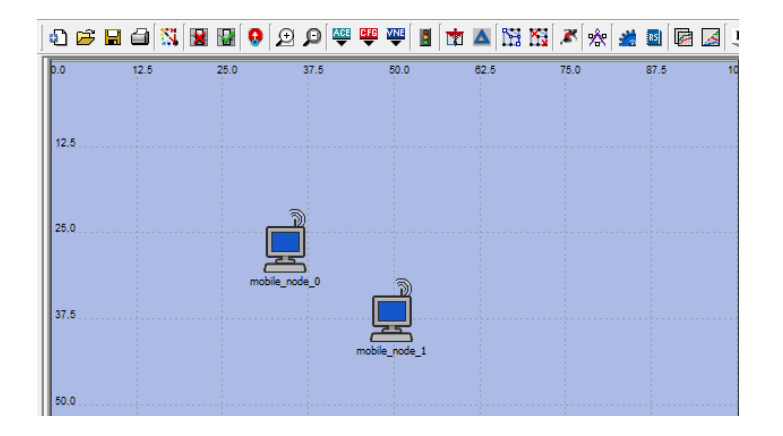

**Figure IV.1 :** Réseaux ad-hoc simple

Pour configurer le premier nœud (mobile noeud0), nous devons fixer son adresse MAC à 1. En ce qui concerne le deuxième nœud, nous devons modifier son adresse MAC pour qu'elle soit égale à 2. Les figures suivantes montrent les paramètres de configuration de chaque nœud.

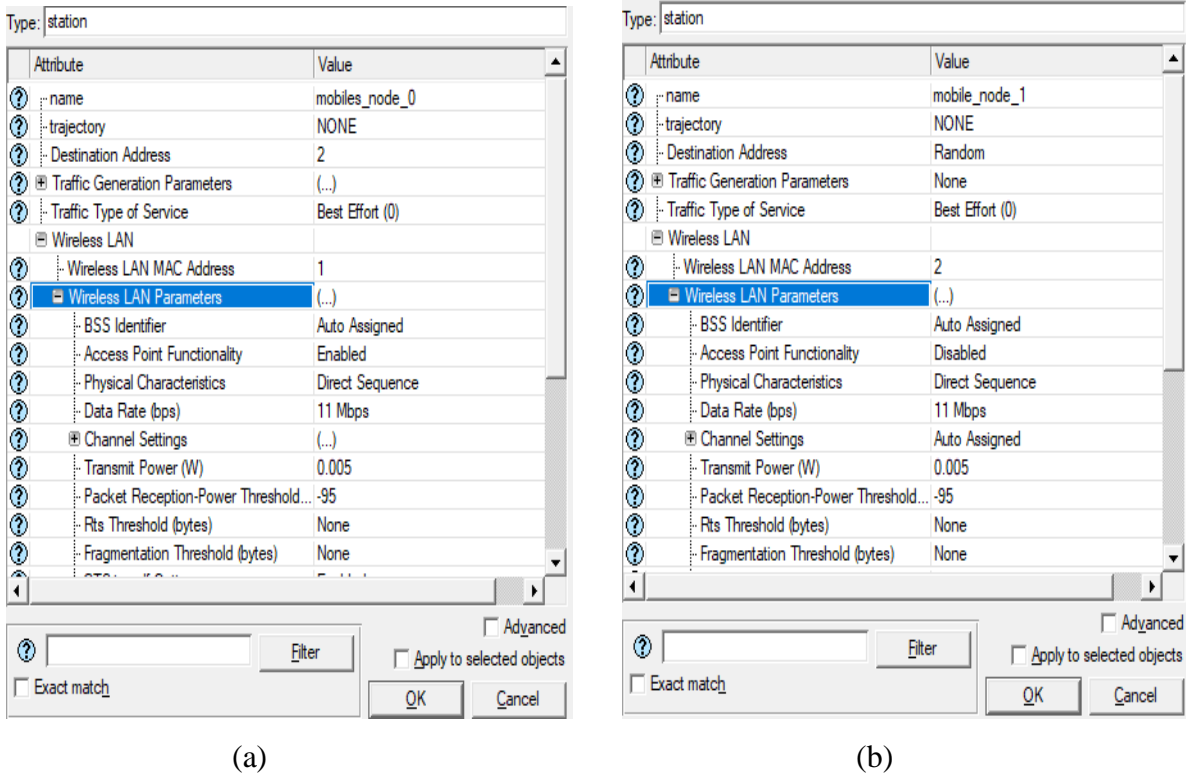

**Figure IV.2 :** Configuration des nœuds.

Le résultat de la simulation est illustré dans la figure ci-dessous :

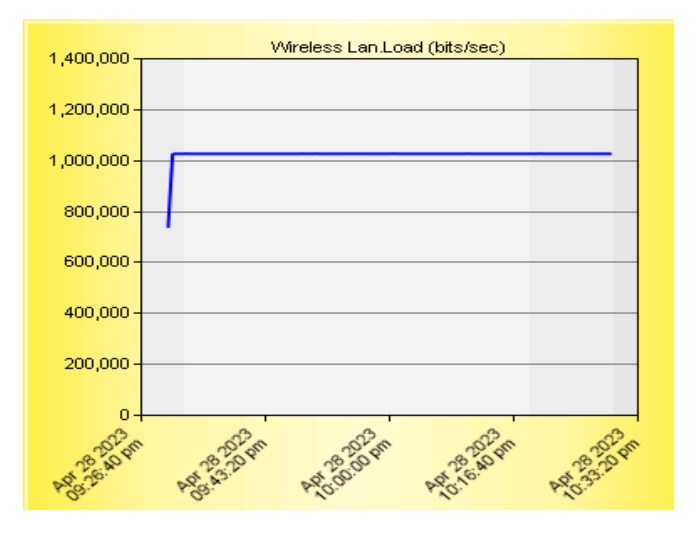

**Figure IV.3 :** Charge du WLAN entre deux stations mobiles

Le résultat obtenu est en adéquation avec nos besoins, car la charge de notre réseau sans fil est de 1 Mbps.

#### *IV.2.1.2. Scénario N°2 : Réseau IEEE 802.11 en mode ad hoc*

Dans ce scénario, nous avons deux sous-scénarios distincts. Dans le premier, nous avons un point d'accès entouré de deux stations sans fil (ordinateurs portables). Le nœud sélectionné agit en tant que point d'accès, tandis que les deux autres nœuds sont configurés comme des ordinateurs portables sans fil.

Dans le deuxième sous-scénario, nous avons une configuration similaire, mais avec sept ordinateurs portables disposés en topologie en bus autour du point d'accès.

Les figures suivantes illustrent la structure de notre réseau :

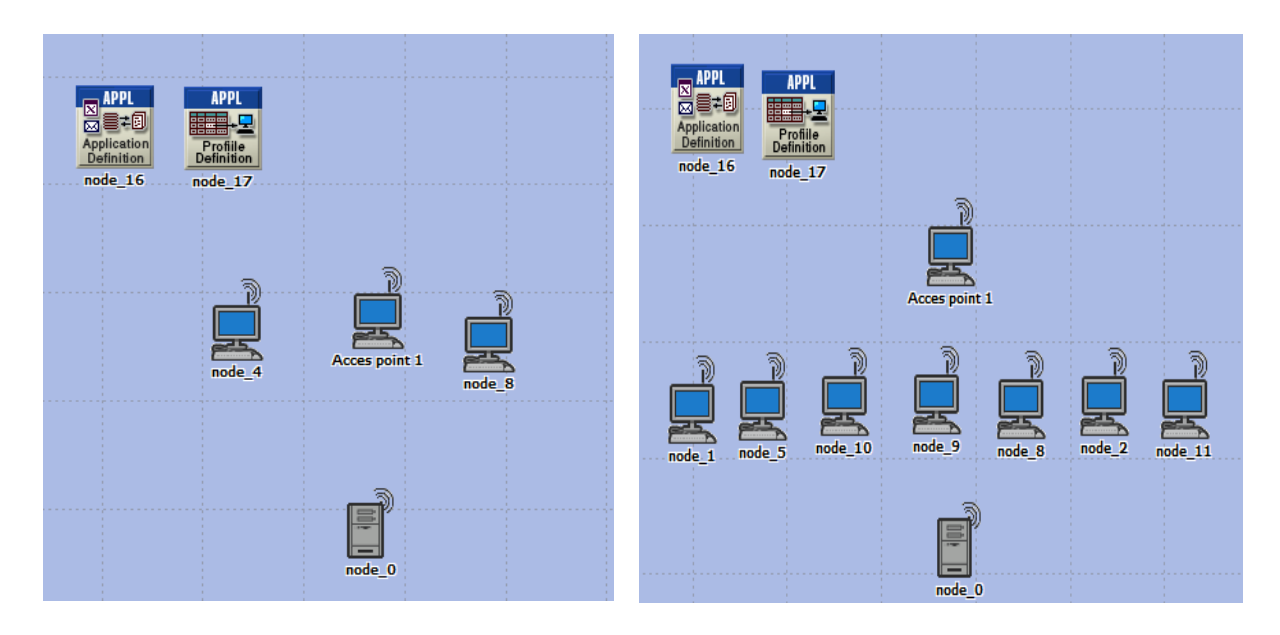

(a) : Premier sous scénario. (b) : Deuxième sous scénario.

**Figure IV.4 :** Structure du réseau du deuxième scénario.

**Configuration de chaque nœud** : la configuration des points d'accès et des postes de travail :

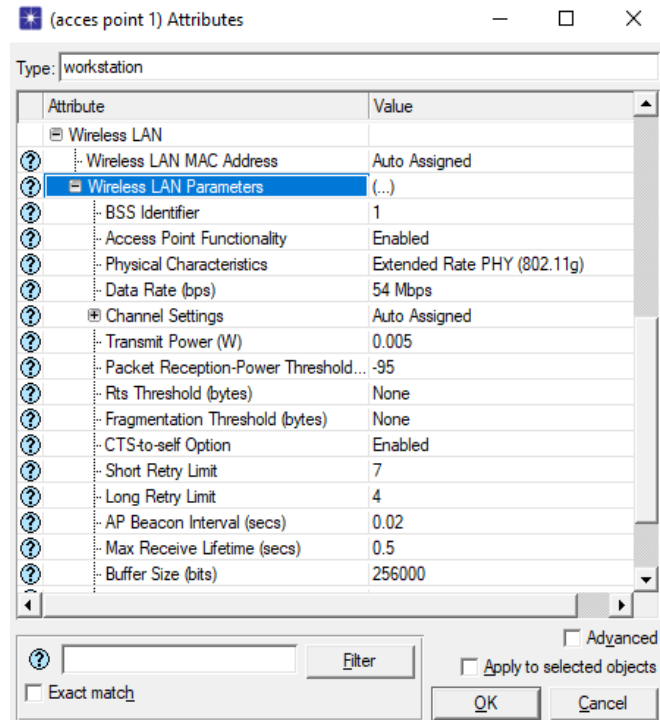

**Figure IV.5 :** Configuration des points d'accès.

|                | Attribute                            | Value                                  |  |  |  |
|----------------|--------------------------------------|----------------------------------------|--|--|--|
|                | es non<br><b>■ Wireless LAN</b>      |                                        |  |  |  |
|                | Wireless LAN MAC Address             |                                        |  |  |  |
| ℗              | <b>E Wireless LAN Parameters</b>     | Auto Assigned                          |  |  |  |
|                | <b>BSS</b> Identifier                | $(\ldots)$                             |  |  |  |
|                | Access Point Functionality           | Disabled                               |  |  |  |
|                | - Physical Characteristics           |                                        |  |  |  |
|                | Data Rate (bps)                      | Extended Rate PHY (802.11g)<br>54 Mbps |  |  |  |
|                | <b>E Channel Settings</b>            |                                        |  |  |  |
|                | - Transmit Power (W)                 | Auto Assigned<br>0.005                 |  |  |  |
|                |                                      |                                        |  |  |  |
|                | Packet Reception-Power Threshold -95 | None                                   |  |  |  |
|                | - Rts Threshold (bytes)              |                                        |  |  |  |
|                | Fragmentation Threshold (bytes)      | None                                   |  |  |  |
|                | - CTS-to-self Option                 | Enabled                                |  |  |  |
|                | Short Retry Limit                    | 7                                      |  |  |  |
|                | <b>Long Retry Limit</b>              | 4                                      |  |  |  |
|                | - AP Beacon Interval (secs)          | 0.02                                   |  |  |  |
|                | Max Receive Lifetime (secs)          | 0.5                                    |  |  |  |
|                | Buffer Size (bits)                   | 256000                                 |  |  |  |
| æ.             | - Roaming Capability                 | <b>Disabled</b>                        |  |  |  |
| $\blacksquare$ |                                      |                                        |  |  |  |

**Figure IV.6 :** Configuration des postes de travail.

Dans ce cas, le serveur que nous avons choisi est de type WLAN. Sa configuration WLAN est similaire à celle des postes de travail. Cela signifie que nous devons définir les mêmes paramètres pour le serveur WLAN, tels que l'adresse MAC, le canal de fréquence, le mode de transmission, le mode de sécurité, etc. En alignant les paramètres WLAN du serveur avec ceux des postes de travail, nous assurons une compatibilité et une connectivité harmonieuse entre les différents appareils du réseau.

Il est crucial de garantir une configuration cohérente et homogène entre le serveur WLAN et les postes de travail afin de permettre une communication sans fil fluide et efficace. Cela facilite également la gestion du réseau et simplifie les tâches de maintenance et de dépannage. En adoptant une configuration uniforme pour le serveur WLAN et les postes de travail, nous créons un environnement cohérent et fiable, ce qui favorise une meilleure expérience utilisateur et des performances optimales du réseau sans fil.

Le résultat de la simulation est présenté dans la figure ci-dessous :

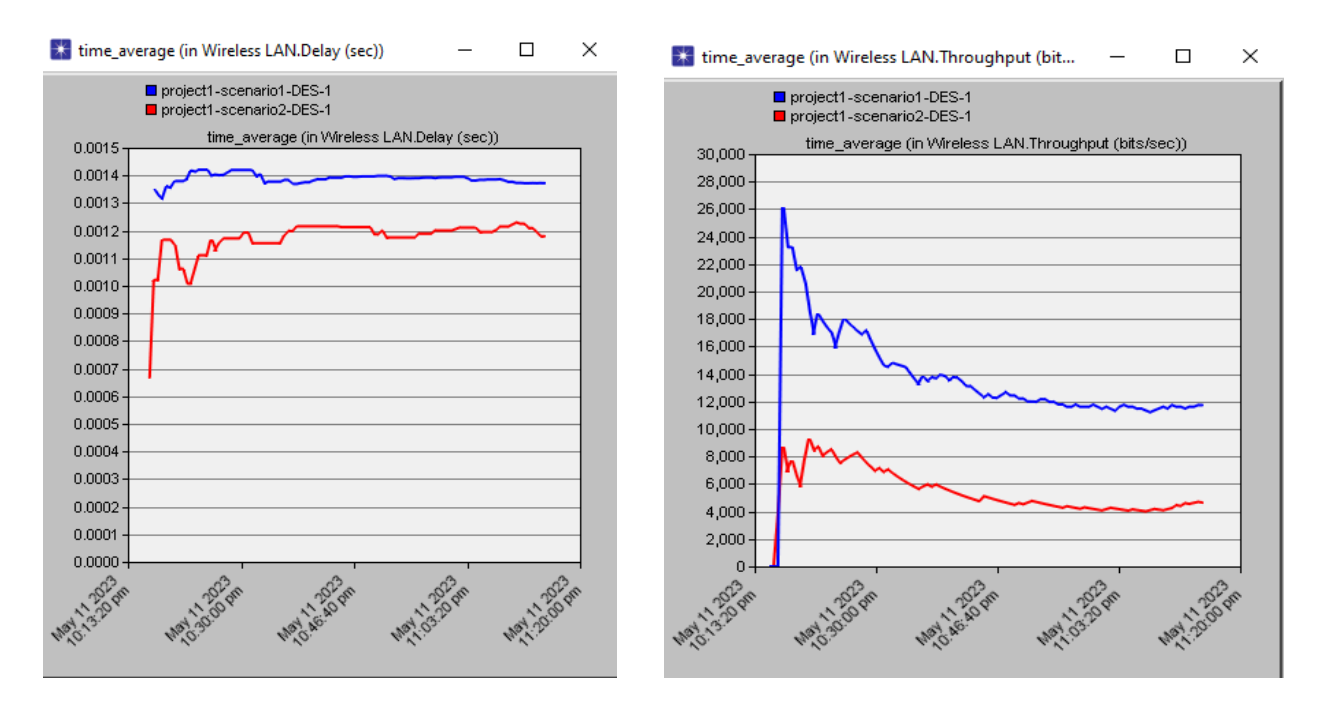

**Figure IV.7** : Débit et le délai moyen de WLAN.

#### **Analyse et interprétation des résultats de simulation**

Les résultats de la simulation montrent une augmentation du débit jusqu'à un pic, après quoi le débit se stabilise à une valeur constante. Cette observation suggère qu'il existe une capacité maximale pour le réseau Wi-Fi ad hoc, au-delà de laquelle l'ajout de plus d'ordinateurs ne permet pas d'augmenter davantage le débit.

Le premier sous-scénario présente un débit moyen du WLAN plus élevé (environ 12 kbit/s) par rapport au deuxième sous-scénario (environ 4 kbit/s) dans les résultats de la simulation. Cette différence est due au nombre total d'ordinateurs connectés. Ainsi, ces résultats reflètent la tendance réaliste selon laquelle l'augmentation du nombre d'ordinateurs peut réduire le débit dans un réseau Wi-Fi ad hoc. De plus, le délai du premier sous-scénario (1,4 ms) est également supérieur à celui du deuxième sous-scénario (environ 1,2 ms). L'ajout de plus d'ordinateurs à un réseau ad hoc peut augmenter la capacité du réseau à traiter simultanément un plus grand nombre de transmissions de données. Cela signifie que les appareils peuvent envoyer et recevoir des informations en parallèle, ce qui peut réduire le délai global de communication.

Ces observations sont cohérentes avec les comportements attendus dans les réseaux Wi-Fi ad hoc.

#### **IV.2.2. PROJET 2 : Réseau Wi-Fi en mode infrastructure**

#### *IV.2.2.1. Scénario N°1 : Performances de 5, 10 et 25 PCs avec un point d'accès*

Dans cette étude, nous avons effectué trois simulations pour comparer différentes structures en fonction du nombre de postes de travail et analyser leurs délais de bout en bout et leurs débits. Les simulations comprenaient trois sous-scénarios distincts, chacun d'une durée d'une heure.

Le premier sous-scénario avait 5 postes de travail, le deuxième en avait 10, et le troisième en avait 25. Ces configurations variées nous ont permis d'évaluer l'impact du nombre de postes de travail sur les performances du réseau.

Les figures suivantes présentent les structures des trois sous-scénarios, illustrant la disposition des postes de travail et leur relation avec les points d'accès.

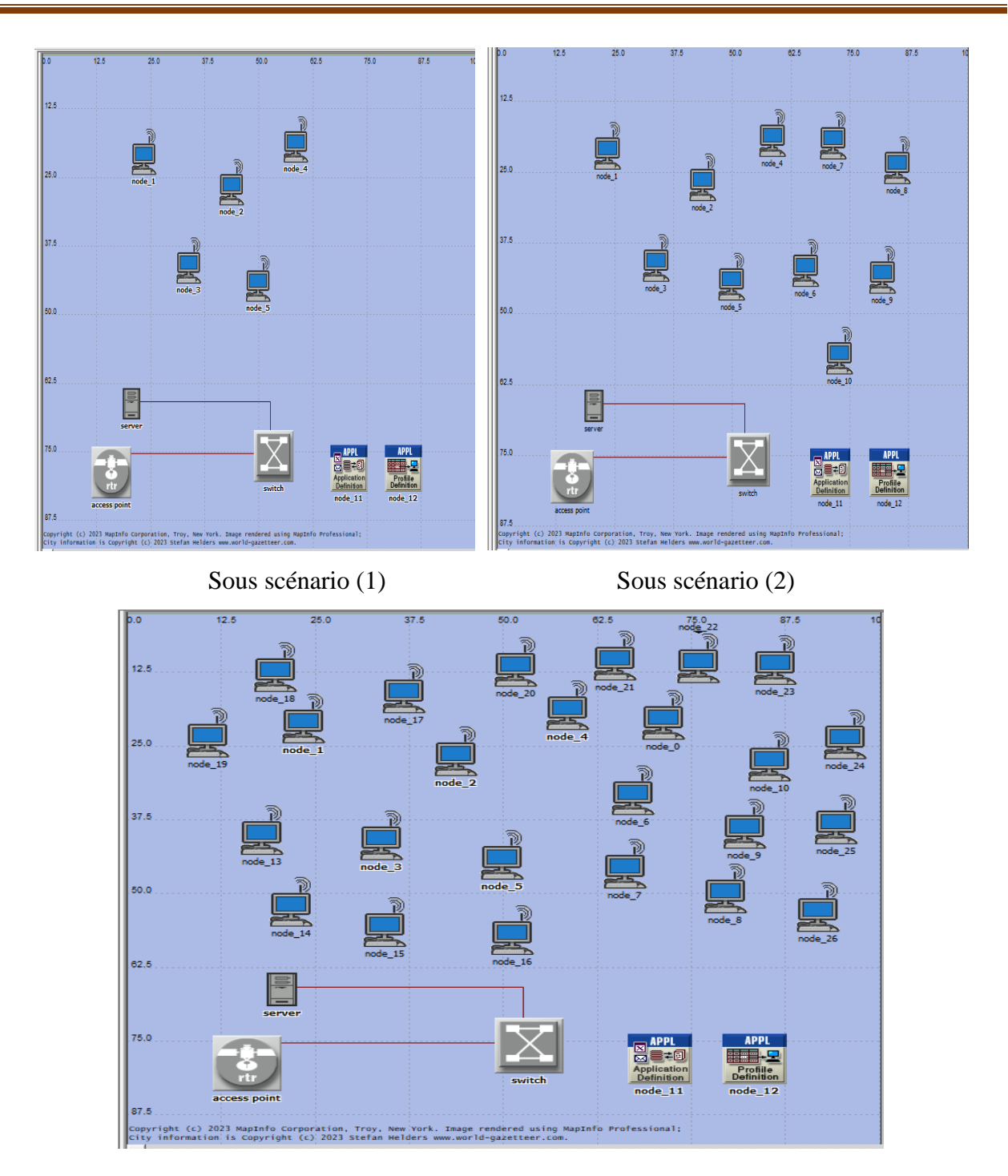

Sous scénario (3)

**Figure IV.8 :** Structure du premier scénario.

En réalisant ces simulations, nous analyserons les délais de bout en bout et les débits associés à chaque configuration, ce qui nous permettra de mieux comprendre l'impact du nombre de postes

de travail sur les performances du réseau en termes de temps de réponse et de capacité de transmission de données.

Les figures fournies illustrent les structures des sous-scénarios, offrant une représentation visuelle de la disposition des postes de travail dans chaque configuration.

Voici les attributs importants de chaque nœud :

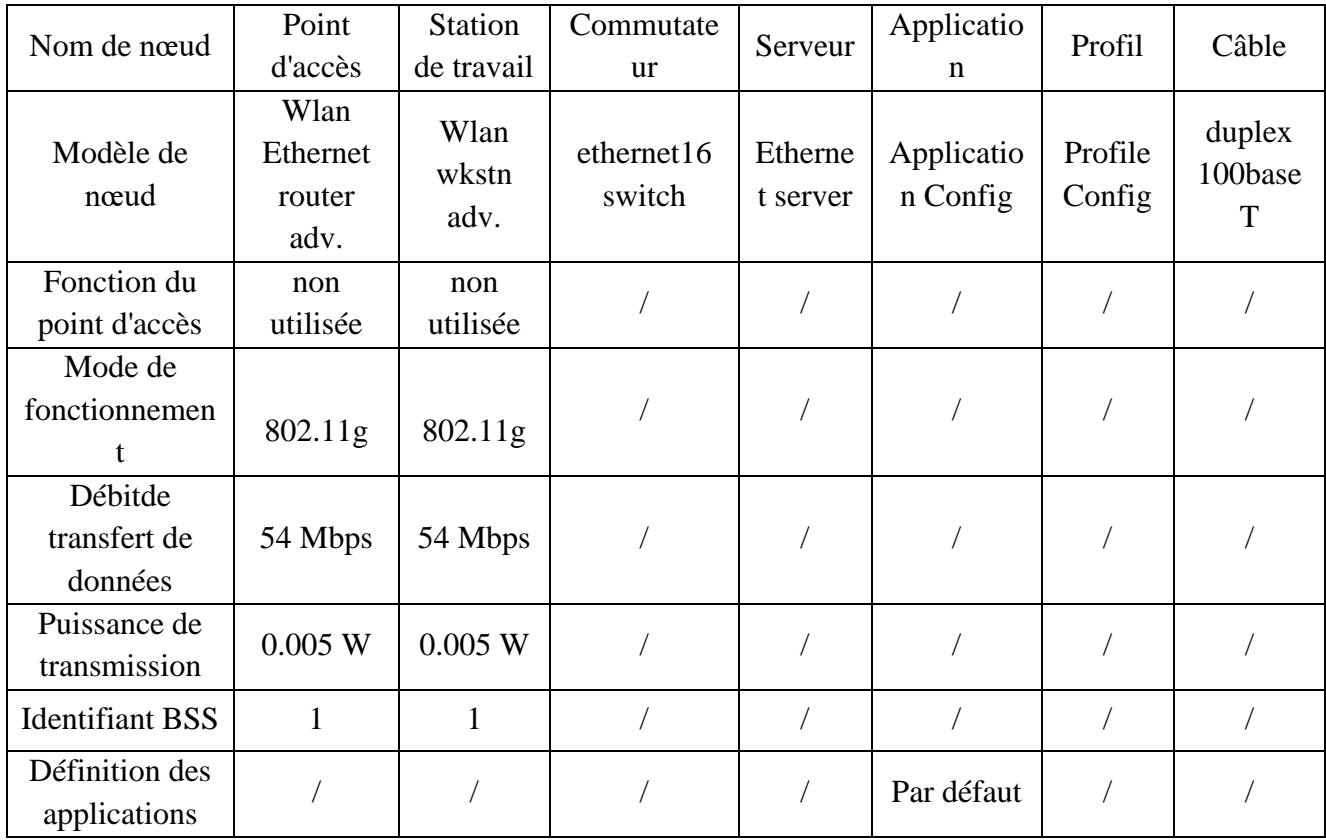

#### **Tableau IV.1 :** Attributs importants de chaque nœud

Pour la Configuration du profil

Les applications choisies sont:

Ftp (heavy), Telnet Session (heavy), Web Browsing (heavy HTTP1.1), video Conferencing (heavy), Voice Over IP call (PCM Quality), Database Access (heavy).

Pour comparer les performances du réseau sans fil avec une augmentation du nombre de charges, nous avons mis en place des réseaux en augmentant le nombre de postes de travail.

Le réseau effectue différentes tâches telles que le transfert de données, le transfert de fichiers, les sessions Telnet, la navigation Web, les appels vocaux et les vidéoconférences. La comparaison est basée sur les performances du réseau dans ces activités avec une augmentation progressive des nœuds.

Les résultats de simulation sont présentés dans les figures suivantes :

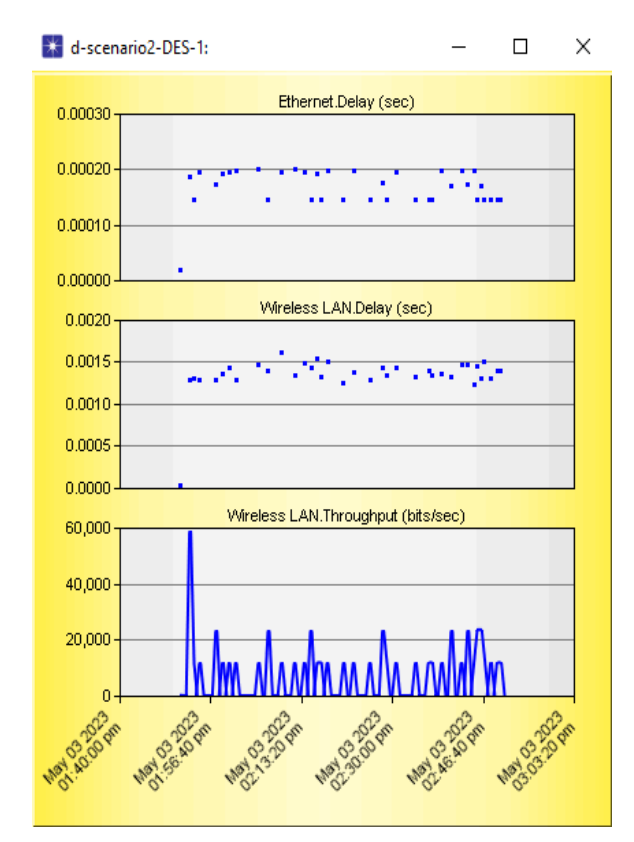

Delay et throughput Delay et throughput

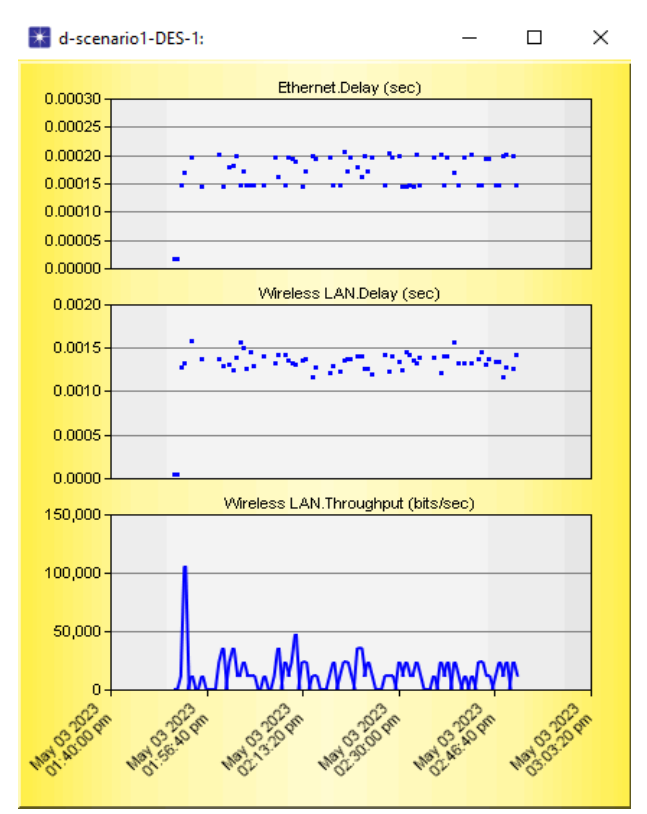

Graphique du sous scénario (1) Graphique du sous scénario (2)

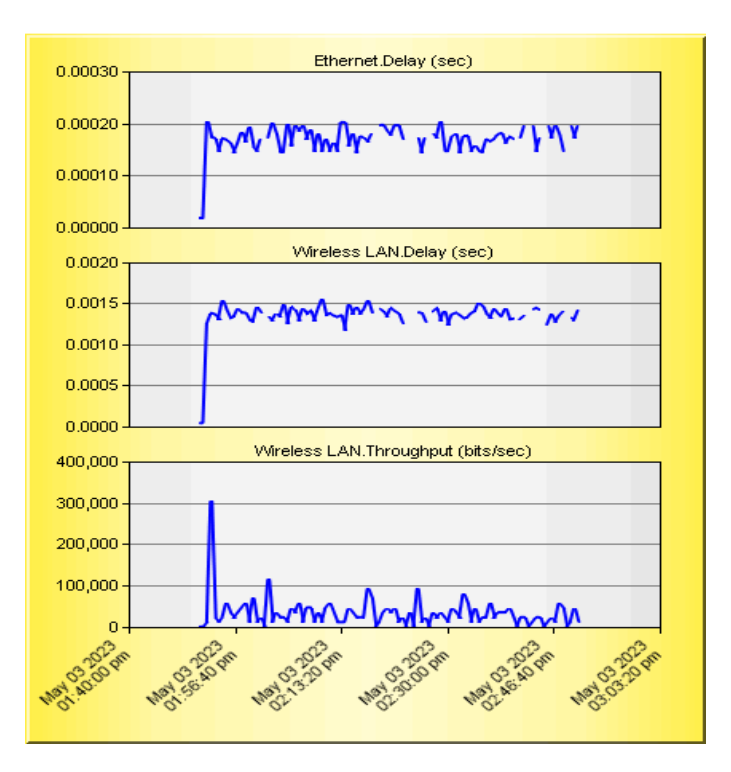

Graphique du sous scénario (3) Delay et Throughput **Figure IV.9 :** Résultats de premier scénario.

#### **Analyse et interprétation des résultats de simulation**

Dans ces trois sous-scénarios, nous avons observé des délais Ethernet et des délais LAN sans fil presque identiques, d'environ 1,5 ms. Une analyse plus détaillée révèle que ces deux types de délais sont légèrement plus courts dans les réseaux comportant moins de postes de travail.

En ce qui concerne le débit, la valeur généralement utilisée est la valeur maximale du débit. Le débit maximal représente la capacité maximale du réseau à transmettre des données et est souvent utilisé pour évaluer les performances de transmission. nous avons constaté une croissance proportionnelle dans les graphiques, avec des valeurs respectives de 60 kbit/s, 100 kbit/s et 300 kbit/s dans les trois sous-scénarios. En effet, à mesure que la charge augmente, c'est-à-dire le nombre de postes de travail, le réseau est davantage sollicité et la consommation de données augmente. Par conséquent, les réseaux comportant un plus grand nombre de postes de travail nécessitent une quantité de données plus importante pour maintenir le débit.

#### *IV.2.2.2. Scénario N°2 : Performances de 10 et 25 PCs avec deux point d'accès*

Dans ce scénario, nous avons réalisé deux sous-scénarios similaires au précédent, mais avec une configuration différente. Chaque sous-scénario comprend deux points d'accès et respectivement 10 et 25 postes de travail.

Chaque point d'accès est associé à un identifiant BSS unique : le premier point d'accès utilise l'identifiant BSS 1 et le deuxième point d'accès utilise l'identifiant BSS 2. La configuration des nœuds est identique à celle du premier scénario.

Les figures suivantes présentent les structures des deux sous-scénarios, montrant la disposition des points d'accès et des postes de travail :

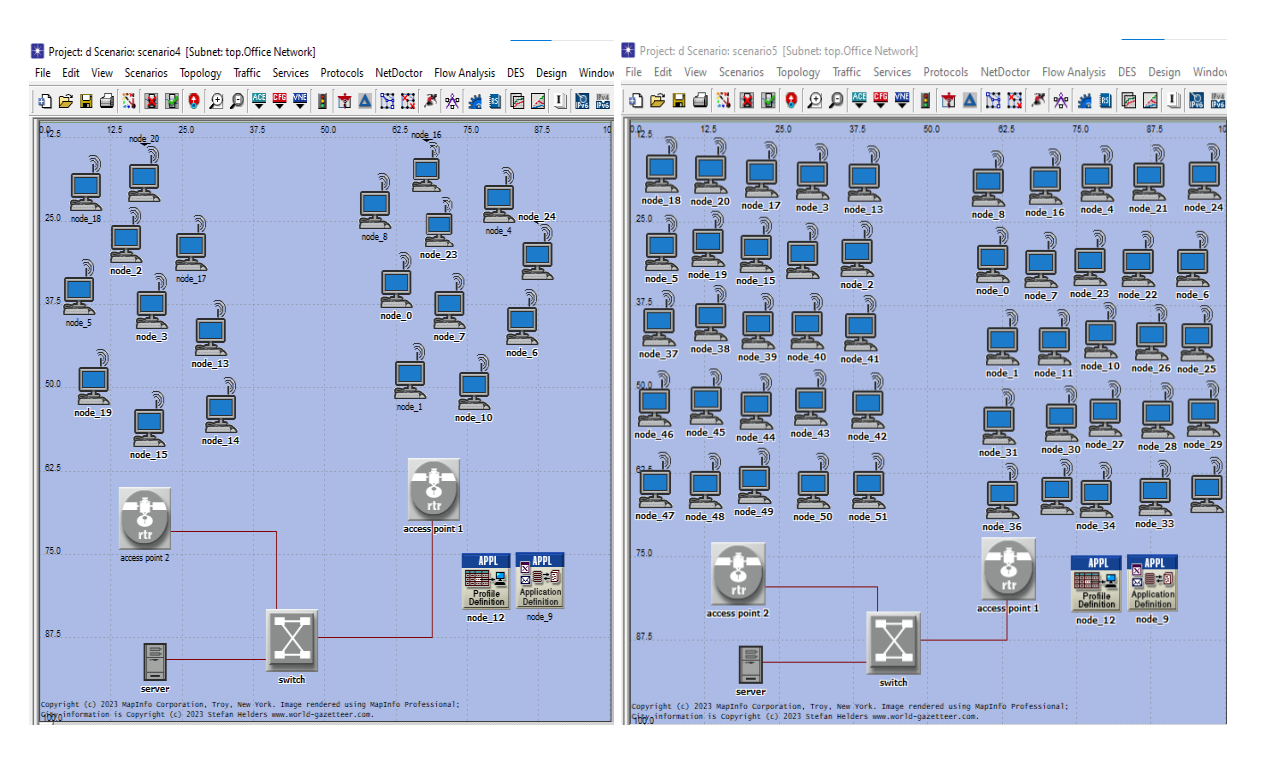

Sous scénario (1) Sous scénario (2)

**Figure IV.10 :** Structure du deuxième scénario.

En réalisant ces simulations, nous analyserons les performances du réseau en fonction du nombre de points d'accès et de postes de travail. Cela permettra de comprendre comment la configuration du réseau influence les délais et les débits.

Les figures fournies illustrent les structures de ces sous-scénarios, donnant un aperçu visuel de la disposition des points d'accès et des postes de travail dans chaque configuration.

Les résultats de la simulation sont présentés dans les figures suivantes :

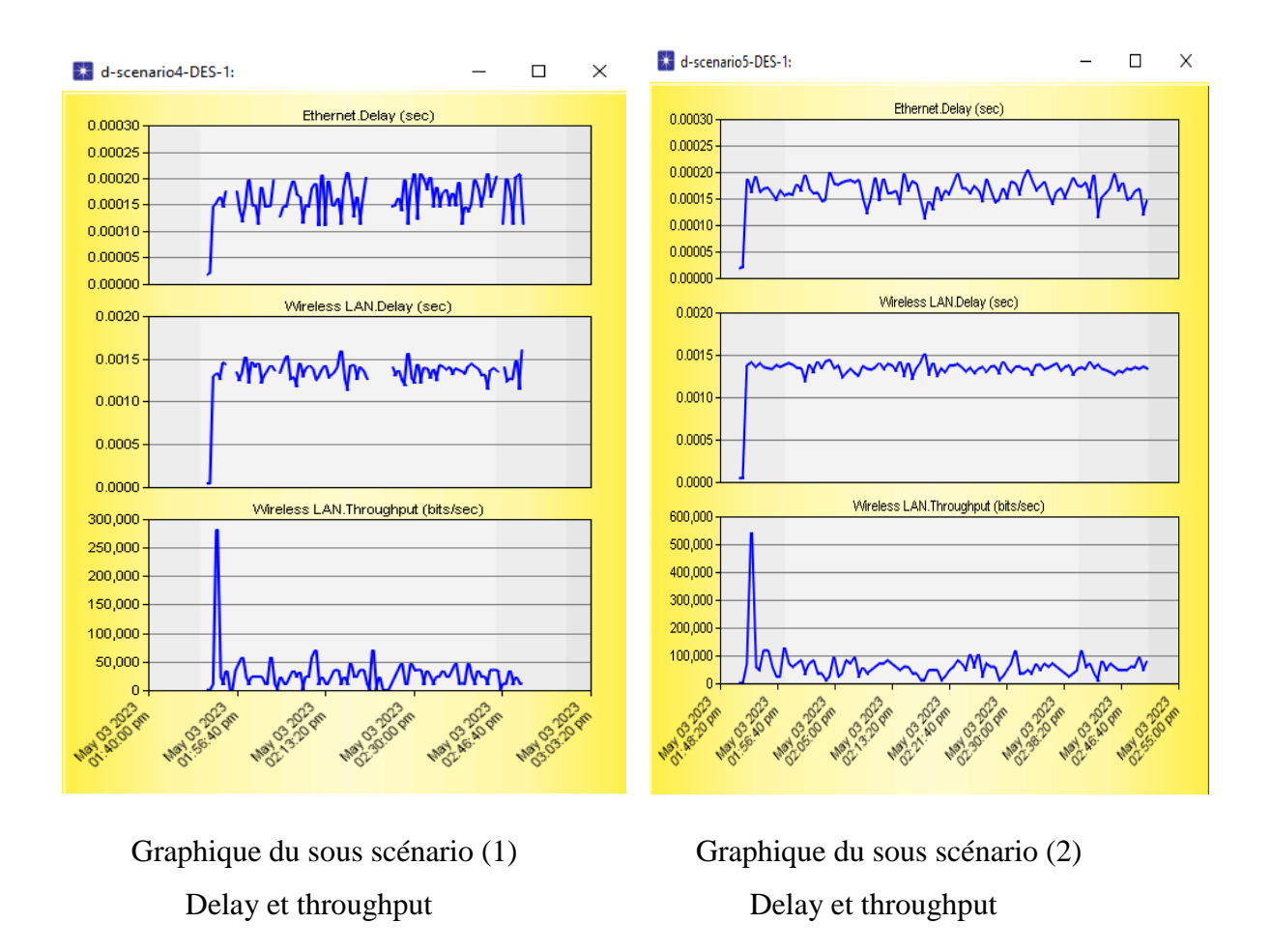

**Figure IV.11 :** Résultats du deuxième scénario.

#### **Analyse et interprétation des résultats de simulation**

En raison de l'utilisation du protocole 802.11g, les délais Ethernet et WLAN sont similaires. Les graphiques montrent une continuité plutôt que des points isolés, indiquant un flux de données fluide entre les postes de travail, quel que soit le temps écoulé.

Cependant, les délais augmentent avec le nombre croissant de postes de travail et de points d'accès. Cela peut être dû à une congestion accrue lorsque de plus en plus de périphériques tentent d'accéder et de transmettre des données simultanément.

L'utilisation de plusieurs points d'accès peut répartir la charge et améliorer les performances globales du réseau, mais cela peut également entraîner une augmentation des délais en raison de la complexité accrue de la gestion du trafic.

En conclusion, l'utilisation de plusieurs points d'accès peut favoriser la fluidité des flux de données entre les postes de travail, mais cela peut aussi entraîner des délais plus longs, en particulier avec un nombre croissant de postes de travail et de points d'accès.

#### *IV.2.2.3. Scénario N°3 : Analyse de la puissance des nœuds mobiles*

Le but de ce scénario est d'étudier la puissance d'une station de travail en mouvement. Nous avons simulé des postes de travail mobiles se déplaçant vers le routeur, puis s'éloignant progressivement du routeur, avec une durée de simulation d'une heure.

Nous avons réalisé deux sous-scénarios, chacun avec onze et vingt-deux postes de travail respectivement, afin de comparer la puissance reçue par les postes de travail à différentes distances du routeur.

Les figures ci-dessous illustrent la structure de notre scénario, montrant la disposition des postes de travail mobiles et du routeur.

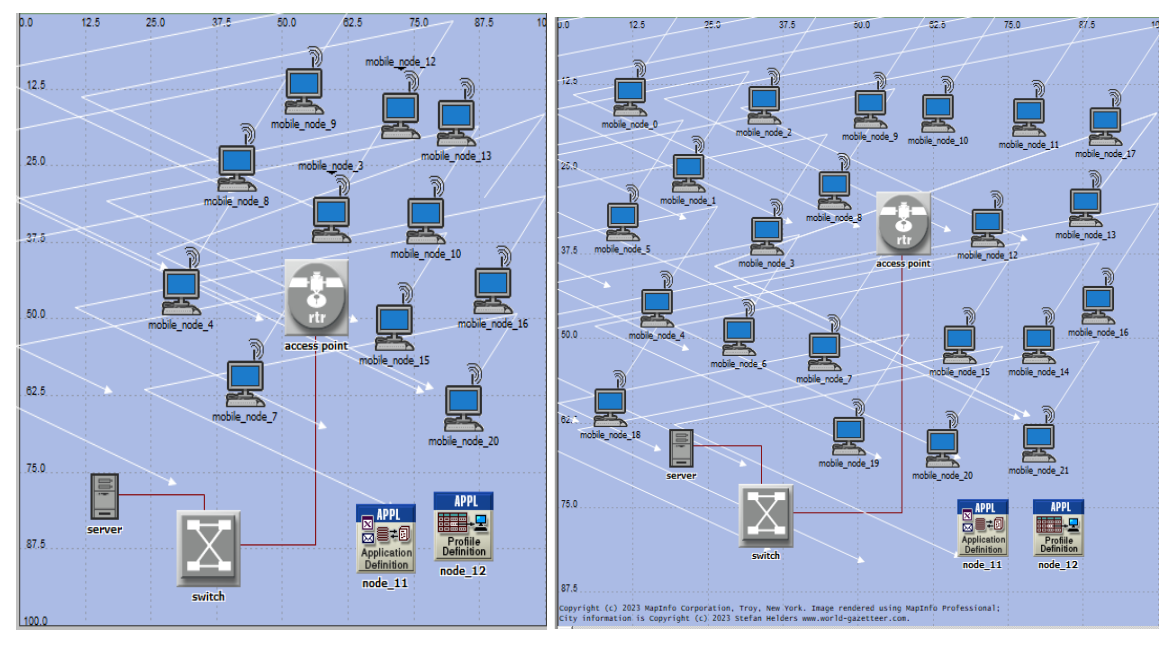

Sous scénario (1) sous scénario (2)

**Figure IV.12 :** Structure du troisième scénario.

En réalisant ces simulations, nous pourrons analyser la puissance reçue par les postes de travail à mesure qu'ils se déplacent par rapport au routeur. Cela nous permettra de comprendre comment la distance entre les postes de travail et le routeur affecte la qualité du signal et la puissance reçue.

#### **Les configurations pour chaque nœud**

La configuration des nœuds est la même que dans le premier scénario, à l'exception des postes de travail mobiles de type WLAN\_wrks\_mobile. Pour ces postes de travail mobiles, nous devons configurer leur trajectoire, ce qui est réalisé de la manière suivante :

- Cliquer sur trajectory sur l'editeur de projet et choisir << DefineTrajectory>>
- $\triangleright$  On a renommer le nom de notre trajectoire par  $\lt\lt$  wlan mobile  $\gt$

#### Chapitre IV : Analyse comparative des performances des différentes configurations

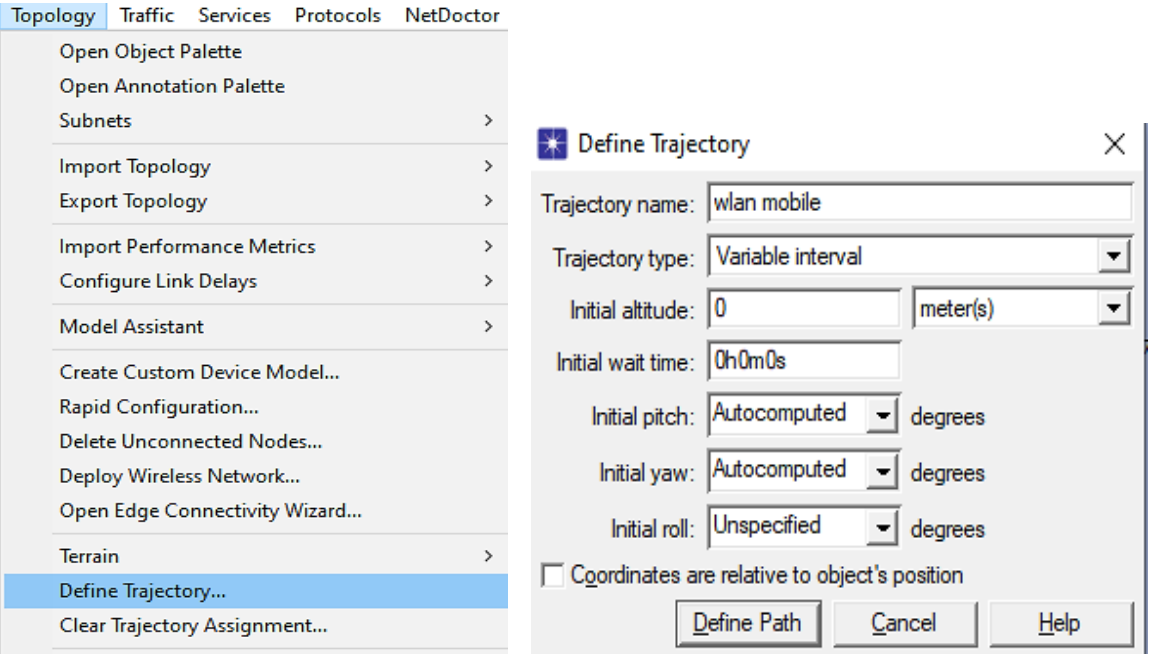

Figure IV.13 : Configuration de la mobilité.

En même temps, on doit désigner la voie de PC mobile autour du point d'accès.

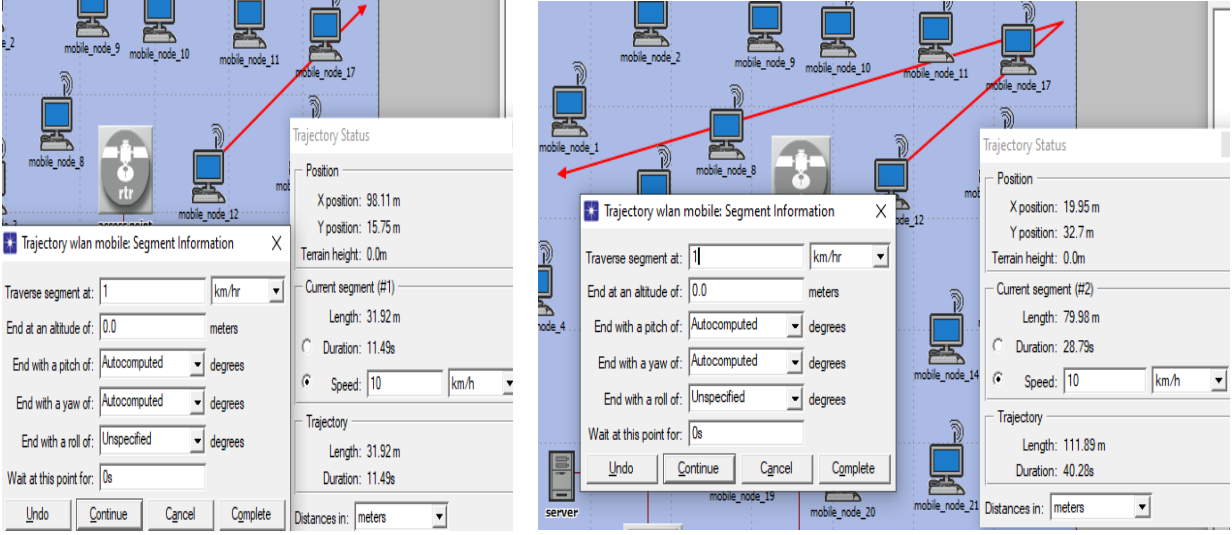

**Figure IV.14** : Design de la trajectoire.

- > Cliquer droite sur le nœud mobile et choisir « Edit attributte ».
- Modifier la trajectoire par le nom qu'on a déjà précisé

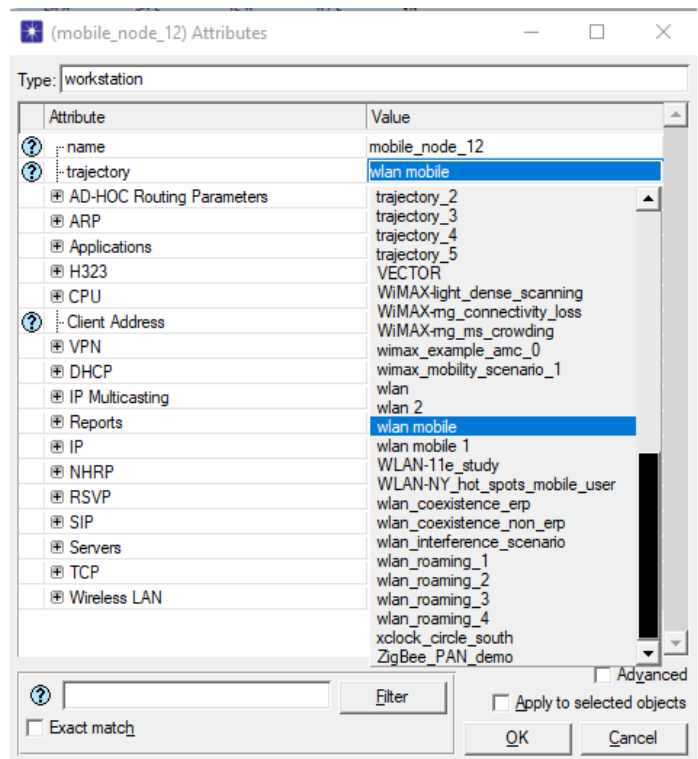

**Figure IV.15 :** Configuration de la trajectoire.

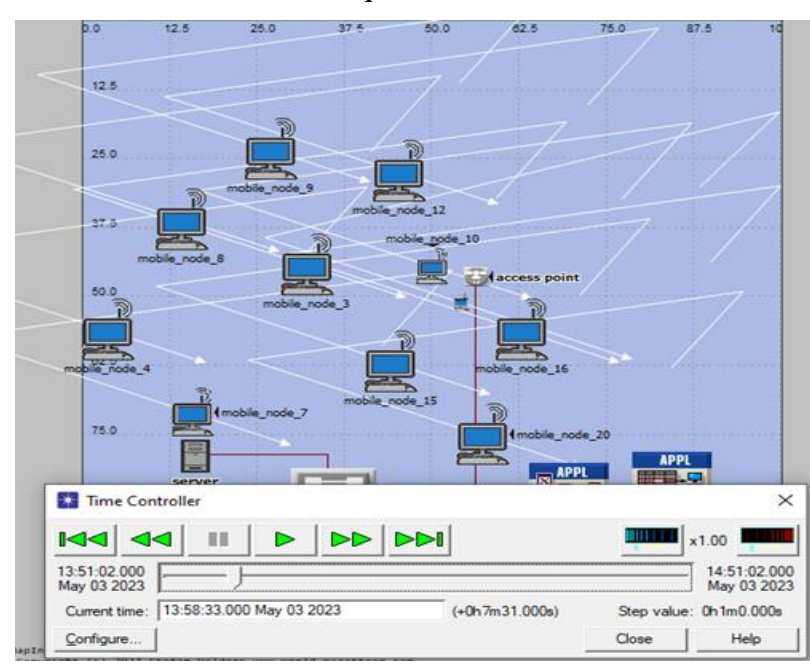

Pour vérifier la vitesse du mobile, cliquer sur « View » et choisir « Time contrôleur »

**Figure IV.16 :** Contrôleur de la trajectoire.

Les résultats de la simulation du troisième scénario sont présentés dans les figures suivantes :

#### Chapitre IV : Analyse comparative des performances des différentes configurations

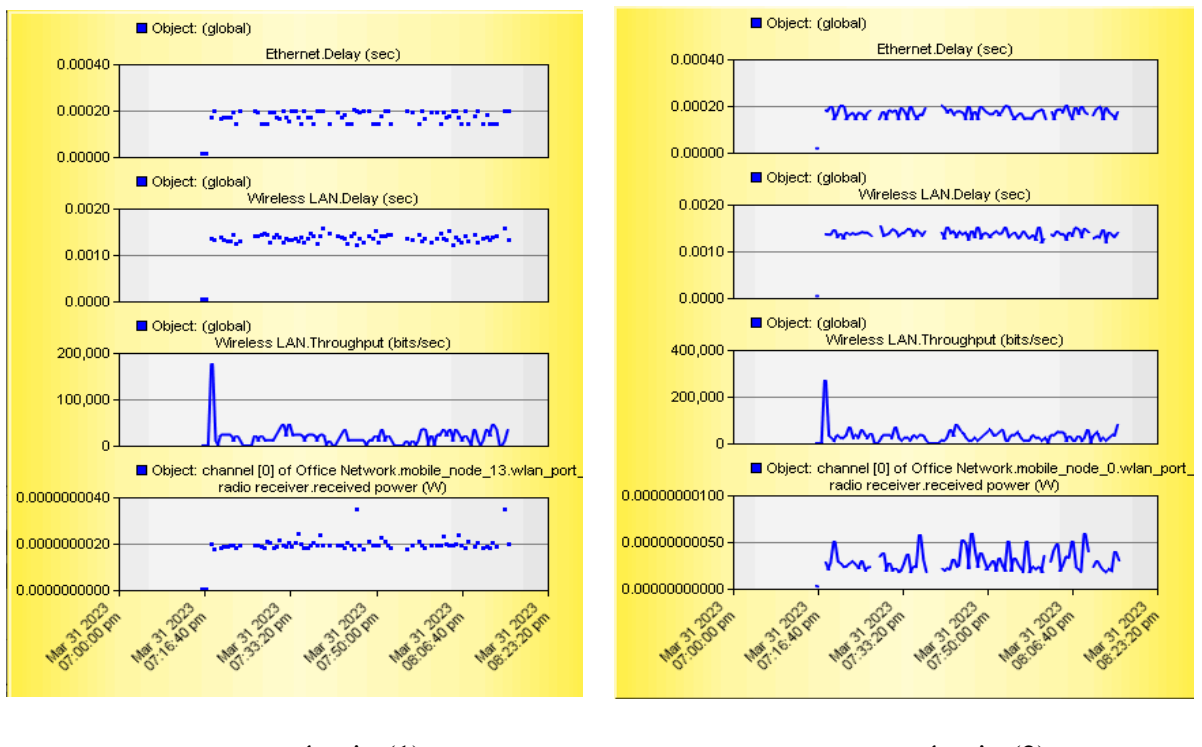

sous scénario (1) sous scénario (2)

#### **Figure IV.17** : Résultats du troisième scénario.

#### **Analyse et interprétation des résultats de simulation**

Les délais, à savoir le délai Ethernet et le délai WLAN, dans ces réseaux ont les mêmes valeurs, à savoir 0,2 ms et 1,5 ms respectivement.

Les résultats en termes de débit sont similaires aux scénarios précédents, où le débit augmente avec le nombre croissant de postes de travail utilisés.

La différence notable dans ce scénario réside dans les postes de travail mobiles en termes de puissance. Nous avons observé que dans le deuxième sous-scénario, la puissance est plus élevée  $(50.10^{-10} \text{ W})$  que dans le premier sous-scénario  $(20.10^{-10} \text{ W})$ .

Cette différence de puissance est due au chemin suivi par les postes de travail mobiles. Lorsque les postes de travail se déplacent en se rapprochant du routeur ou du point d'accès, la puissance qu'ils reçoivent augmente. En revanche, les postes de travail qui s'éloignent du routeur ou du point d'accès peuvent recevoir une puissance moindre.

Ces résultats mettent en évidence l'impact de la distance et du mouvement des postes de travail sur la puissance reçue. Plus les postes de travail se rapprochent du routeur ou du point d'accès, plus la puissance reçue est élevée.

#### *IV.2.2.4. Scénario N°4 : Implémentation des différentes applications*

L'objectif de ce scénario est de surveiller les performances d'une structure simple comprenant un seul point d'accès et un poste de travail. De plus, nous analyserons les débits de quatre applications spécifiques, à savoir l'Email, le FTP, le HTTP et l'impression, chacune avec une charge élevée. La durée de la simulation sera d'une heure [33].

La figure ci-dessus illustre la structure de notre scénario :

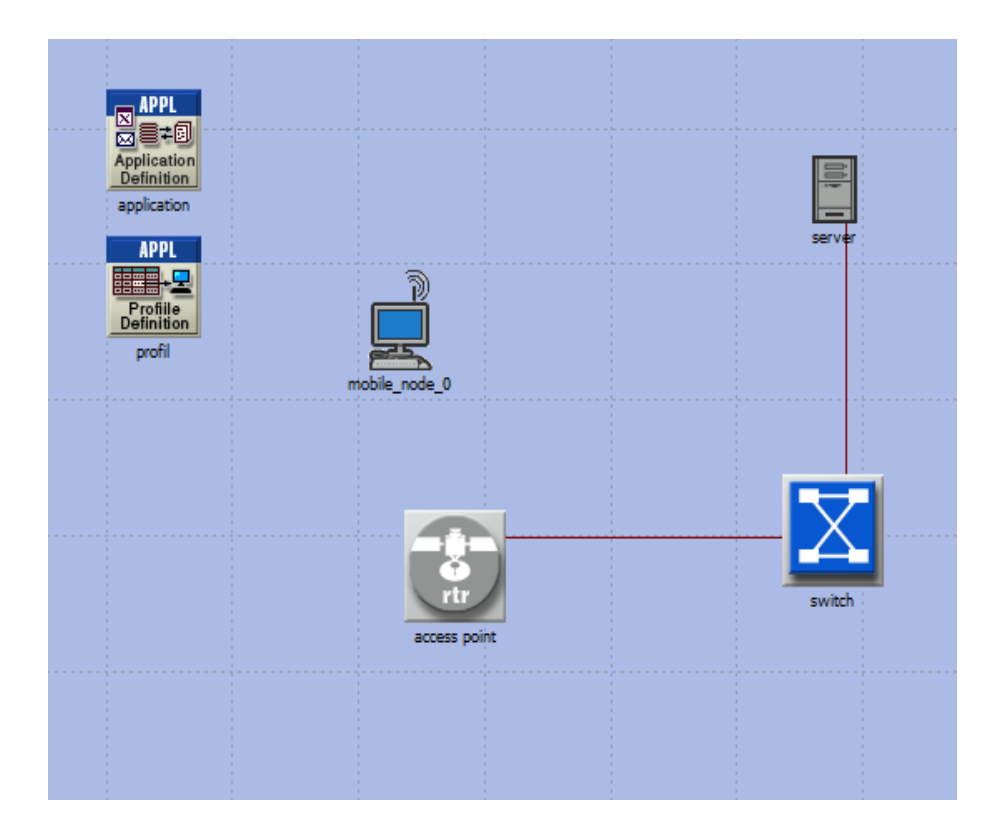

**Figure IV.18 :** Réseau wifi.

#### **La configuration des nœuds :**

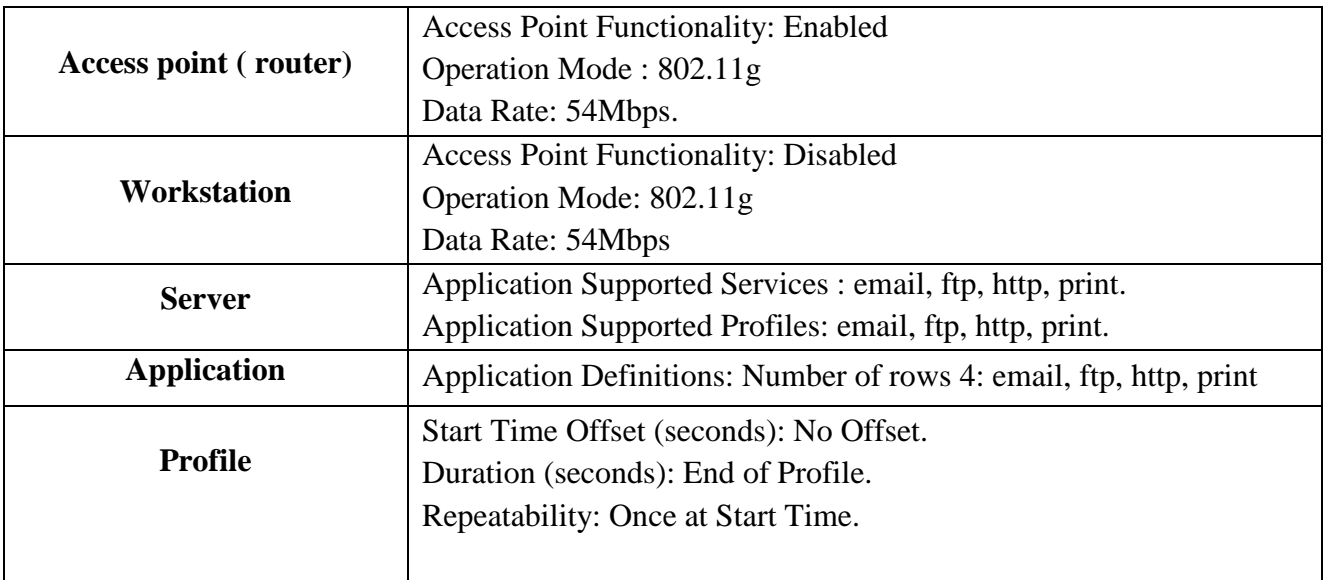

Tableau IV.2 : Configuration des nœuds.

Les résultats de simulation sont montrés dans la figure suivante :

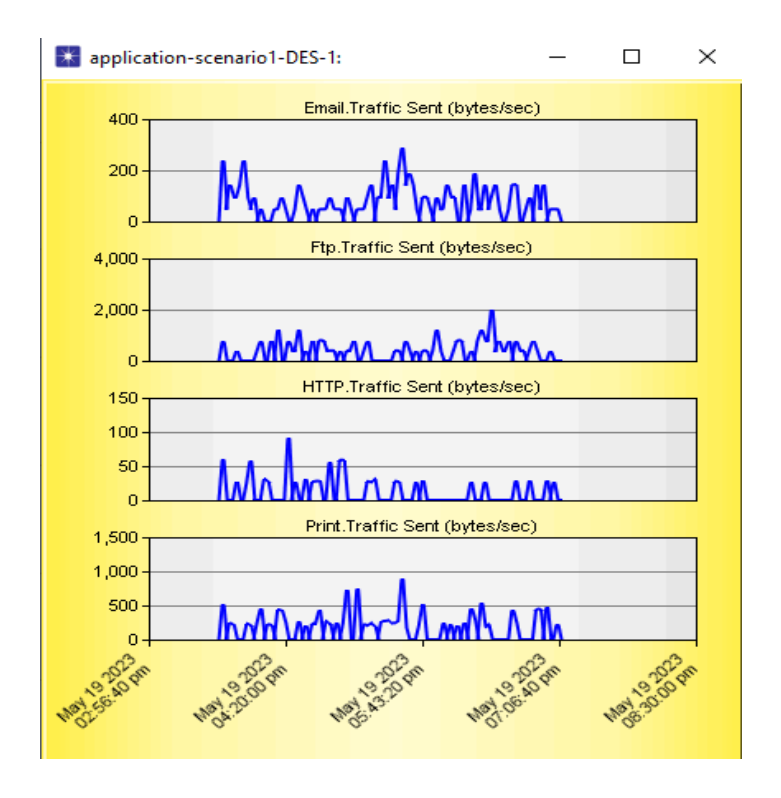

Figure IV.19 : Trafic reçu pour les quatre protocoles.

#### **Analyse et interprétation des résultats de simulation**

Les courbes représentent le trafic envoyé du serveur vers le poste de travail via un routeur (point d'accès) pour les protocoles FTP, HTTP, Email et Print, en fonction du temps (en octets par seconde).

En analysant les courbes de trafic des protocoles FTP, Email, HTTP et Print, il est possible de tirer des conclusions sur les performances et la demande de bande passante de chaque protocole, ainsi que de les comparer. Le protocole FTP présente la courbe de trafic la plus élevée par rapport aux autres protocoles, ce qui indique une utilisation intensive des transferts de fichiers et une demande plus élevée en bande passante.

En revanche, le protocole Email montre une courbe de trafic plus basse, suggérant une utilisation moins intense de l'envoi et de la réception d'e-mails. Les échanges d'e-mails sont moins fréquents ou contiennent moins de données. Quant au protocole HTTP, il présente la courbe de trafic la plus basse, ce qui indique une utilisation moins intense des échanges de données via le web. Les téléchargements de fichiers, les visites de sites web et les requêtes API sont moins fréquents et nécessitent moins de bande passante.

Finalement, le protocole d'impression (Print) présente une courbe de trafic élevée, suggérant une utilisation intense de l'impression de documents, nécessitant une bande passante importante pour des transmissions rapides et efficaces. Ces observations mettent en évidence les différents niveaux d'utilisation et de demande de bande passante des protocoles étudiés, ce qui peut avoir un impact sur les performances du réseau. Par conséquent, une gestion efficace des ressources est nécessaire pour maintenir des opérations fluides.

#### **IV.2.3. PROJET 3 : Simulation du protocole 802.11a/b/g/**

#### *IV.2.3.1. Scénario N°1 : Evaluation des performances de IEEE 802.11a*

Un réseau WiFi composé d'un point d'accès et de 15 nœuds a été configuré pour cette étude. Dans ce premier scénario, nous avons comparé les effets de la variation du débit de données sur le protocole 802.11a. Le protocole 802.11a est une norme de réseau sans fil qui utilise la bande de fréquences de 5 GHz et permet des débits de données plus élevés que d'autres normes telles que 802.11b ou 802.11g.

Nous avons créé trois sous-scénarios ayant la même structure et la même configuration des équipements. La seule différence entre ces sous-scénarios réside dans le débit de données (data rate).

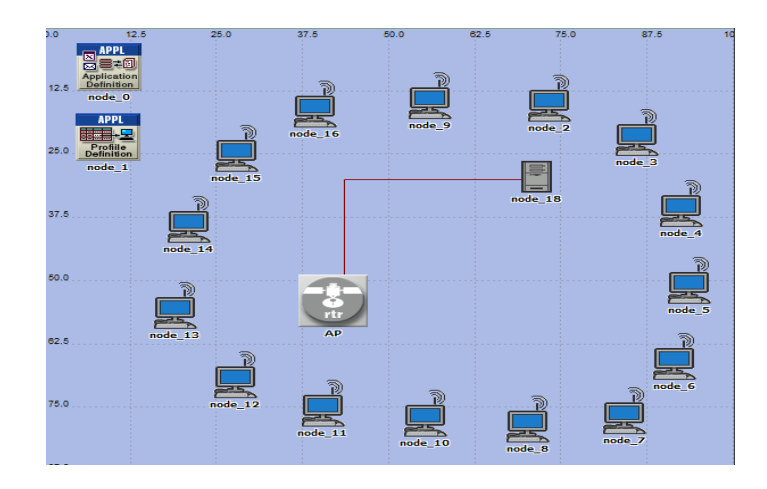

**Figure IV.20 :** Structure de réseau du premier scénario (802.11a) avec 6 ,36 et 54 Mbps

#### **Attributs de simulation**

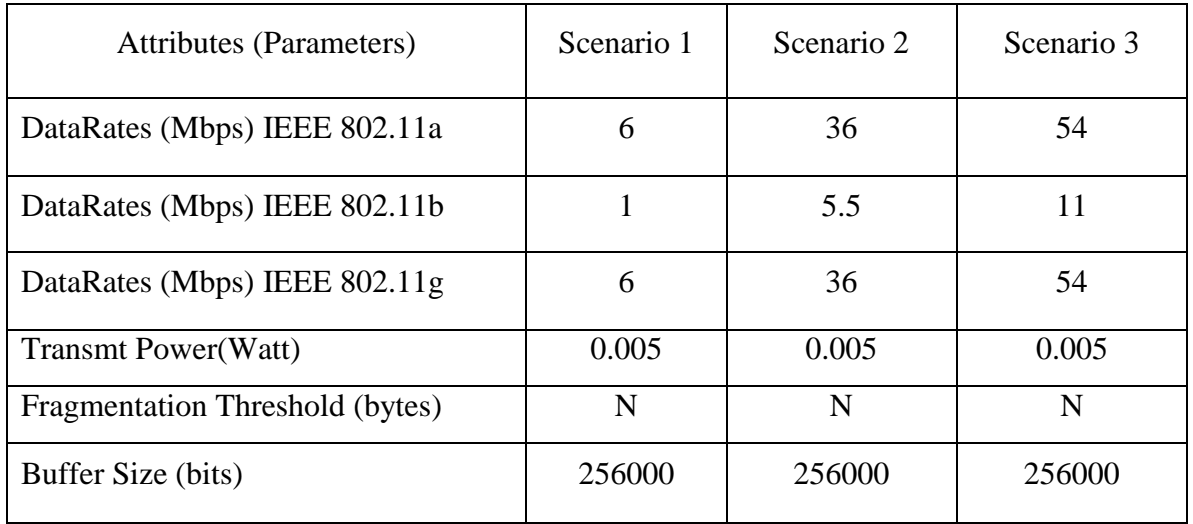

**Tableau IV.3**: Data rate utilisé dans les différents scénarios.

#### Chapitre IV : Analyse comparative des performances des différentes configurations

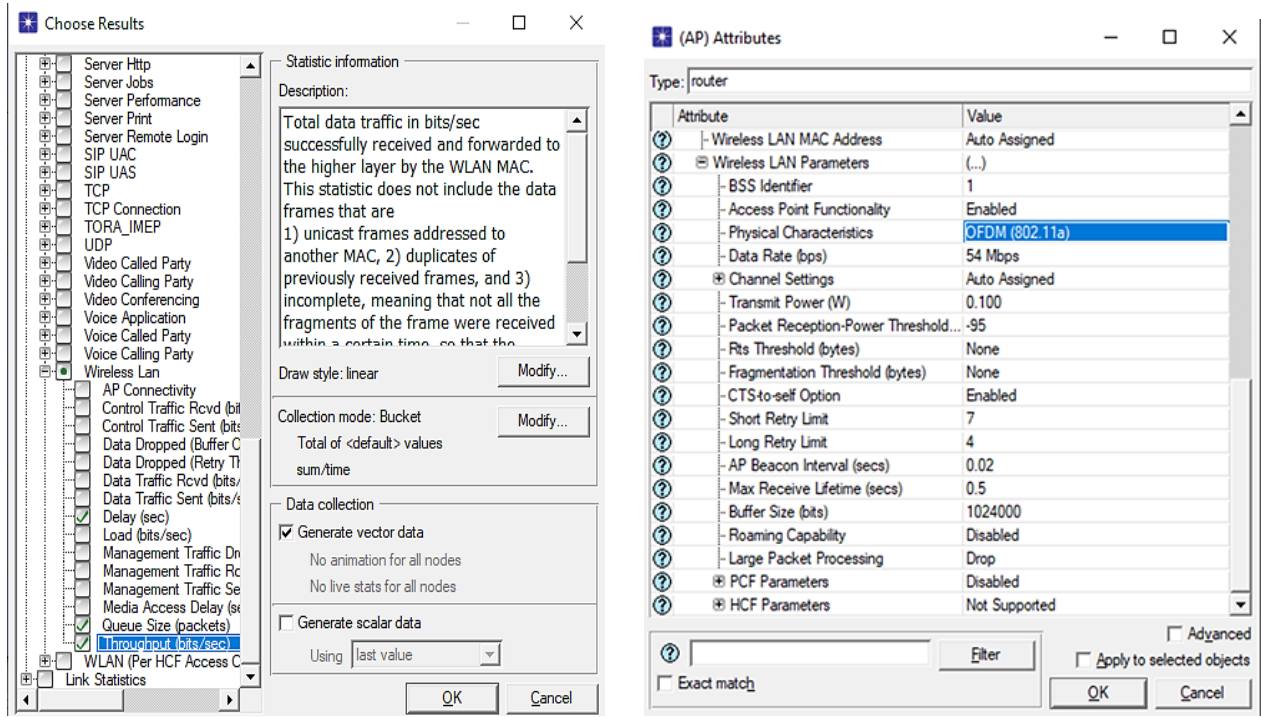

**Figure IV.21 :** Sélection de statistiques du point d'accès et de data rate choisi.

En modifiant le débit de données dans notre scénario, nous avons étudié l'impact sur les performances du réseau utilisant le protocole 802.11a. Voici les résultats obtenus lors de nos expérimentations :

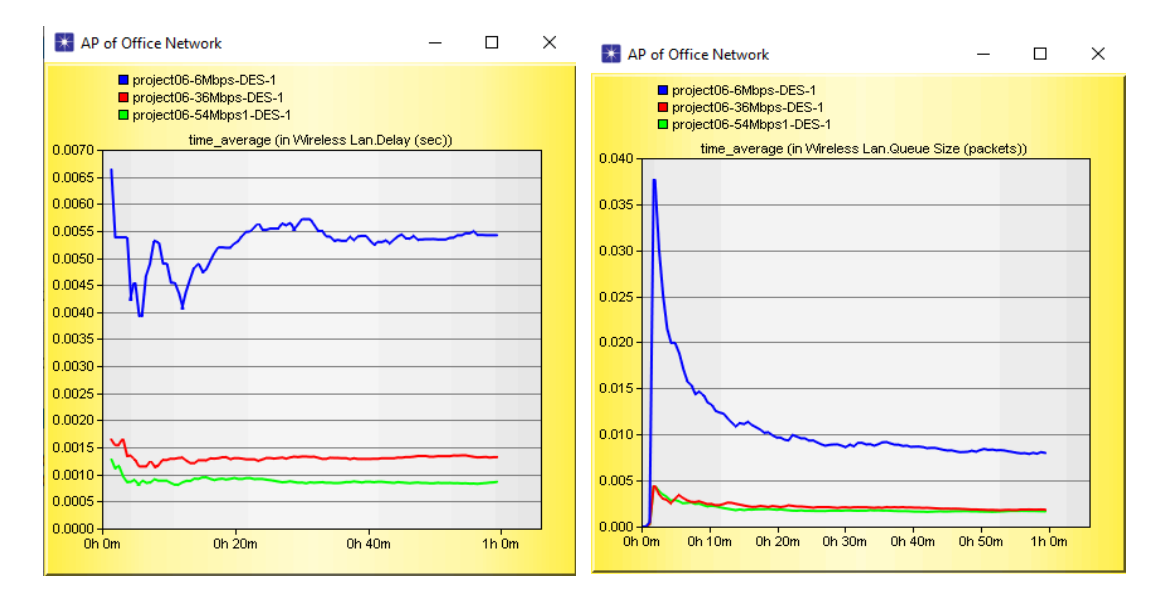

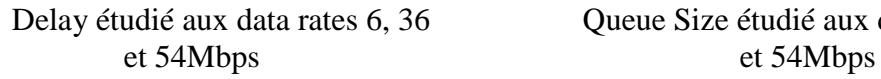

Delay étudié aux data rates 6, 36 Queue Size étudié aux data rates 6, 36

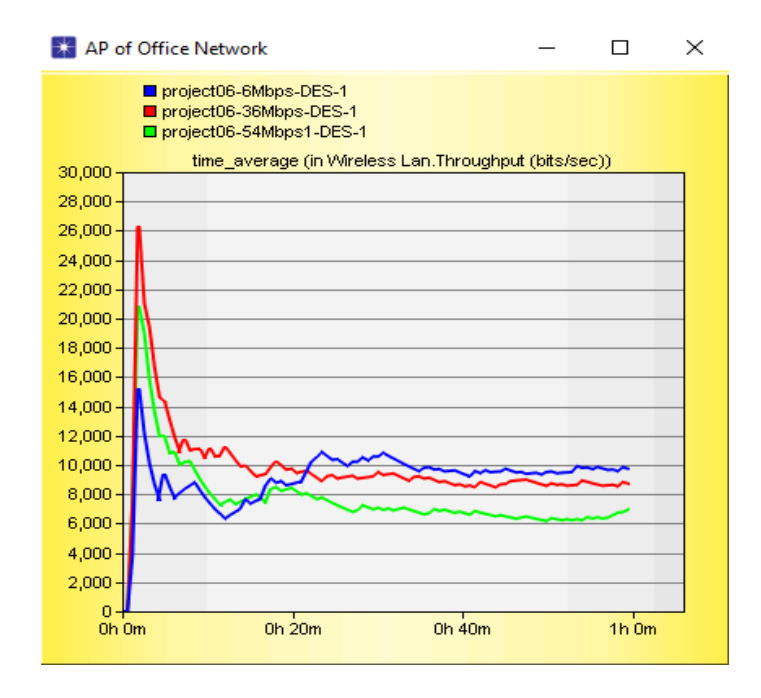

Débit étudié aux data rates 6, 36 et 54Mbps

**Figure IV.22 :** Débit, Delay, Queue Size étudiés aux data rates 6, 36 et 54 Mbps à l'aide de protocole 802.11a.

#### **Analyse et interprétation des résultats de simulation**

En augmentant le débit de données, nous avons observé une diminution du délai de transmission des données, également appelé Delay. Cela s'explique par le fait que des débits de données plus élevés réduisent le temps nécessaire pour envoyer les paquets de données d'un point à un autre, ce qui réduit la latence globale du réseau.

Comme le montre la figure obtenue, lorsque le débit de données est passé de 6 Mbps à 54 Mbps, la taille de la file d'attente (Queue Size) a diminué. Cela est conforme à la théorie selon laquelle l'augmentation du débit de données entraîne une augmentation de la vitesse de transmission des données de la source à la destination, réduisant ainsi la congestion du réseau. Les résultats obtenus sont donc cohérents avec les attentes théoriques.

En ce qui concerne les débits de données, nous avons observé une augmentation du débit (Throughput) lorsque le débit de données est passé de 6 Mbps à 54 Mbps. Cependant, lorsque le réseau est surchargé avec plusieurs stations, le débit peut diminuer. Le débit est mesuré en nombre de bits transmis avec succès par seconde. Ainsi, cette analyse nous a permis de

comprendre comment la variation du débit de données à des débits de 6, 36 et 54 Mbps peut influencer les mesures de délai, de débit et de taille de file d'attente dans notre scénario OPNET utilisant le protocole 802.11a.

#### *IV.2.3.2. Scénario N°2 : Evaluation des performances de IEEE 802.11b*

Le but de ce scénario est de comparer les effets de la variation du débit de données sur le protocole 802.11b à des débits de 1, 5.5 et 11 Mbps. Nous analyserons les mesures de délai (Delay), de débit (Throughput) et de la taille de file d'attente (queue size).

Les étapes de simulation de ce scénario sont identiques à celles du premier scénario, à l'exception du choix du protocole. Veuillez-vous référer au Tableau IV.1 pour les détails.

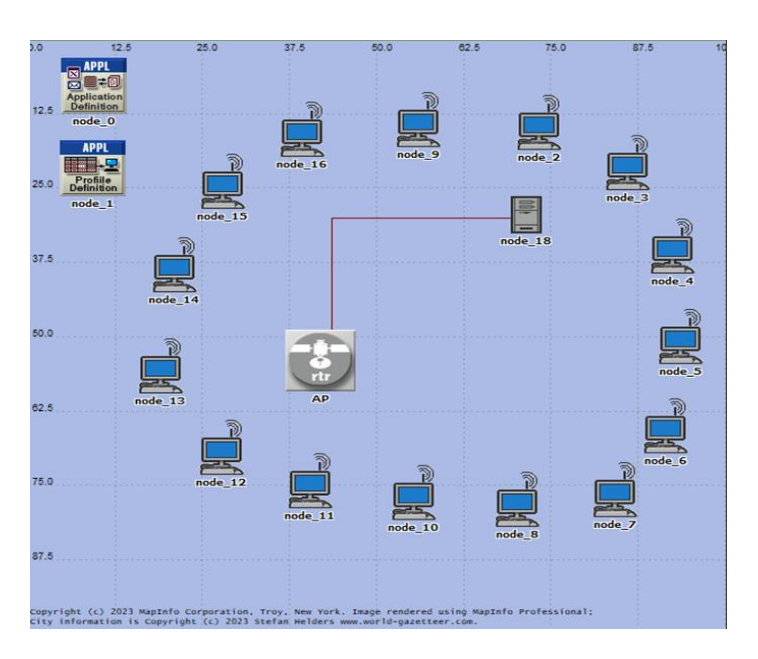

**Figure IV.23 :** Structure de réseau du deuxième scénario (802.11b) avec 1, 5.5 et 11 Mbps.

Voici comment ces mesures peuvent être influencées par la variation du débit de données :

#### Chapitre IV : Analyse comparative des performances des différentes configurations

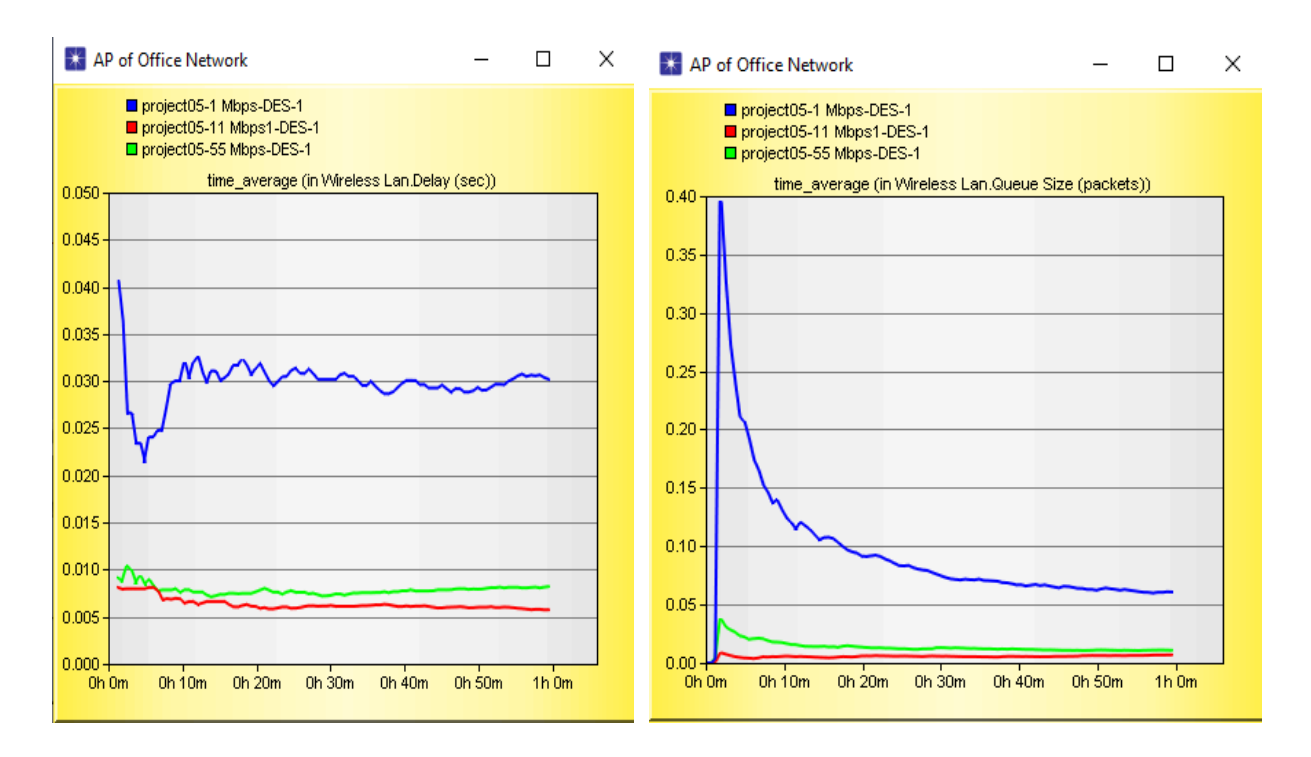

### et 11Mbps et 11Mbps

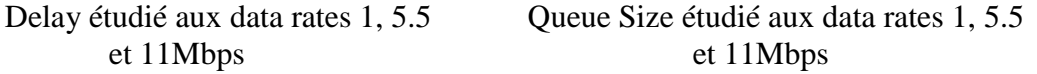

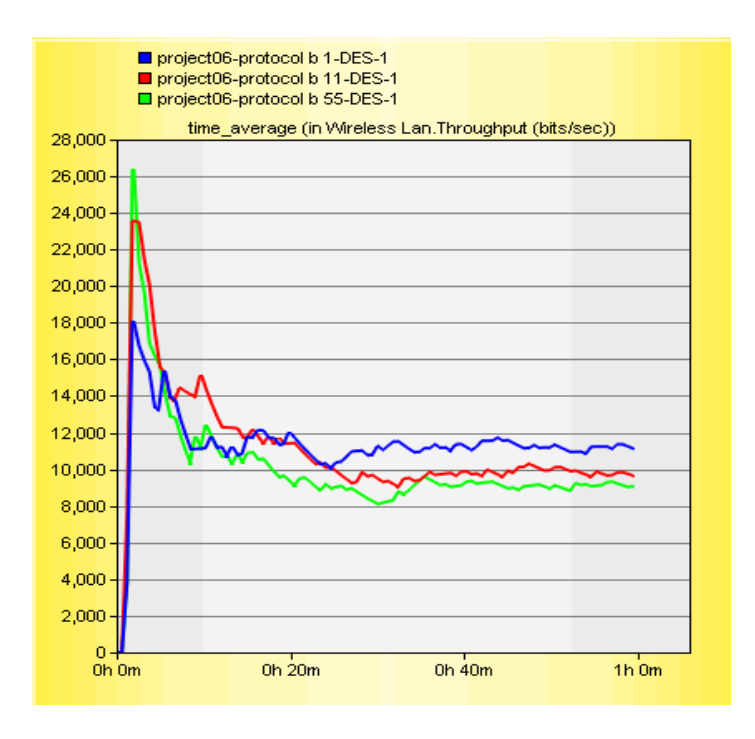

Troughput étudié aux data rates 1, 5.5 et 11Mbps

**Figure IV.24 :** Débit, Delay, Queue Size étudiés aux data rates 1, 5.5 et 11Mbps a l'aide de protocole 802.11b.

#### **Analyse et interprétation des résultats de simulation**

Lorsque nous avons utilisé le protocole 802.11b avec des variantes de débits de données de 1, 5.5 et 11 Mbps pour nos trois sous-scénarios respectifs, nous avons observé les mêmes effets que le protocole président.

 Lorsque le débit de données augmente, le délai de transmission diminue, ce qui réduit la latence du réseau. La taille de la file d'attente diminue également, évitant la congestion du réseau. Enfin, le débit augmente, permettant une transmission plus rapide et efficace des données.

#### *IV.2.3.3. Scénario N°3 : Evaluation des performances de IEEE 802.11g*

Dans ce scénario, nous avons poursuivi notre travail en utilisant le protocole 802.11g avec des débits de données de 6, 36 et 54 Mbps. Nous avons utilisé les mêmes paramètres de simulation que dans les scénarios précédents. Les détails de cette configuration sont résumés dans le Tableau IV.3.

Ce scénario nous a permis d'explorer les performances du réseau en utilisant le protocole 802.11g à différents débits de données. En ajustant le débit de données, nous avons pu observer comment cela affecte les mesures de délai, de débit et de taille de file d'attente. Les résultats de cette simulation nous ont fourni des informations précieuses sur les performances du réseau avec le protocole 802.11g et nous ont permis de comparer ces performances avec celles des scénarios précédents.

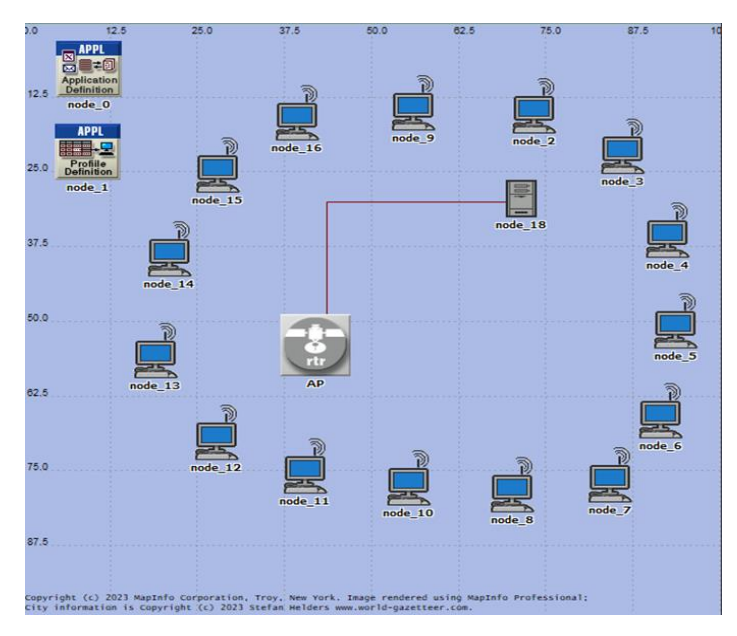

**Figure IV.25 :** Structure de réseau du troisième scénario (802.11g) avec 6, 36 et 54Mbps.

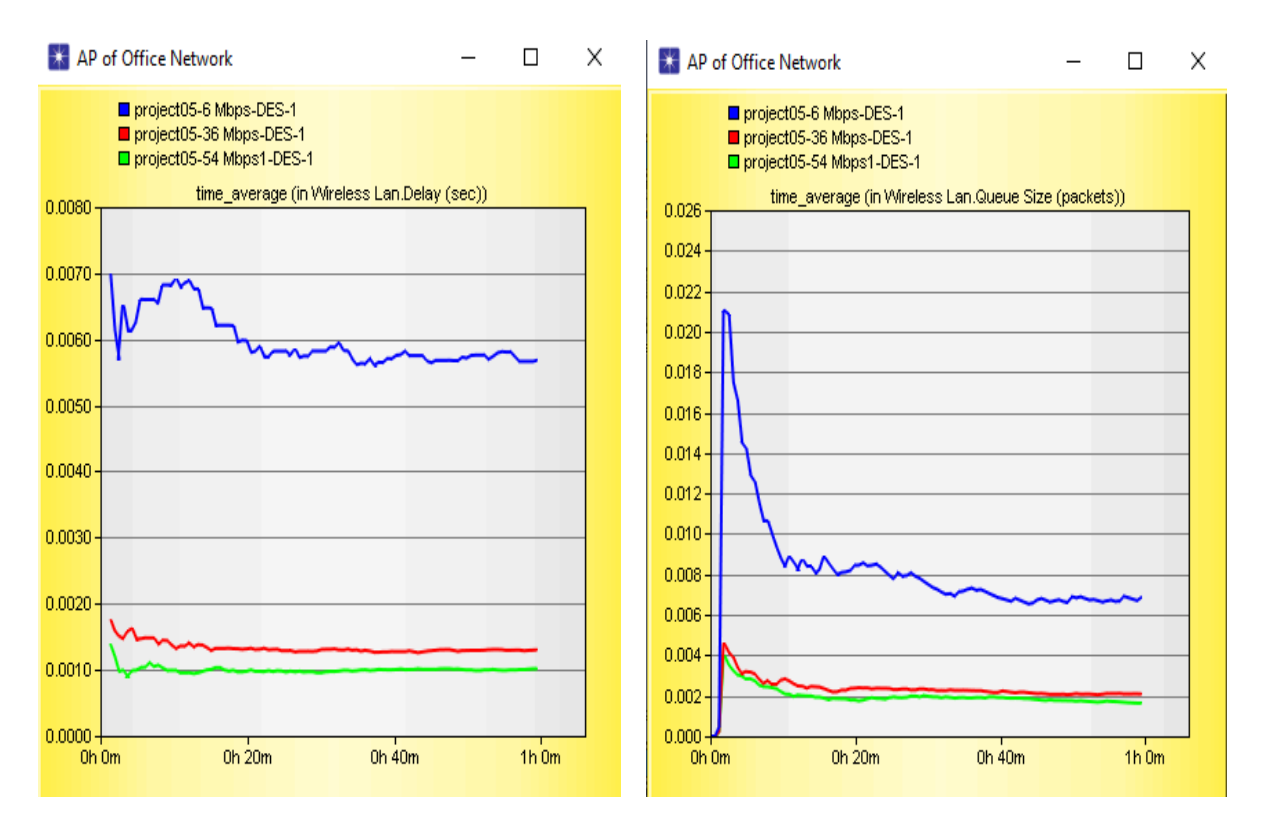

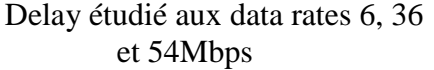

 Delay étudié aux data rates 6, 36 Queue Size étudié aux data rates 6, 36 et 54Mbps et 54Mbps
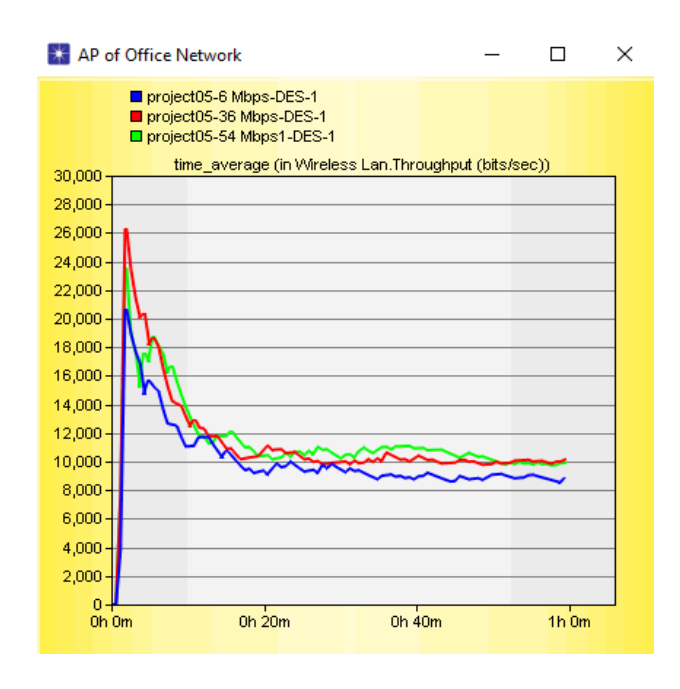

Débit étudié aux data rates 6, 36 et 54Mbps

**Figure IV.26 :** Débit, Delay, Queue Size étudiés aux data rates 6, 36 et 54Mbps à l'aide de protocole 802.11g.

**Analyse et interprétation des résultats de simulation**

Nous avons observé les mêmes effets que le protocole président :

Lorsque le débit de données est faible, le délai de transmission des paquets est plus élevé. À des débits plus élevés, le délai diminue, tandis que la taille de la file d'attente diminue également. De plus, des débits de données plus élevés permettent une augmentation du débit global du réseau. Ainsi, des débits plus élevés améliorent les performances en réduisant le délai, la congestion et en augmentant le débit.

#### **Comparaison entre les trois protocoles :**

- Délai (Delay) : Après avoir réalisé cette étude, nous avons constaté que le délai des paquets peut varier en fonction du protocole utilisé et du débit de données. En général, les protocoles 802.11a et 802.11g offrent des débits de données plus élevés que le protocole 802.11b. Par conséquent, à débit de données égal, les délais peuvent être plus faibles avec les protocoles 802.11a et 802.11g par rapport au protocole 802.11b.
- Débit (Throughput) : Nous avons observé des différences de débit en fonction du protocole et du débit de données. Les protocoles 802.11a et 802.11g ont généralement des débits plus élevés que le protocole 802.11b. Ainsi, à débit de données égal, les débits globaux peuvent être plus élevés avec les protocoles 802.11a et 802.11g.
- Taille de file d'attente (Queue Size) : La taille de la file d'attente peut également varier en fonction du protocole et du débit de données. Des débits de données plus élevés permettent généralement une transmission plus rapide des paquets, réduisant ainsi l'accumulation de paquets en attente dans la file d'attente. Par conséquent, à débit de données égal, les tailles de file d'attente peuvent être plus faibles avec les protocoles 802.11a et 802.11g.

Cette analyse comparative met en évidence les différences de performance entre les protocoles 802.11a, 802.11b et 802.11g. Les protocoles offrant des débits de données plus élevés tendent à avoir des délais plus faibles, des débits globaux plus élevés et des tailles de file d'attente réduites. Ces résultats soulignent l'importance de choisir le protocole et le débit de données appropriés en fonction des exigences spécifiques du réseau sans fil.

### **IV.2.4. PROJET 4 : Simulation de protocoles de gestion de la qualité de service (QoS) Wi-Fi**

#### *IV.2.4.1. Scénario : Comparaison entre un réseau WLAN avec et sans QOS*

 Pour ce projet, nous avons mis en place deux scénarios distincts. Le premier scénario consiste en la création de deux sous-réseaux sans fil avec une topologie en étoile. Le deuxième scénario, quant à lui, implique le même réseau avec l'ajout de la mise en œuvre du protocole QoS (Quality of Service - protocoles de gestion de la qualité de service).

Dans ces scénarios, nous avons sélectionné différentes applications pour être utilisées dans le réseau proposé. Les applications choisies sont les suivantes : "Data base Access", "File Transfer", "Voice over IP call", "Web Browsing" et "Email" (toutes avec une charge élevée). La durée de la simulation pour ces scénarios est de 10 minutes.

Pour configurer un sous-réseau en utilisant une topologie en étoile, nous avons utilisé la fonction "Rapid Configuration", comme illustré dans la Figure IV.26. Cette fonction permet de simplifier et accélérer le processus de configuration du sous-réseau en étoile.

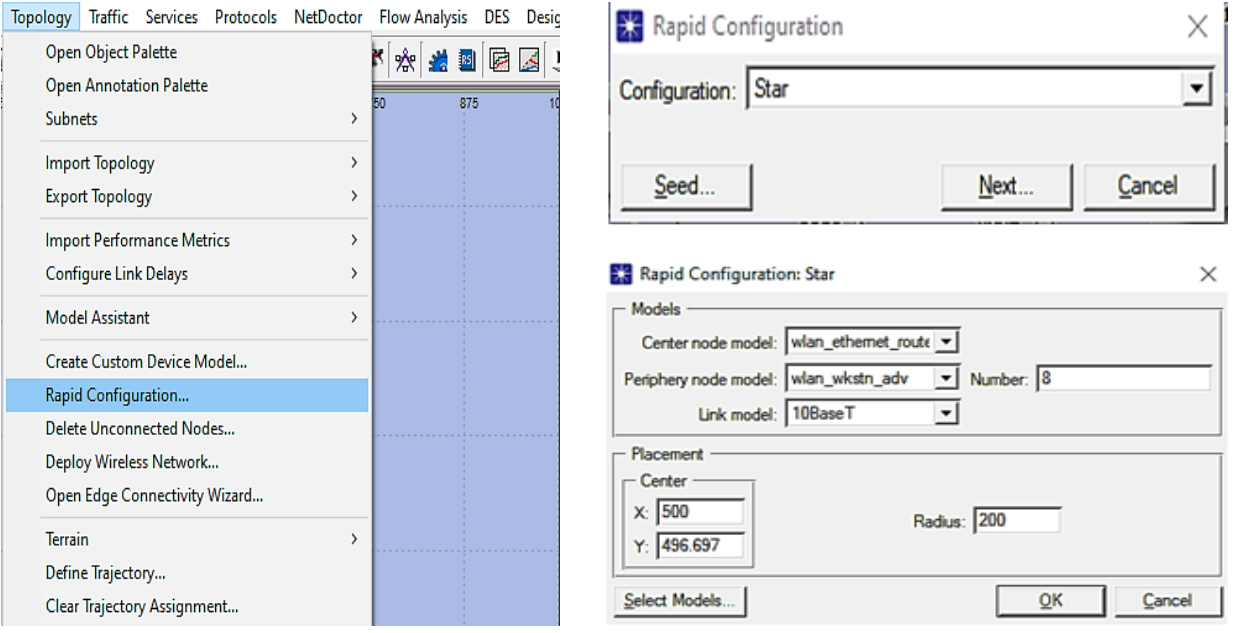

**Figure IV.27 :** Configuration d'une topologie étoile.

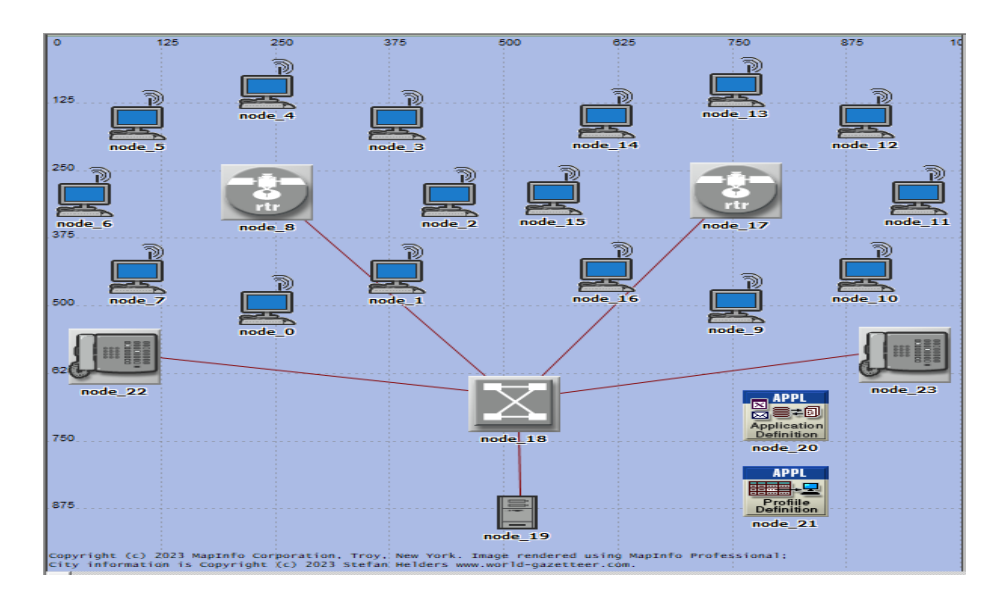

**Figure IV.28 :** Topologie de réseau wlan sans QoS.

Dans le deuxième scénario, afin de mettre en place le protocole QoS, il est nécessaire d'effectuer les étapes suivantes : accéder à la barre de menu, sélectionner l'option Protocols, puis choisir IP... Dans la fenêtre qui s'ouvre, cliquer sur l'onglet QoS, et ensuite sélectionner l'option Configure Qos... conformément à l'illustration présentée dans la figure IV.29.

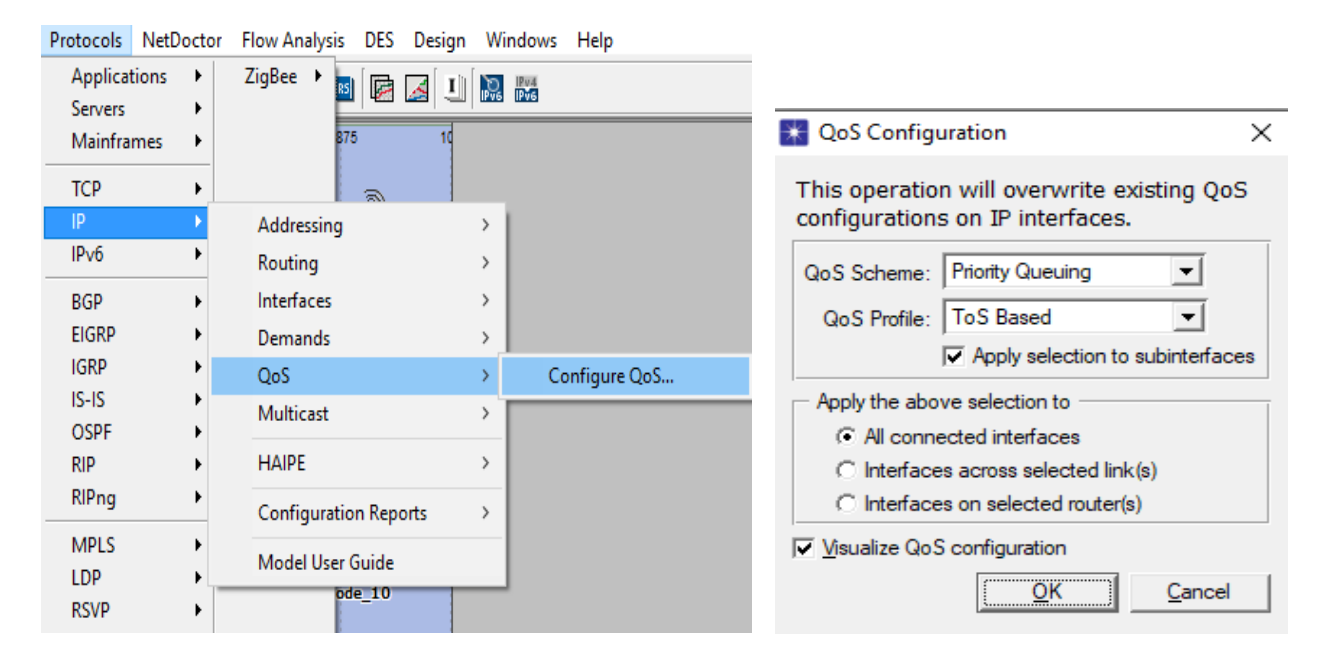

**Figure IV.29 :** Configuration de protocole Qos.

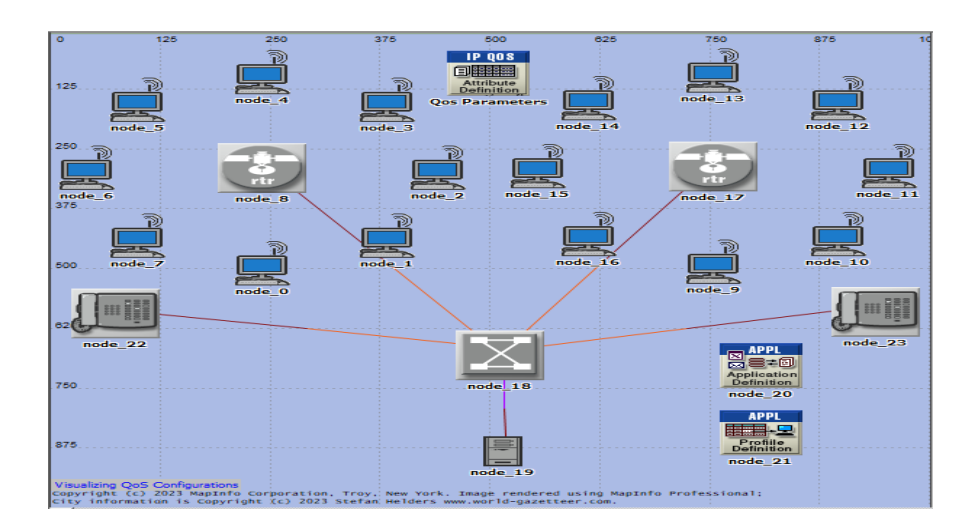

**Figure IV.30 :** Topologie de réseau wlan avec QoS.

### **ÉVALUATION DES PERFORMANCES**

Dans les deux sous-scénarios, avec et sans QoS, différentes mesures de performance sont utilisées pour analyser le réseau. Parmi ces mesures, on trouve le délai de bout en bout des paquets vocaux (Voice Packet End-to-End Delay), la valeur moyenne du score d'opinion (Mean Opinion Score - MOS) pour la voix, et la variation du délai des paquets vocaux (Voice Packet Delay Variation).

Les résultats des simulations des deux scénarios sont présentés dans la figure ci-dessous :

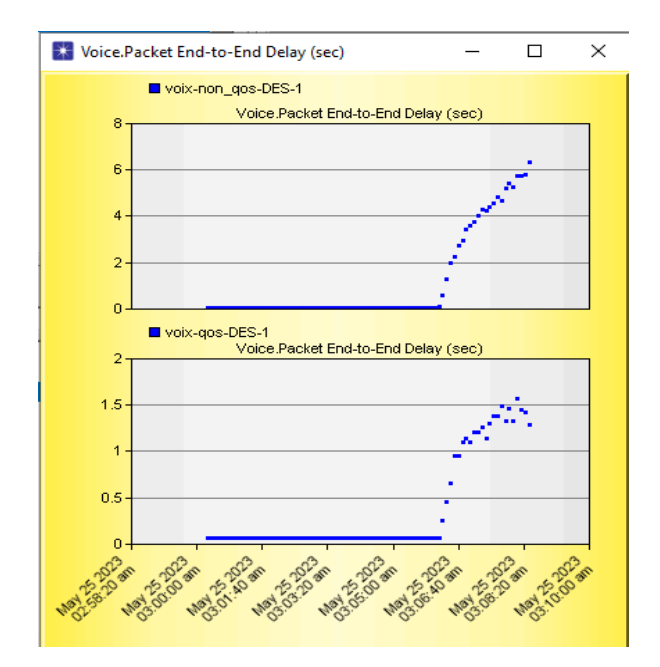

**(a)**. Voice Packet End-to-End Delay **(b)**. Voice Packet Delay Variation

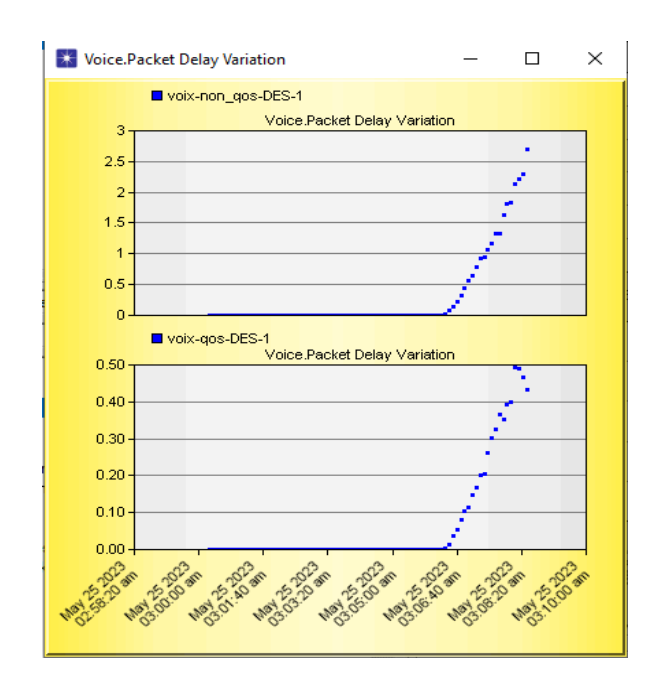

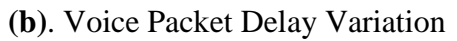

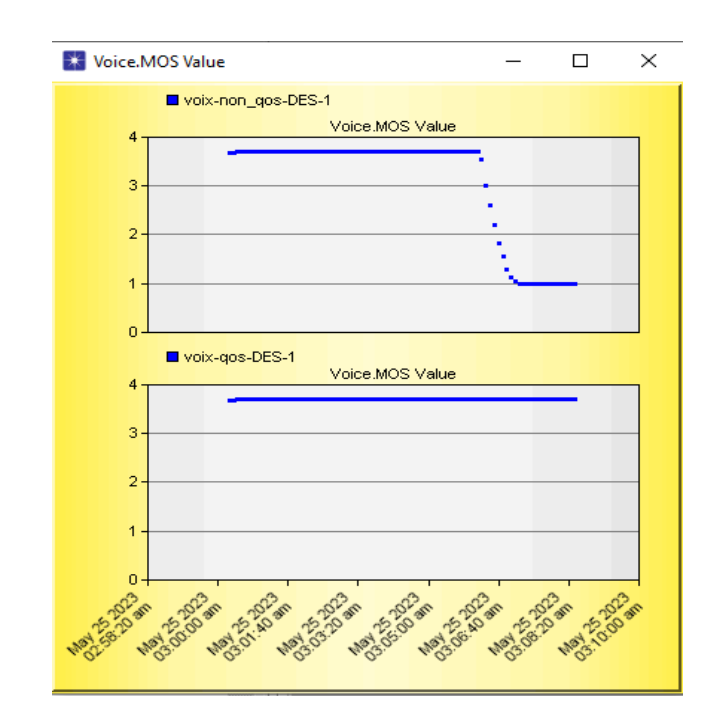

**(c)**. Voice MOS values

**Figure IV.31:** Résultats de simulation du QoS.

#### **Analyse et interprétation des résultats de simulation**

La figure (IV.31.a) présente le délai de bout en bout des paquets vocaux. Un réseau avec QoS (Quality of Service) offre un délai de bout en bout plus faible pour les paquets vocaux, ce qui garantit une transmission plus rapide et une meilleure synchronisation des données vocales. En revanche, un réseau sans QoS peut présenter des variations de délai plus importantes, entraînant des retards et des perturbations dans la transmission des paquets vocaux. Ainsi, un réseau avec QoS améliore la qualité et la fluidité des communications vocales, tandis qu'un réseau sans QoS peut entraîner une dégradation de la qualité de la voix.

La figure (IV.31.b) montre la variation moyenne du délai des paquets vocaux parmi les délais de bout en bout. Le délai de bout en bout d'un paquet vocal est mesuré depuis sa création jusqu'à sa réception. Le scénario avec QoS présente de meilleures performances que le scénario sans QoS en termes de variation moyenne du délai des paquets vocaux, comme illustré dans la figure (IV.31). Le scénario avec QoS a presque aucun retard, tandis que le scénario sans QoS peut atteindre jusqu'à 2,8 de retard.

La figure (IV.31.c) présente les statistiques globales du score moyen d'opinion (MOS). La différence entre un réseau avec QoS et un réseau sans QoS en ce qui concerne le MOS réside dans la qualité de l'expérience de communication vocale qu'ils offrent.

Dans un réseau sans QoS, la qualité de la voix peut varier en fonction de la charge du réseau, ce qui entraîne une dégradation de la qualité perçue par les utilisateurs. En l'absence de mécanismes de priorisation du trafic vocal, les paquets vocaux peuvent être traités de la même manière que d'autres types de trafic, ce qui peut avoir un impact négatif sur le MOS.

En revanche, un réseau avec QoS met en place des mécanismes pour garantir une qualité de service différenciée pour les flux de trafic vocal. La voix est généralement classée comme un trafic prioritaire, recevant un traitement préférentiel par rapport aux autres types de trafic. Cela améliore la clarté, l'intelligibilité et la stabilité des appels vocaux, ce qui se traduit par un MOS plus élevé.

La QoS dans un réseau Wi-Fi réduit le délai des paquets vocaux, assurant une transmission plus rapide et une meilleure qualité de voix. Un réseau avec QoS offre une expérience de communication vocale plus stable et de meilleure qualité. Le score moyen d'opinion (MOS) est plus élevé dans un réseau avec QoS, garantissant une meilleure clarté et stabilité des appels vocaux.

#### **IV.3. Conclusion**

En conclusion, notre travail de simulation des réseaux Wi-Fi avec OPNET a été très enrichissant. Nous avons étudié et comparé les réseaux ad hoc et infrastructures, analysé les protocoles de communication et évalué l'impact de la QoS. Nos simulations nous ont permis d'observer les performances des réseaux Wi-Fi dans divers scénarios et configurations. Nous avons analysé des mesures clés telles que le délai, le débit et la taille de file d'attente, ce qui nous a permis de comprendre les avantages et les limitations de chaque approche. Ce travail nous a donné une connaissance approfondie des réseaux Wi-Fi. Grâce à OPNET, nous avons pu modéliser et simuler de manière réaliste le comportement des réseaux Wi-Fi en tenant compte de divers paramètres et en effectuant des analyses approfondies. Ces simulations nous ont permis d'identifier les meilleures performances et les facteurs qui les influencent. Elles nous ont également aidés à prendre des décisions éclairées concernant la conception et l'optimisation des réseaux Wi-Fi.

#### Chapitre IV : Analyse comparative des performances des différentes configurations

En résumé, la simulation avec OPNET s'est avérée être un outil puissant pour évaluer et améliorer les performances des réseaux Wi-Fi. Cette approche nous a permis de mieux comprendre le fonctionnement des réseaux sans fil et d'identifier les meilleures pratiques pour une mise en œuvre réussie. En poursuivant nos recherches dans ce domaine, nous pourrons continuer à explorer de nouvelles configurations et protocoles afin d'optimiser davantage les performances des réseaux Wi-Fi et répondre aux exigences croissantes des applications sans fil.

Dans ce projet de fin d'études, nous avons étudié en détail les réseaux locaux sans fil, appelés Wi-Fi, et leur impact sur notre vie quotidienne. Nous avons examiné différentes architectures et utilisé le simulateur OPNET Modeler pour analyser leurs performances.

Nous avons présenté les types de réseaux sans fil, les modèles OSI et TCP/IP, ainsi que les topologies disponibles. Cela nous a donné une compréhension approfondie des bases des réseaux sans fil.

Ensuite, nous nous sommes concentrés spécifiquement sur le Wi-Fi, en examinant les méthodes de multiplexage telles que la modulation, le CDMA et l'OFDMA. Nous avons également étudié les normes Wi-Fi, notamment 802.11a/b/g/n/ac, et leur évolution au fil du temps.

Nous avons exploré les fonctionnalités d'OPNET Modeler, un simulateur de réseaux largement utilisé. Nous avons examiné les paramètres de configuration du réseau, la définition des protocoles et des comportements des nœuds, ainsi que la collecte de données de performance. Nous avons également analysé les mesures de performances fournies par OPNET Modeler.

Enfin, nous avons réalisé des simulations avec OPNET Modeler, évaluant les performances des réseaux Wi-Fi dans différentes conditions. Cela nous a permis de comparer les configurations et de comprendre l'impact des paramètres sur les performances globales du réseau. Nos résultats contribuent à une meilleure compréhension des performances des réseaux Wi-Fi et offrent des recommandations pour les optimiser.

Ce projet de Master ouvre la voie à des perspectives de recherche et de développement dans le domaine des réseaux locaux sans fil. En poursuivant ces perspectives, nous pourrons améliorer les performances et la qualité des réseaux Wi-Fi pour répondre aux besoins croissants de connectivité. Nous espérons que notre travail servira de base solide pour des études futures visant à améliorer les performances, la fiabilité des réseaux Wi-Fi, ainsi qu'à explorer de nouvelles applications et technologies dans les télécommunications sans fil.

99

[1] Fabrice Lemainque, Tout sur les Réseaux sans fil, DUNOD : France, avril 2009 ; pp246.

[2] S. Bouazzaoui, Z. Dekali, "*Conception Des Reseaux Sans Fils IEEE 802.11 En Modes Infrastructure Et Ad Hoc*, " Mémoire de Master en Télécommunications, département de télécommunications, Université Abou Bakr Belkaid, Tlemcen, 24 Mai 2016.

[3] A. Belabdelli, M. Oukaz, " *Dimensionnement D'un Réseau Sans Fil Wifi*, " Mémoire du diplôme d'Ingénieur d'Etat en Télécommunications, département de genie éléctrique et éléctronique, Université Abou Bakr Belkaid, Tlemcen, 01 juillet 2012.

[4] H. Lamri, A. Kalache, *" Contribution A L'analyse Et L'optimisation D'un Réseaux LTE. Détection Des Collisions Rsi*," Mémoire de Master, Université Yahia Farés, Médéa, Juillet 2020.

[5] H. Bouchentouf, R. Boudghene Stambouli, "*Etude Des Performances Des Réseaux 4G (LTE)*, " Mémoire du diplôme de MASTER, département de genie éléctrique et éléctronique, Université Abou Bekr Belkaid, Tlemcen, 2013.

[6] K.I. Mokri, Z. Sidhom, " *Evaluation des performances du réseau wifi en utilisant le simulateur OPNET*, " Mémoire de fin d'études Pour l'obtention du diplôme de Master en Informatique, Département d'Informatique Université Abou Bakr Belkaid, Tlemcen, , 2015.

[7] A. Ramazani, " *Etude d'une architecture parallèle de processeur pour la transmission de données à haut débit*, " Thèse de Doctorat, Université de Metz, Ecole doctorale Electronique-Electrotechnique, 19 Juillet 2005.

[8] A. Tabet Aoul, S. Sahouli, " *Implémentation de la qualité de service dans les réseaux IP*, " Mémoire de fin d'études de Master, Département de Télécommunications, Université Abou Bakr Belkaid, Tlemcen, 2019.

[9] Philippe Atelin. WiFi Réseaux sans fil 802.11: Technologie - Déploiement – Sécurisation ; © ENI ,11/08/2008 ; pp388

[10] W. Bouhali, " *Optimisation D'une Chaîne de Transmission Vidéo sur Réseau IEEE 802.11g*, " Mémoire de Fin d'Etudes, Département Génie Electrique , Université Abderrahmane MIRA, BEJAIA, 2012.

[11] https://smartintegrationsmag.com/performances-et-securite-du réseau-Wi-Fi-dans-lesmeandres-des-normes/ [consulté en mars 2023]

[12] K. Hadiouche, S. Guidoum, " *Etude et implantation d'un réseau WIFI sécurise au sein de l'INPED*, " Mémoire de Fin d'Etudes, département d'éléctronique, Université Mouloud Mammeri, Tizi-Ouzou, 2011.

[13] https: [//slideplayer.fr/slide/3695881/](https://slideplayer.fr/slide/3695881/) [Consulté en Avril 2023]

[14] M. Benzitouni, R. Moumen, *" Implémentation D'une Stratégie D'offloading Dans Un Milieu « 4G/Wifi* » en utilisant NS3," Mémoire de Master2 en Électronique option TISE, 2013-2014.

[15] B. Enagnon, K.S Aurlus, " *Ordonnancement Ad Hoc Facilitant Le Saut Rapide De Fréquence Avec Des Durées Et À Des Moments Pseudo- Aléatoires*, " Maîtrise En Génie Concentration Réseaux De Télécommunications, Université Du Québec, École De Technologie Supérieure, Montréal, Le 11 Décembre 2012.

[16] K. Dridi, " *Spécification du Protocole MAC pour les Réseaux IEEE 802.11e à Différentiation de Services sous Contrainte de Mobilité*, " Thèse de Doctorat en Informatique, L'Université Paris Est, Réseaux & amp; Télécoms, Décembre 2011.

[17] Jérémie ANZEVUI • CUI, « Les réseaux sans fil », Projet de semestre, Université de Genève, 2006-2007.

[18] M. Ratsimbazafimanana, " *Etude Des Performances Du Réseau Wifi Avec Simulation Sur OPNET*," Mémoire De Licence Professionnelle en Système Et Traitement De L'information (STI, Université D'Antananarivo, Ecole Supérieure Polytechnique, Mention Télécommunications, 2015/2016.

[19]. [https://www.ionos.fr/digitalguide/serveur/know-how/csmaca-carrier-sense-multiple-access](https://www.ionos.fr/digitalguide/serveur/know-how/csmaca-carrier-sense-multiple-access-with-collision-avoidance/)[with-collision-avoidance/\[](https://www.ionos.fr/digitalguide/serveur/know-how/csmaca-carrier-sense-multiple-access-with-collision-avoidance/)Consulté avril 2023]

[20].<https://commentouvrir.com/definitions/explication-du-fdma/> [Consulté avril 2023]

[21] A. Habtiche, H. Redouane, " *Le protocole S-TDMA : Etude critique et amélioration*, " Mémoire de Master en Informatique, D´département d'Informatique Université A/Mira, Bejaia, 2013.

[22][.https://www.memoireonline.com/05/09/115/m\\_la-telephonie-par-la-vsat-very-small](https://www.memoireonline.com/05/09/115/m_la-telephonie-par-la-vsat-very-small-aperture-terminal-a-lasecna8.html)[aperture-terminal-a-lasecna8.html](https://www.memoireonline.com/05/09/115/m_la-telephonie-par-la-vsat-very-small-aperture-terminal-a-lasecna8.html) [Consulté avril 2023]

[23].<https://www.capterra.fr/glossary/379/sdma-spatial-division-multiple-access> [Consulté avril 2023]

[24]. [https://fr.theastrologypage.com/spatial-division-multiple-access\[](https://fr.theastrologypage.com/spatial-division-multiple-access)Consulté en avril 2023]

[25] S. BENKRINAH, " *La Synchronisation CFAR Dans Les Systèmes De Communications CDMA*," THESE de Docteur en Sciences, Département D'électronique, Université Des Frères Mentouri, Constantine, 25/01/2018.

[26] A. CHIKHI, N. BOUAFIA, " *Méthode Hybride en Optimisation Globale*," Mémoire De Master En Recherche Opérationnelle, Département De Mathématiques, Université Mouloud Mammeri, Tizi-Ouzou ,03/07/2013.

[27][.https://smartintegrationsmag.com/performances-et-securite-du-reseau-wi-fi-dans-les](https://smartintegrationsmag.com/performances-et-securite-du-reseau-wi-fi-dans-les-meandres-des-normes/)[meandres-des-normes/](https://smartintegrationsmag.com/performances-et-securite-du-reseau-wi-fi-dans-les-meandres-des-normes/) [Consulté avril 2023]

[28]. <https://impactotic.co/fr/chipset-wi-fi-6e-avantages-nouvelle-connectivite-sans-fil-standard/> [Consulté Mai 2023]

[29][.https://www.al-enterprise.com/-/media/assets/internet/documents/six-must-dos-for-wifi6](https://www.al-enterprise.com/-/media/assets/internet/documents/six-must-dos-for-wifi6-migration-ebook-fr.pdf) [migration-ebook-fr.pdf.](https://www.al-enterprise.com/-/media/assets/internet/documents/six-must-dos-for-wifi6-migration-ebook-fr.pdf) [Consulté Mai 2023]

[30][.https://www.nextinpact.com/article/67864/le-wi-fi-7-802-11be-jusqua-46-gbs-se-prepare](https://www.nextinpact.com/article/67864/le-wi-fi-7-802-11be-jusqua-46-gbs-se-prepare-que-faut-il-en-attendre)[que-faut-il-en-attendre](https://www.nextinpact.com/article/67864/le-wi-fi-7-802-11be-jusqua-46-gbs-se-prepare-que-faut-il-en-attendre) [Consulté Mai 2023]

[31] K. Kahoul, " *Etude et simulation du standard de transmission de donnée sans fil : WIMAX par OPNET comparé avec WIFI*," Mémoire de Mastère, Département de génie électrique, Université Mohamed Khider, Biskra, samedi 23 juin 2018.

[32] F.Z. Zerdi, B. Khoualdia, " *Simulation des protocoles des routages AODV et OLSR dans les réseaux ad-hoc via Opnet*," Mémoire de Mastère, Département d'Electronique, Université Badji Mokhtar, Annaba, 2019/2020.

[33] S. Omari, S. Makhloufi, *" Evaluation des performances de Wi-Fi et WiMAX en utilisant le simulateur OPNET Modeler*," Mémoire de Mastère, Département du Génie Electrique et de l'Informatique, Université Dr. Yahia Farès, Médéa, 2014.

## **Résumé**

Ce projet de Master s'est focalisé sur l'analyse et la modélisation des performances d'un réseau local sans fil. Nous avons approfondi notre compréhension des réseaux sans fil en explorant leurs caractéristiques générales, puis nous nous sommes concentrés spécifiquement sur le Wi-Fi et les techniques de multiplexage associées. Pour mener à bien notre analyse, nous avons utilisé le simulateur OPNET Modeler, qui nous a permis de simuler et évaluer les performances du réseau. Nous proposons plusieurs scénarios de simulation pour analyser les performances du réseau Wi-Fi dans des conditions diverses et variées. Grâce à ces simulations, nous avons pu analyser en détail les performances du réseau sans fil étudié, tel que la comparaison entre les différents protocoles wifi, ainsi que les modes de ce réseau. Les résultats soulignent l'importance de choisir le protocole et le débit de données appropriés en fonction des exigences spécifiques du réseau sans fil, et ont contribué à une meilleure compréhension des facteurs qui influencent les performances du réseau, ouvrant ainsi des perspectives intéressantes pour des études futures. Ce travail a également souligné l'importance de l'utilisation d'outils de simulation tels qu'OPNET Modeler pour évaluer les performances des réseaux sans fil. Ces outils permettent d'obtenir des données précises et fiables, ce qui est essentiel pour optimiser les performances et prendre des décisions éclairées dans le domaine des réseaux sans fil.

**Mots clés :** réseau sans fil, réseau Wi-Fi, OPNET Modeler, simulation, évaluation des performances.

### **Abstract**

This Master's project focused on studying and modeling the performance of a local wireless network. Our research delved into the fundamental aspects of wireless networks, and we specifically concentrated on Wi-Fi and its multiplexing techniques. To analyze the network's performance, we utilized the OPNET Modeler simulator, which enabled us to simulate and assess its overall capabilities. We propose several simulation scenarios to analyze the performance of the Wi-Fi network under various and varied conditions. Through these simulations, we conducted a comprehensive analysis of the wireless network's performance, such as the comparison between the different Wi-Fi protocols, as well as the modes of this network. The results highlight the importance of choosing the appropriate protocol and data rate based on specific wireless network requirements, and which enhanced our understanding of the factors that influence its efficiency. Moreover, our findings provided valuable insights and paved the way for future investigations in this area. Additionally, this project emphasized the significance of employing simulation tools like OPNET Modeler to evaluate wireless network performance. Such tools offer precise and reliable data, playing a vital role in optimizing network performance and facilitating well-informed decision-making within the wireless networking domain.

### **Résumé**

**Keywords:** wireless network, Wi-Fi network, OPNET Modeler, simulation, performance evaluation.

يهخض

تركز هذه الدراسة التي قمنا بها على تحليل ونمذجة أداء شبكة محلية لاسلكية. لقد قمنا بتوسيع فهمنا للشبكات اللاسلكية من خلال استكشاف خصائصها العامة، ثم ركزنا بشكل خاص على خدمة الواي فاي وتقنيات تعدد الإرسال المرتبطة بها. لإجراء تحليلاتنا، استخدمنا محاكي أوبنيت موديلر ، الدي سمح لنا بمحاكاة وتقييم أداء الشبكة. نقترح عدة سيناريو هات لتحليل أداء شبكة واي فاي في ظل ظروف مختلفة ومتنوعة وبفضل هذه المحاكاة، تمكنا من تحليل أداء الشبكة النكية التي تمت در استها بالتفصيل. مثل المقارنة بين بروتوكولات واي فاي المختلفة، وكذلك أوضاع هذه الشبكة. تسلط النتائج الضوء على أهمية اختيار البروتوكول المناسب ومعدل البيانات بناءً على متطلبات شبكة لاسلكية محددة، وساهمت النتائج المستمدة من هذا العمل في فهم أفضل للعوامل التي تؤثر على أداء الشبكة، وبالتالي فتح آفاق مثيرة للاهتمام بالدراسات المستقبلية. كما سلط هذا العمل الضوء على أهمية استخدام أدوات المحاكاة مثل أوبنيت موديلر لتقييم أداء الشبكات اللاسلكية. فهذه الأدوات توفر الحصول على بيانات دقيقة وموثوقة، وهو أمر ضروري لتحسين الأداء واتخاذ قرارات مستنيرة في مجال الشبكات اللاسلكية.

الكلمات الر ئيسية: شبكة لاسلكية، شبكة واي فاي، أو بنيت، محاكاة، تقييم الأداء.